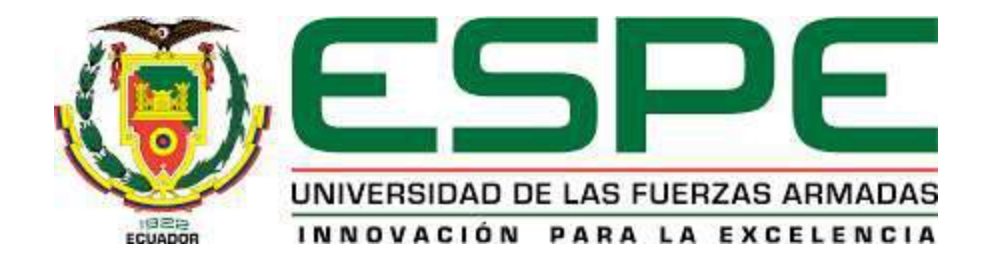

# **Sistema Interactivo y Lúdico utilizando Natural User Interface para evaluar la coordinación de la motricidad gruesa, en niños de Educación Inicial de la Unidad Educativa Teresa de Calcuta**

Cedeño Viteri, Laura Melissa

Departamento de Ciencias de la Computación

Carrera de Ingeniería de Sistemas e Informática

Trabajo de titulación, previo a la obtención del título de Ingeniera de Sistemas e Informática

PhD. Cárdenas Delgado, Sonia Elizabeth

07 de febrero del 2023

# **Informe de plagio**

<span id="page-1-0"></span>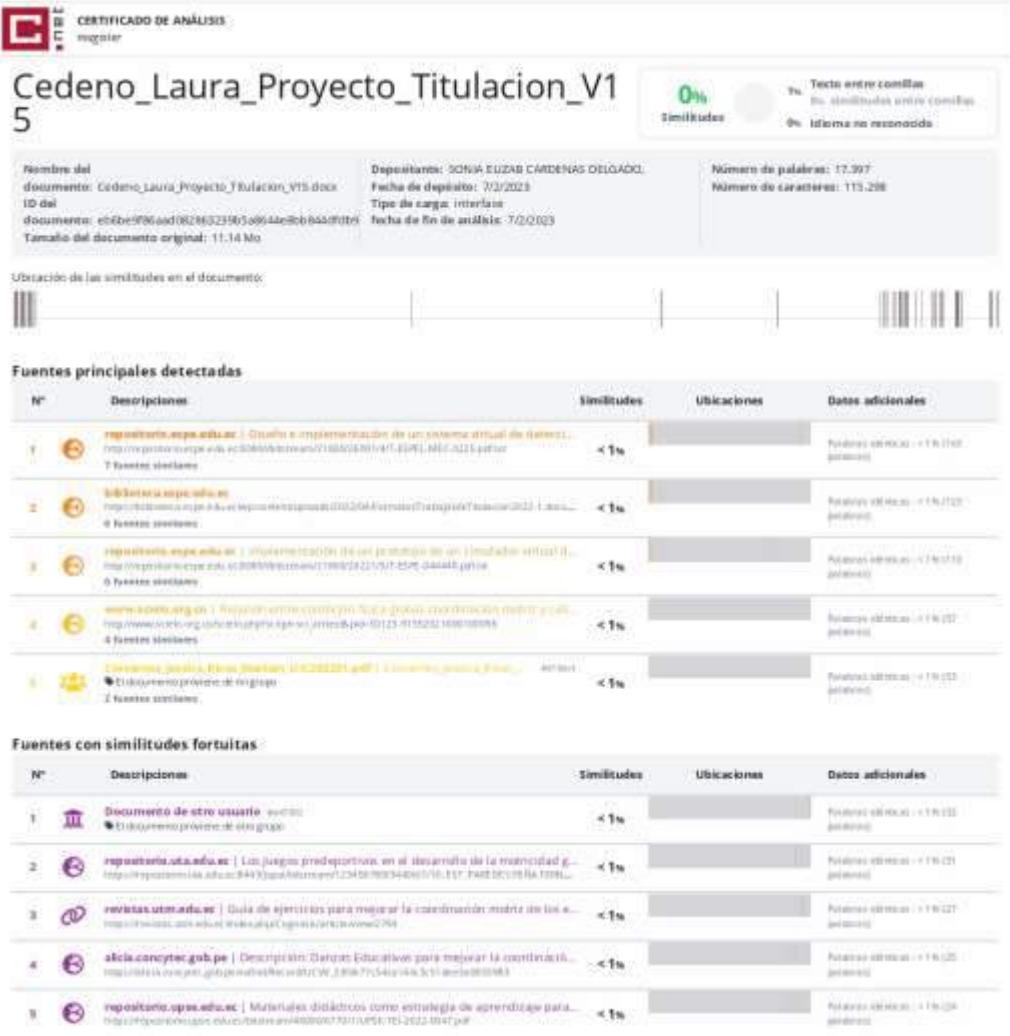

Fuentes mencionadas (sin similitudes detectadas) Esta fuenta han sito chaba en el documento pe encontra similitates

- 1 8 https://www.mondly.condulegr2017/00/07/med.first-w-language-learning-app-daydream/?\_o-t
- EX http://www.altan.com/adults/industry.com/adults/ 56 :
- thq.com/sett/depth/median.a.exp/ample/ 56 E
- 4 次 http://www.dipace.uze.edu.ec/bitimum/2500011821/1/1 UCL0025-011-2016.pdf
- 1 20 Interviews exclemental to be a www.cash.org/

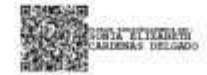

# **Cárdenas Delgado, Sonia Elizabeth, Ph.D.**

## **Directora**

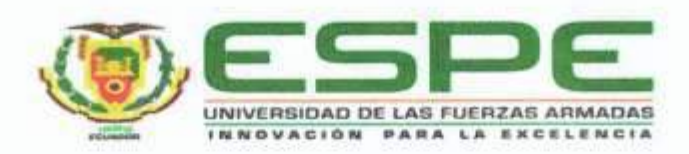

Departamento de Ciencias de la Computación

Carrera de Ingeniería de Sistemas e Informática

# Certificación

Certifico que el trabajo de titulación: "Sistema Interactivo y Lúdico utilizando Natural User Interface para evaluar la coordinación de la motricidad gruesa, en niños de Educación Inicial de la Unidad Educativa Teresa de Calcuta" fue realizado por la señorita Cedeño Viteri, Laura Melissa; el mismo que cumple con los requisitos legales, teóricos, científicos, técnicos y metodológicos establecidos por la Universidad de las Fuerzas Armadas ESPE, además fue revisado y analizado en su totalidad por la herramienta de prevención y/o verificación de similitud de contenidos; razón por la cual me permito acreditar y autorizar para que se lo sustente públicamente.

Sangolquí, 07 de febrero de 2023

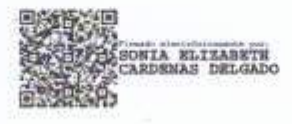

<span id="page-2-1"></span><span id="page-2-0"></span>Cárdenas Delgado, Sonia Elizabeth, Ph.D.

C. C.: 1713261160

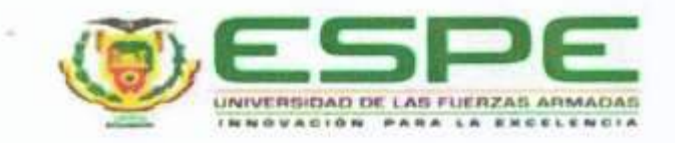

Departamento de Ciencias de la Computación

Carrera de Ingeniería de Sistemas e Informática

#### Responsabilidad de Autoria

Yo, Cedeño Viteri, Laura Melissa, con cédula de ciudadanía n°1312926882, declaro que el contenido, ideas y criterios del trabajo de titulación: Sistema Interactivo y Lúdico utilizando Natural User Interface para evaluar la coordinación de la motricidad gruesa, en niños de Educación Inicial de la Unidad Educativa Teresa de Calcuta es de mi autoría y responsabilidad, cumpliendo con los requisitos legales, teóricos, científicos, técnicos, y metodológicos establecidos por la Universidad de las Fuerzas Armadas ESPE, respetando los derechos intelectuales de terceros y referenciando las citas bibliográficas.

Sangolqui, 07 de febrero de 2023

Cedeño Viteri, Laura Melissa C.C.: 1312926882

<span id="page-4-0"></span>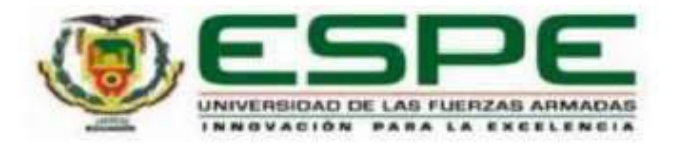

# Departamento de Ciencias de la Computación

Carrera de Ingeniería de Sistemas e Informática

# Autorización de Publicación

Yo, Laura Melissa Cedeño Viteri con cédula de ciudadanía nº1312926882, autorizo a la Universidad de las Fuerzas Armadas ESPE publicar el trabajo de titulación: Sistema Interactivo y Lúdico utilizando Natural User Interface para evaluar la coordinación de la motricidad gruesa, en niños de Educación Inicial de la Unidad Educativa Teresa de Calcuta en el Repositorio Institucional, cuyo contenido, ideas y criterios son de mi responsabilidad.

Sangolqui, 07 de febrero de 2023

Cedeño Viteri, Laura Melissa C.C.: 1312926882

### **Dedicatoria**

A mis padres y hermanos, que me aman incondicionalmente, y que me brindaron la seguridad y el apoyo para seguir mis sueños. Gracias por ser mi hogar y por enseñarme el verdadero significado del amor. Este proyecto de tesis es un logro que comparto con todos ustedes, y es un reflejo de su apoyo constante y creencia en mí. Gracias por estar a mi lado en los momentos buenos y malos, y por ser mi pilar de fortaleza. Los quiero mucho.

A la niña que tuvo que salir de su zona de confort y aventurarse en la búsqueda de sus metas. Por nunca rendirse y por seguir luchando por lo quiere. Este proyecto de tesis es el resultado de años de esfuerzo y dedicación, y es una prueba de que nada es imposible si se trabaja duro y se cree en uno mismo.

Este proyecto de tesis es un logro que comparto con todos ustedes, y es un recordatorio de que, con la ayuda de Dios y el amor de mis seres queridos, puedo lograr cualquier cosa. Gracias por estar a mi lado en este camino emocionante y lleno de desafíos.

### **Cedeño Viteri, Laura Melissa**

#### **Agradecimientos**

A Dios, gracias por su constante guía y por estar conmigo en cada paso de este proceso de titulación. Sin su amor y su presencia en mi vida, no habría podido llegar hasta aquí. Su gracia ha sido un regalo inmenso y estoy eternamente agradecida por ello.

A mis padres, gracias por su amor incondicional y por siempre creer en mí. Su apoyo y su orientación han sido fundamentales para mi éxito. Mis agradecimientos no son suficientes por todo lo que han hecho por mí. Gracias por enseñarme a luchar por mis sueños y por estar a mi lado en cada paso del camino.

A mis hermanos y cuñadas, gracias por su amor y su apoyo durante este proceso. Me siento afortunada de tener a personas tan maravillosas en mi vida.

A mis sobrinos, gracias por alegrarme la vida con sus sonrisas y por recordarme lo importante que es disfrutar de las pequeñas cosas.

A la Dra. Sonia Cárdenas, mi tutora de tesis, gracias por su orientación y guía durante este proceso. Su conocimiento y experiencia han sido fundamentales para mi éxito y estoy muy agradecida por su tiempo y dedicación. A la profesora Isabel del Hierro por su apoyo durante el proceso de validación y pruebas.

A mi novio, gracias por ser mi compañero y mi apoyo constante durante este viaje. Su amor y su fe en mí han sido fundamentales para mi éxito.

A todos ustedes, gracias por ser una parte importante de mi vida y por acompañarme en este viaje, por sus enseñanzas, consejos y cariño. Con mis palabras no puedo expresar lo agradecida que estoy por todo lo que han hecho por mí, pero espero poder devolverles algo de lo mucho que me han dado.

#### **Cedeño Viteri, Laura Melissa**

# Índice de Contenidos

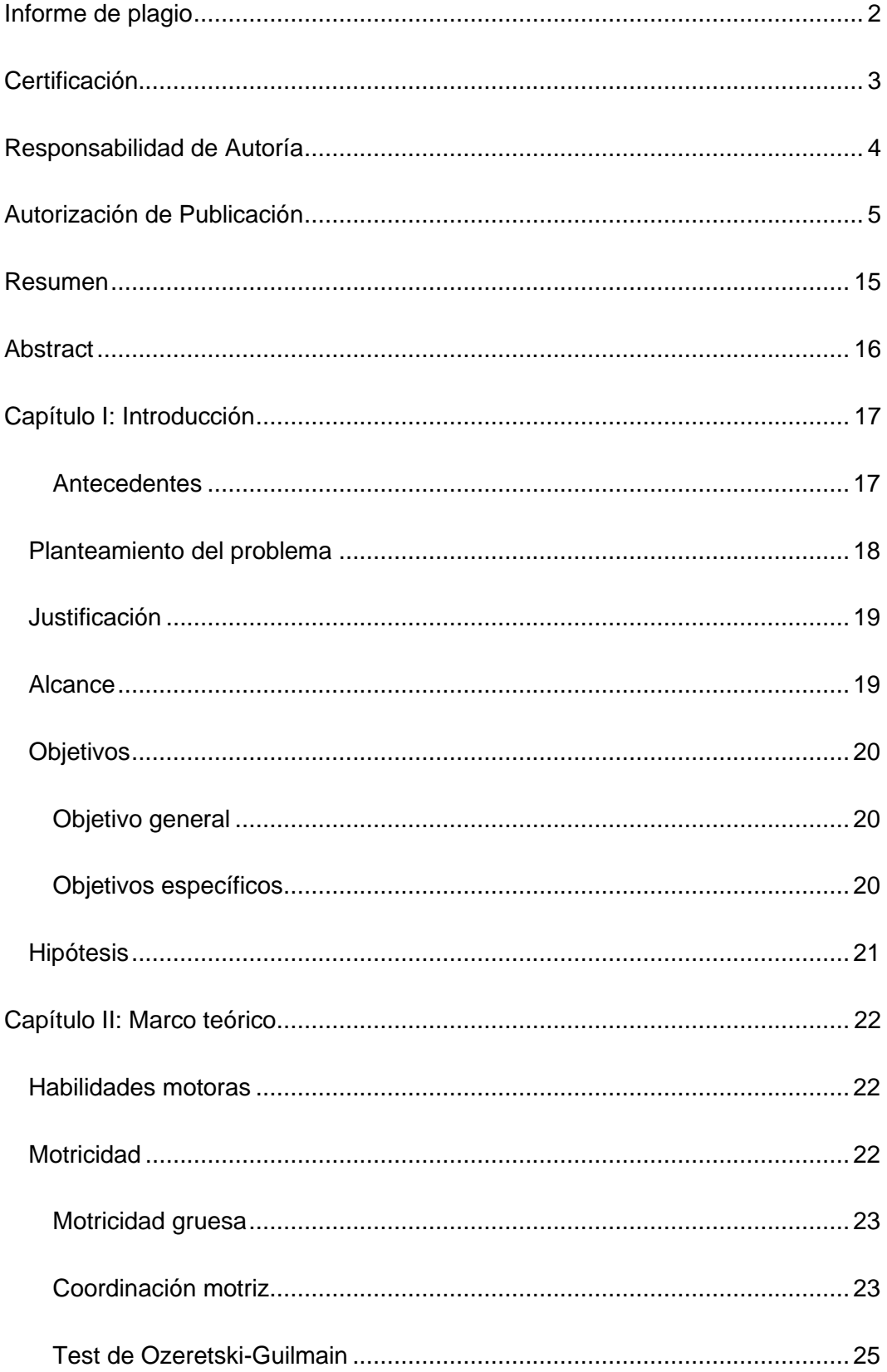

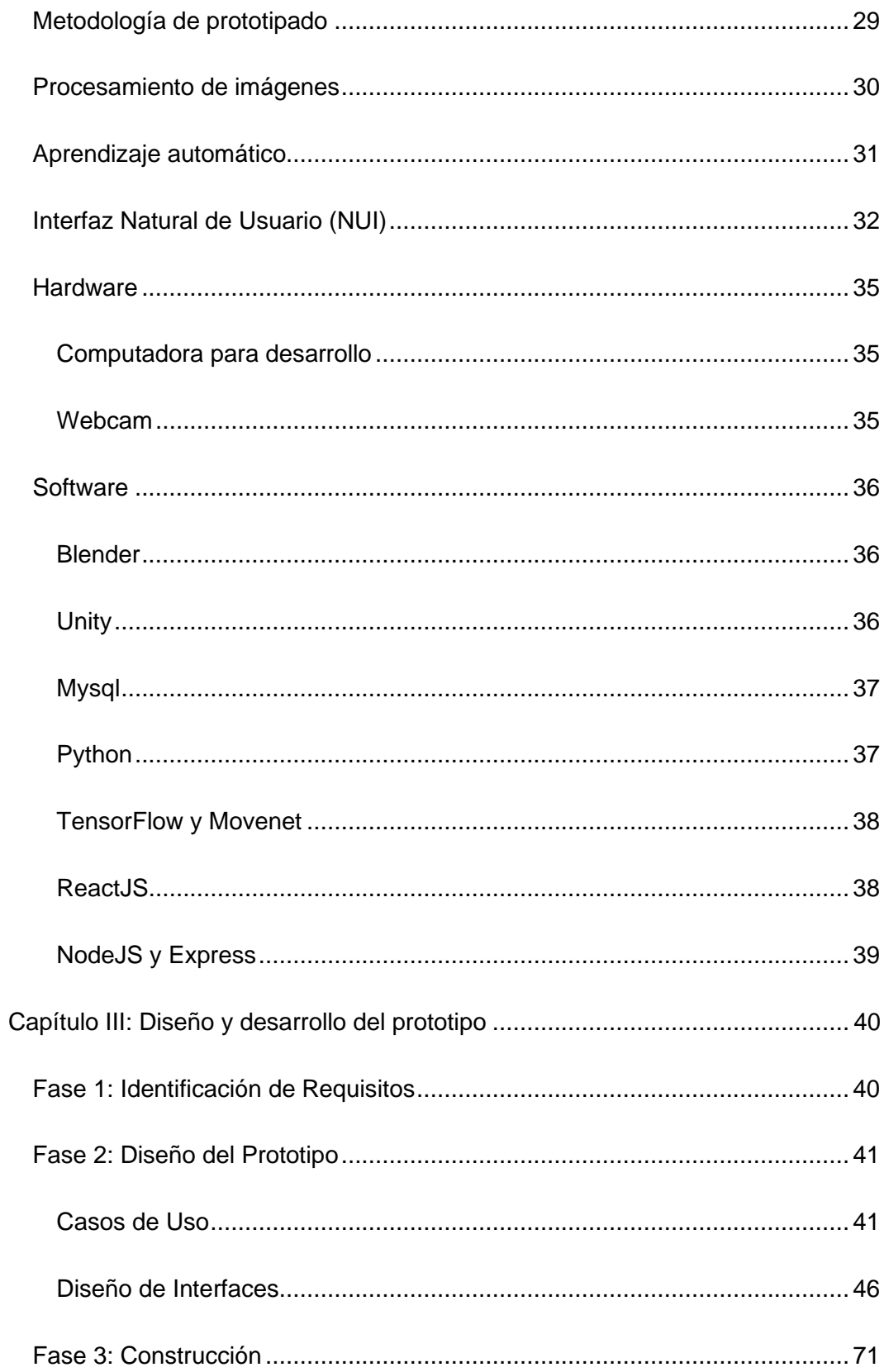

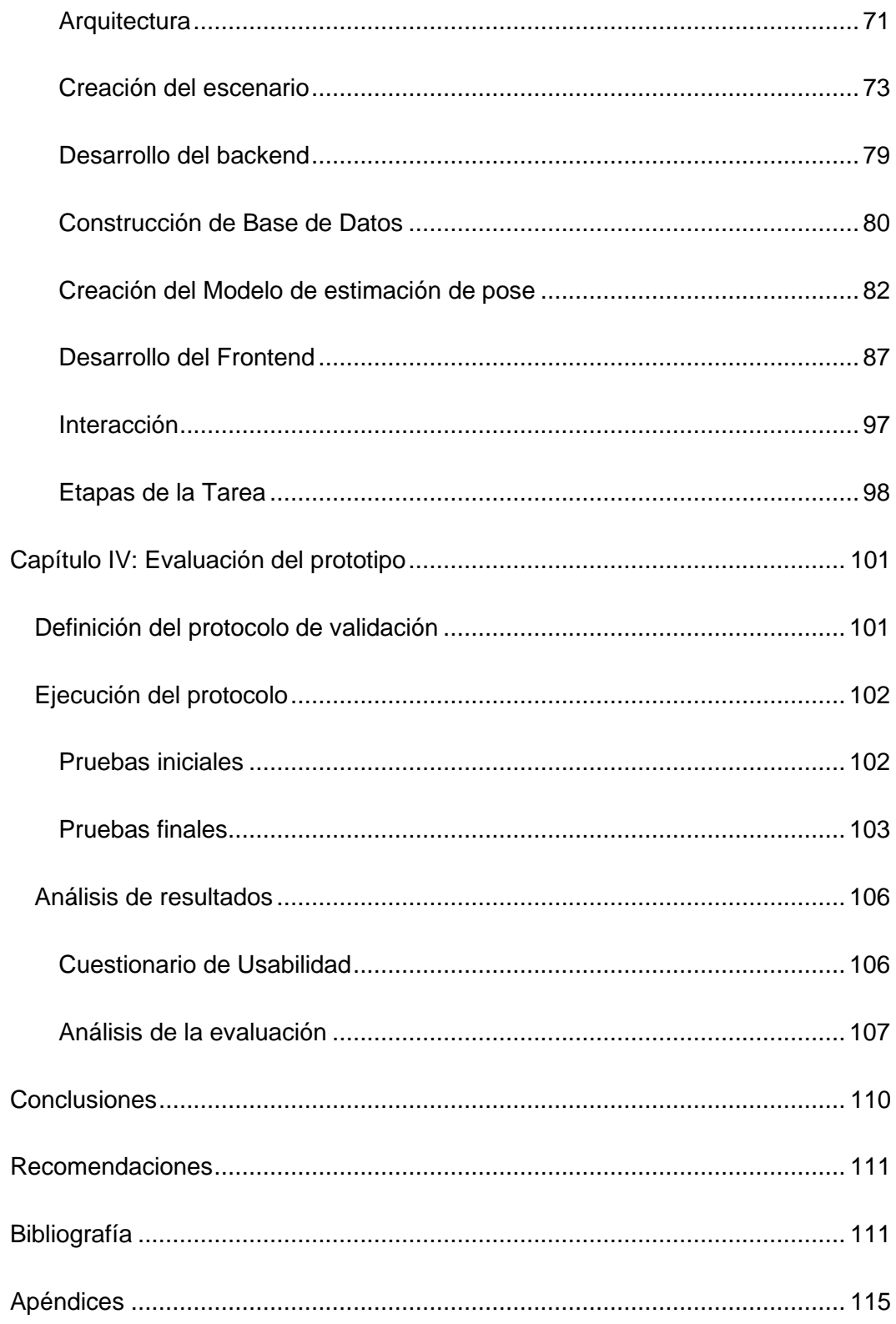

# **Índice de Tablas**

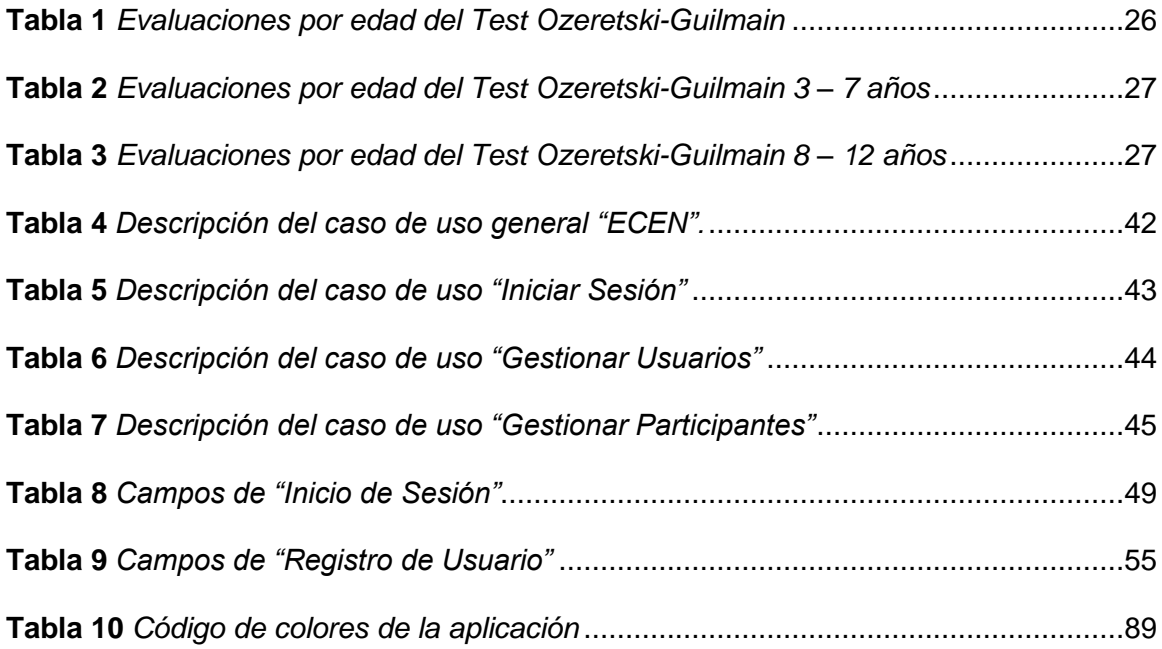

# **Índice de Figuras**

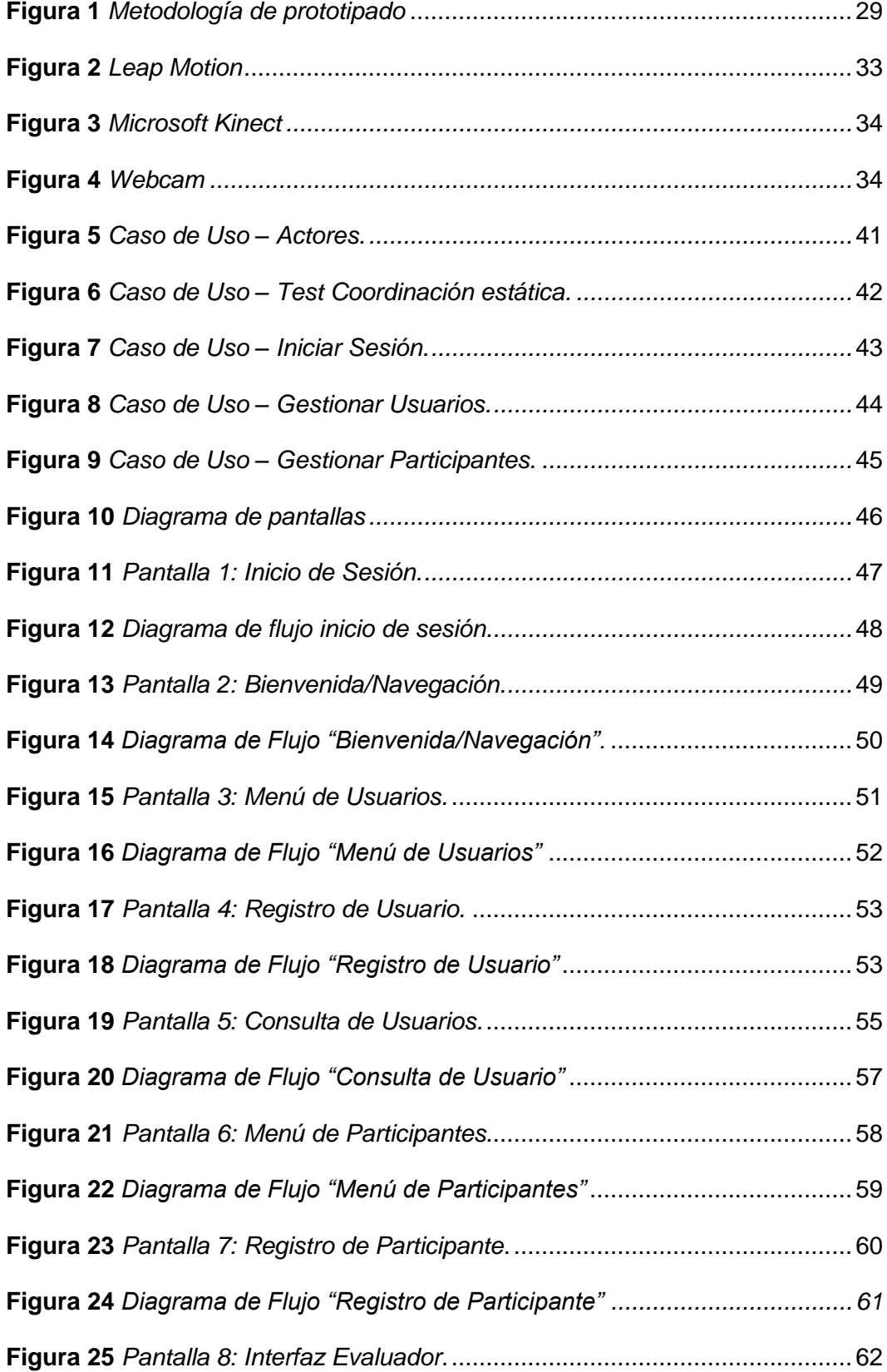

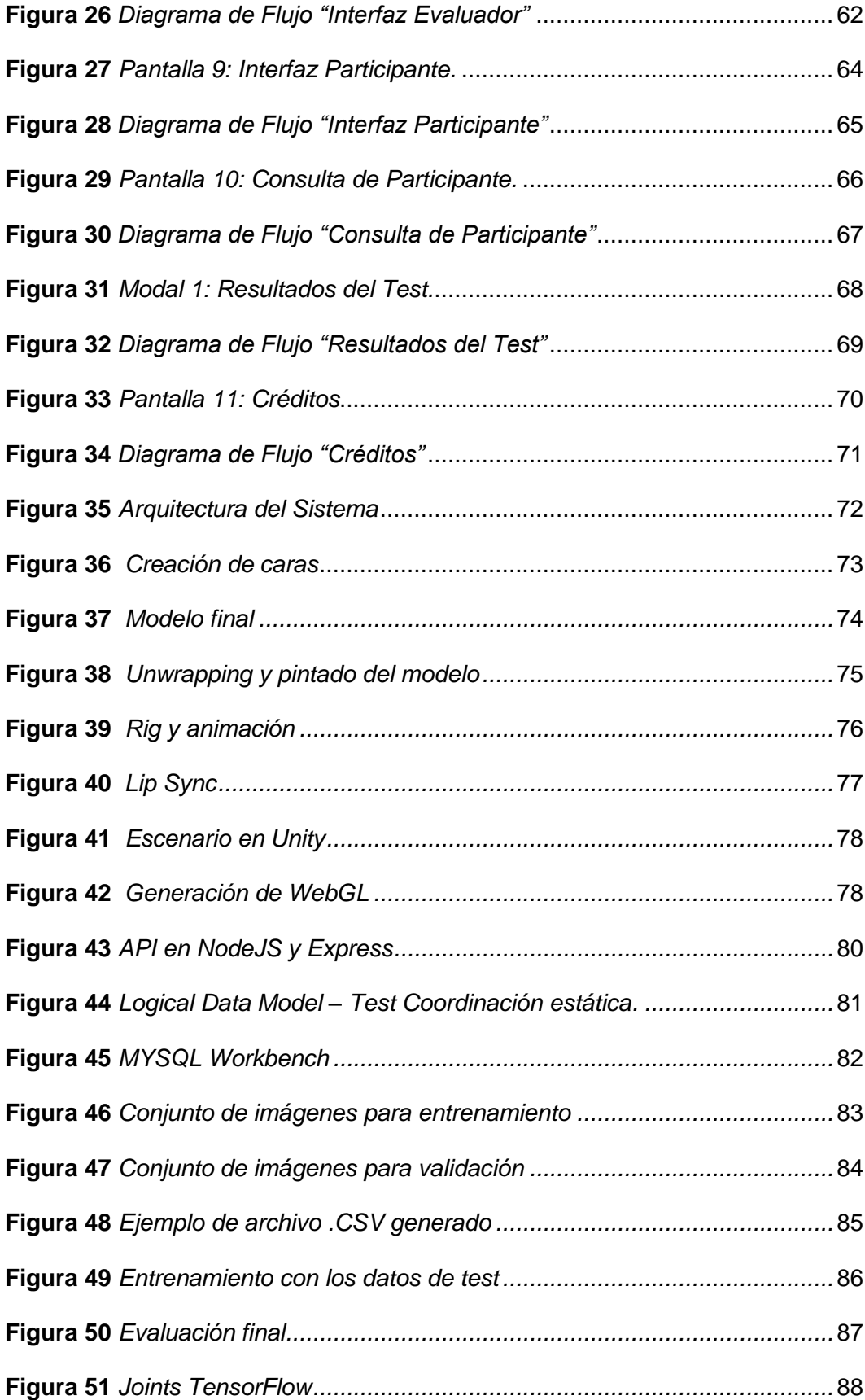

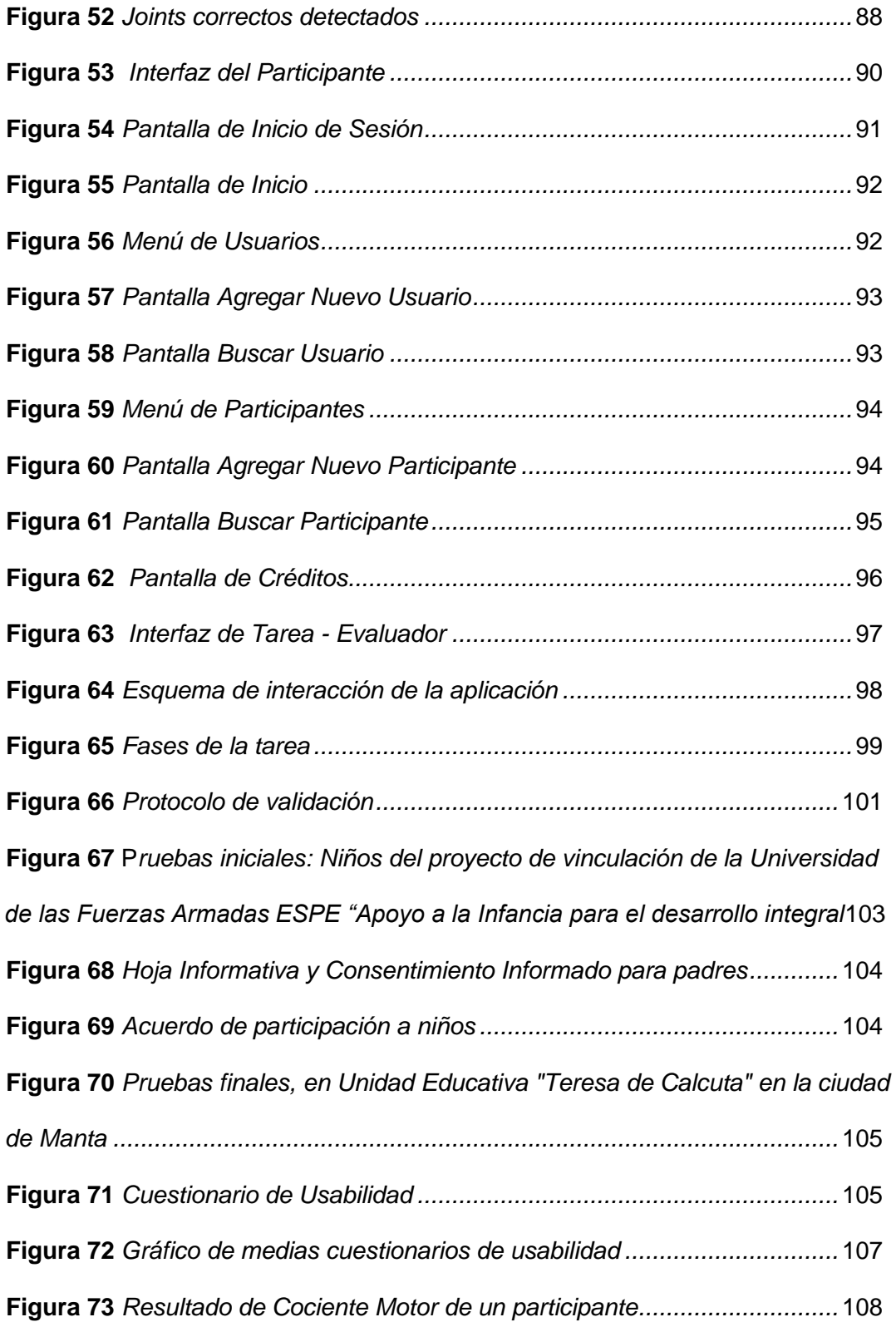

#### **Resumen**

<span id="page-14-0"></span>La motricidad es fundamental para realizar movimientos coordinados entre la mente y estímulos que se comunican con las articulaciones del cuerpo. Existe varias pruebas para evaluar habilidades motoras gruesas en niños que se aplican de forma tradicional. En este proyecto se presenta una herramienta tecnológica lúdica alternativa para evaluar habilidades motoras gruesas, basado en el test de Ozeretski-Guilmain, específicamente coordinación estática. En su desarrollo se aplicó la metodología de prototipado, se diseñaron actividades lúdicas, se utilizaron técnicas de interfaz natural de usuario, procesamiento de imágenes y aprendizaje de máquina. El entorno, los objetos 3D y el avatar creado permiten captar la atención de los niñ@s y realizar las tareas de manera intuitiva y recreativa. Las imágenes y los movimientos de l@s niñ@s se captan por medio de una cámara, el algoritmo identifica y realiza la estimación postural. El protocolo de pruebas incluyó hoja informativa y consentimiento informado para padres, cuestionarios para evaluación de satisfacción en niñ@s. Las pruebas iniciales se realizaron con ayuda de una especialista en psicomotricidad y con niñ@s del proyecto de vinculación "Apoyo a la infancia para el desarrollo integral" de la ESPE. Finalmente, se validó con niñ@s de la Unidad Educativa Teresa de Calcuta de Manta. La puntuación (4.61/5), demuestra la validez de la herramienta desarrollada como alternativa tecnológica para evaluar la coordinación estática.

Palabras clave: test De ozeretski-guilmain, coordinación estática, natural user interface, procesamiento de imágenes

#### **Abstract**

<span id="page-15-0"></span>Motor skills are essential to carry out coordinated movements between the mind and stimuli that communicate with the joints of the body. There are several tests to assess gross motor skills in children that are applied in the traditional way. This project presents an alternative playful technological tool to assess gross motor skills, based on the Ozeretski-Guilmain test, specifically static coordination. In its development, the prototyping methodology was applied, recreational activities were designed, natural user interface techniques, image processing and machine learning were used. The environment, the 3D objects and the avatar created make it possible to capture the attention of the children and carry out the tasks in an intuitive and recreational way. The images and movements of the children are captured by means of a camera, the algorithm identifies and performs the postural estimation. The test protocol included an information sheet and informed consent for parents, questionnaires for evaluation of satisfaction in children. The initial tests were carried out with the help of a specialist in psychomotor skills and with children from the ESPE's "Support for children for integral development" outreach project. Finally, it was validated with children from the Teresa de Calcutta Educational Unit in Manta. The score (4.61/5) demonstrates the validity of the tool developed as a technological alternative to assess static coordination.

Key words: ozeretski-guilmain test, static coordination, natural user interface, gross motor skills, image processing

#### **Capítulo I: Introducción**

#### <span id="page-16-1"></span><span id="page-16-0"></span>**Antecedentes**

La motricidad es la parte fundamental para realizar movimientos coordinados entre la mente y estímulos que se comunican con las articulaciones del cuerpo. De esta definición se derivan dos tipos de motricidades: fina y gruesa (Aguilar Chuquihuaccha & Huamani Alarcon, 2017).

La motricidad gruesa implica todos los músculos del cuerpo para realizar movimientos complejos que van desde caminar hasta mantener el equilibrio. El desarrollo de habilidades motoras en la infancia es esencial para garantizar una buena salud física en la vida adulta (Gallahue , Ozmun, & Goodway, 2002).

En su trabajo (Hayley, 2016), considera que los niños con deficiencias en el desarrollo motor pueden llegar a separarse de su grupo, sufrir frustraciones, tener menor participación en actividades físicas por miedo a las burlas.

La evaluación de las habilidades motoras gruesas es esencial para entender el desarrollo físico de los niños y detectar posibles problemas. Existen diversas pruebas utilizadas para evaluar las habilidades motoras gruesas en niños, como el Test de Desarrollo de Denver, el Test de Ozeretski-Guilmain y el Test de Evaluación Motriz Peabody, entre otras (Mendoza Morán, Desarrollo de la motricidad en etapa infantil, 2017).

El Test de Ozeretski-Guilmain es utilizado ampliamente en el campo de la psicología y la salud infantil. Evalúa el desarrollo motor global de los niños, mediante la observación y la evaluación de diferentes aspectos como la coordinación estática, la fuerza, la flexibilidad, la velocidad y la capacidad de desplazamiento.

A pesar de su amplia utilización, validez y fiabilidad comprobada, todavía no se ha desarrollado una herramienta tecnológica, interactiva y lúdica como alternativa y/o complemento del Test de Ozeretski-Guilmain.

De todas las baterías que dispone el "Test de Ozeretski-Guilmain", se ha seleccionado la prueba de coordinación estática para el desarrollo del proyecto.

#### **Planteamiento del problema**

<span id="page-17-0"></span>Un desarrollo deficiente de habilidades motoras gruesas a temprana edad impide que los niños puedan realizar correctamente actividades fundamentales para su desarrollo, como sostener un lápiz, recortar o jugar con una pelota. Estos déficits pueden persistir hasta la adolescencia. Por lo tanto, es esencial evaluar y detectar a tiempo para intervenir tempranamente, para lograr el máximo potencial en el aprendizaje de habilidades motoras (Hestbaek, Andersen, & Skovgaard, 2017).

Los niños que tienen dificultades para realizar actividades correctamente pueden experimentar frustración llegando a evitar estas actividades debido al sentimiento de fracaso y rechazo, al no ser capaces de realizarlas como sus pares. Un estudio realizado por (Mancini , Rigoli, Heritage , Roberts , & Piek , 2016) en Australia, ha demostrado que los fracasos en la realización de actividades que implican habilidades motoras pueden tener consecuencias psicosociales negativas, como la depresión.

Para abordar la deficiencia de habilidades motoras gruesas existen varias baterías de test, sin embargo, varios de ellos continúan siendo aplicados de manera tradicional sin utilizar tecnología, lo que podría causar algún nivel de subjetividad en la evaluación.

El test de Ozeretski-Guilmain en específico, es un proceso de evaluación administrado por un profesional en el que se pide al niño que realice una serie de ejercicios y movimientos, y se evalúa su desempeño en base a la percepción del profesional (Ozeretski, Guilmain, & Côté, 2010).

Sin embargo, este proceso tiene varios problemas. Por un lado, el niño puede sentirse incómodo o ansioso durante la evaluación, lo que puede afectar su rendimiento. Por otro lado, el profesional puede tener dificultades para evaluar con precisión el rendimiento del niño debido a la falta de una herramienta tecnológica que permita evaluar mientras el niño juega y se

divierte. Además, el proceso de evaluación es tedioso y requiere un gran esfuerzo para administrar, calificar y analizar los resultados, lo que dificulta para los profesionales realizar un seguimiento continuo del progreso del niño y detectar problemas de forma temprana (Gao & Chen, 2018).

En este proyecto se propone desarrollar una herramienta alternativa y complementaria que permita evaluar de forma más precisa y objetiva la coordinación estática de las habilidades motoras gruesas en niños, haciendo uso de videojuegos serios e interacción natural con el usuario. Esta herramienta es lúdica y atractiva con el fin de que el proceso de evaluación sea menos incómodo y más amigable para los participantes.

#### <span id="page-18-0"></span>**Justificación**

La implementación de una aplicación que permita evaluar la coordinación estática de las habilidades motoras gruesas en niños de manera tecnológica tiene una serie de beneficios. La herramienta tecnológica podría reducir la subjetividad en la evaluación, ya que actualmente se realizan de forma tradicional. Además, el sistema permite contabilizar el tiempo total de la tarea, capturar los movimientos que realizan los niños, procesar las imágenes mediante un algoritmo, realizar el aprendizaje de las posiciones correctas que el niño de realizar. Este proyecto permitirá ofrecer nuevas alternativas y formas de realizar este tipo de evaluaciones.

Implementar la aplicación no requiere de una gran inversión, el hardware para su funcionamiento es de bajo costo. Es importante destacar que esta herramienta no reemplazaría las evaluaciones tradicionales, sino que sería una alternativa tecnológica para incrementar la precisión y eficiencia en la evaluación.

### <span id="page-18-1"></span>**Alcance**

El alcance de este proyecto incluye el diseño e implementación de una aplicación interactiva y lúdica para la evaluación de coordinación estática postural basado en la prueba de Ozeretski-Guilmain, dirigido a niños de 5 años.

La aplicación incluye interfaces de usuario evaluador y participante. Tiene un entorno con objetos 3D, un avatar con texturas, movimientos, animación que permiten dar apariencia de niño. El avatar anima a los participantes y brinda instrucciones verbales para el desarrollo de la tarea. Mediante el hardware utilizado, el modelo y los algoritmos utilizados se captura la imagen, se procesa y se realiza el aprendizaje de un patrón de movimientos para evaluar la correcta posición y se guardan los tiempos de duración de la tarea.

Para el desarrollo se aplica la metodología de prototipado. Además, se utilizarán técnicas de Interfaz Natural de Usuario, procesamiento de imágenes y aprendizaje automático para mejorar la experiencia, disminuir la percepción de subjetividad durante la evaluación tradicional.

Para evaluar el rendimiento del sistema, se llevarán a cabo pruebas con una muestra de 10 niños y 10 niñas de 5 años, quienes primero realizarán el test clásico de coordinación estática y luego el test mediante el sistema propuesto. Los resultados obtenidos en ambas pruebas serán comparados para demostrar la validez del sistema propuesto como una herramienta complementaria para este tipo de evaluaciones.

#### <span id="page-19-0"></span>**Objetivos**

### <span id="page-19-1"></span>**Objetivo general**

Desarrollar un sistema interactivo y lúdico utilizando Natural User Interface (NUI) para evaluar la coordinación estática como parte del desarrollo de la motricidad gruesa en niños de 5 años.

### <span id="page-19-2"></span>**Objetivos específicos**

- Analizar y recopilar información sobre ejercicios que permitan la evaluación de la coordinación estática de habilidades motoras para diseñar sistemas interactivos y lúdicos.
- Utilizar la metodología de prototipado para diseñar un sistema interactivo y lúdico que permita evaluar la coordinación estática en niños de 5 años.
- Desarrollar un sistema interactivo y lúdico utilizando Natural User Interface (NUI) para evaluar la coordinación estática como parte del desarrollo de la motricidad gruesa.
- Validar el sistema interactivo y lúdico en niños de educación inicial con una profesional especialista en psicomotricidad, a fin de comprobar la validez de los resultados obtenidos.

# <span id="page-20-0"></span>**Hipótesis**

Por medio de un sistema interactivo y lúdico que utiliza Natural User Interface se puede evaluar la coordinación estática de habilidades motoras gruesas en niños de cinco años.

#### **Capítulo II: Marco teórico**

<span id="page-21-0"></span>En el presente capítulo, se presentan los conceptos clave relacionados con la motricidad y se describe el test de Ozeretski-Guilmain para niños que se enfoca en la coordinación estática y control postural, que se utiliza como base para este estudio. Además, se detalla la metodología de prototipado aplicada y la tecnología utilizada.

### <span id="page-21-1"></span>**Habilidades motoras**

La adquisición de habilidades motoras es un proceso evolutivo que se desarrolla a lo largo de la vida, en el cual se aprenden a realizar movimientos específicos. Dentro de estas habilidades, existen las habilidades motoras básicas, las cuales son fundamentales para el desarrollo de habilidades motoras más complejas. Estas habilidades básicas incluyen acciones como caminar, correr, saltar, girar y lanzar, entre otras (Fort-Vanmeerhaeghe et al., 2017).

Según estudios como "Maturation and experience in the development of postural control" (Gribble and Ostry, 2012) y "Development of postural control in children" (Adolph et al, 2016) estas habilidades motoras básicas están presentes desde la etapa de la niñez de cualquier ser humano en condiciones normales y son fundamentales para el desarrollo de habilidades motoras más complejas a medida que el individuo crece y se desarrolla.

Las habilidades motoras básicas se caracterizan por ser el fundamento para el desarrollo y aprendizaje de otras habilidades, y son las que han permitido o facilitado la supervivencia del ser humano y su desarrollo es fundamental en la vida del mismo.

#### <span id="page-21-2"></span>**Motricidad**

La motricidad se refiere a la capacidad de mover el cuerpo de manera eficiente y adecuada en respuesta a estímulos del entorno. Es un proceso complejo que involucra la interacción entre el sistema nervioso, el sistema musculo esquelético y el sistema sensorial. La motricidad es esencial para el desarrollo físico, cognitivo y socio-emocional de los individuos, ya que permite a los individuos interactuar con su entorno y realizar tareas cotidianas. La

motricidad se divide en dos tipos: motricidad gruesa y motricidad fina (Huarcaya Peve & Rojas Felix, 2018).

La motricidad gruesa es la capacidad para realizar movimientos amplios y potentes del cuerpo, como caminar, correr, saltar, lanzar, agarrar, etc. Es esencial para la exploración del entorno, el desarrollo de la fuerza y la coordinación (Aguilar Chuquihuaccha & Huamani Alarcon, 2017).

La motricidad fina es la capacidad para realizar movimientos precisos y delicados del cuerpo, como escribir, dibujar, manipular objetos pequeños, etc. Es esencial para el desarrollo de habilidades prácticas, como la comunicación y el aprendizaje a través del lenguaje escrito y del arte (Semino Yarlequé, 2016).

#### <span id="page-22-0"></span>**Motricidad gruesa**

Se refiere a las habilidades relacionadas con los movimientos generales y potentes del cuerpo, como caminar, correr, saltar, lanzar, agarrar, etc. La motricidad gruesa se desarrolla principalmente en la primera infancia y se basa en la madurez del sistema nervioso y musculo esquelético (Jiménez, 1982).

Durante los primeros años de vida, los niños aprenden a controlar sus movimientos y a desarrollar la fuerza, la resistencia y la coordinación necesarias para realizar tareas cotidianas. Estas habilidades son esenciales para el desarrollo de la capacidad de explorar y aprender sobre el entorno, así como para participar en actividades físicas y deportes (López Velasco, 2018).

#### <span id="page-22-1"></span>**Coordinación motriz**

La coordinación motriz se refiere a la capacidad del cuerpo para organizar y sincronizar los movimientos de diferentes partes del cuerpo para realizar una tarea. La coordinación motriz es esencial para el desarrollo de habilidades motoras complejas y para mejorar la eficiencia y seguridad en las actividades diarias y deportivas (Fort-Vanmeerhaeghe et al., 2017).

Es un proceso en el cual se involucra el sistema nervioso cuyo objetivo fundamental es obtener sincronía y coordinación en el movimiento del sistema óseo-muscular para realizar actividades de interacción con el entorno, a distintas velocidades, diferentes recorridos o desplazamientos, y con cierta fuerza y resistencia requerida (García Cantó et al., 2021).

Dentro de la coordinación motriz, se puede subdividir en coordinación general, diferencia y estática.

Coordinación general: se refiere a la capacidad para coordinar los movimientos globales del cuerpo, como caminar, correr, saltar, etc. Es la base de la motricidad gruesa y se desarrolla en la primera infancia.

Coordinación diferencial: se refiere a la capacidad para coordinar los movimientos de diferentes partes del cuerpo de manera independiente, como levantar una pierna mientras se mantiene el equilibrio con la otra. Esta coordinación se desarrolla en la niñez y es esencial para actividades como el patinaje y el esquí.

Coordinación dinámica: se refiere a la capacidad para coordinar los movimientos durante cambios rápidos en el ritmo, dirección, fuerza y velocidad, como en el baloncesto, el vóley, el fútbol, etc. Esta coordinación se desarrolla en la adolescencia y es esencial para actividades deportivas.

Coordinación estática: se refiere a la capacidad para mantener el equilibrio en posiciones fijas, como en la gimnasia, la acrobacia, el yoga, etc. Esta coordinación se desarrolla en la adolescencia y en la adultez.

Existen distintos Test que se utilizan para poder evaluar la coordinación motriz en específico la coordinación estática tales como:

Prueba de Sensibilidad Motriz de Dayton: Es una prueba que evalúa el desarrollo motor en niños preescolares. Consiste en una serie de tareas que evalúan la capacidad del niño para realizar movimientos precisos y complejos que requieren coordinación, equilibrio y control postural.

Test de Desarrollo Motor para Niños Preescolares de Clark: es una prueba que evalúa el desarrollo motor en niños de 2 a 5 años. Consiste en una serie de tareas que evalúan la capacidad del niño para realizar movimientos precisos y complejos que requieren coordinación, equilibrio y control postural.

Escala de Desarrollo Integral: es una prueba que evalúa el desarrollo integral del niño en diferentes áreas como el desarrollo motor, cognitivo, socioafectivo y lenguaje.

### <span id="page-24-0"></span>**Test de Ozeretski-Guilmain**

El Test de Ozeretski-Guilmain es una evaluación desarrollada por Ozeretski y Guilmain en 1990 para medir la coordinación y el equilibrio estático en niños entre 2 y 16 años. La prueba mide la habilidad del niño para mantener el equilibrio en diferentes posiciones correspondientes a su edad cronológica y registra el tiempo que puede mantenerse en cada posición. El tiempo de equilibrio se utiliza para calcular la edad motriz y el cociente motor del niño (Kahn Santoro & Richter Espinosa, 2011).

La administración del test es sencilla, no requiere un gran espacio ni material especial, pero es necesario tener un cronómetro. Se recomienda empezar con una actividad correspondiente a una edad cronológica menor a la del niño y avanzar hasta que falle en una actividad. La edad cronológica a tener en cuenta para la interpretación de los resultados será la última en la que el niño haya tenido éxito (Córdova Hernández, 2018).

La interpretación de los resultados se realiza comparando la edad motriz con la edad cronológica del niño. Un desarrollo normal se considera cuando la edad motriz es igual a la edad cronológica, mientras que un retraso en el desarrollo motriz se considera cuando la edad motriz es menor a la edad cronológica (Córdova Hernández, 2018).

El cociente motor se calcula dividiendo la edad motriz en meses por la edad cronológica en meses y multiplicando el resultado por 100.

Por medio del valor obtenido del cociente motor se puede establecer un diagnóstico del desarrollo motor del niño teniendo en cuenta la siguiente escala:

Cociente motor (%) 120 o más = Nivel de motricidad superior.

Cociente motor (%) 110 a 119 = Nivel de motricidad normal superior.

Cociente motor (%) 90 a 109= Nivel de motricidad normal.

Cociente motor (%) 80 a 89 = Nivel de motricidad normal inferior.

Cociente motor (%) 79 o menos = Nivel de motricidad inferior.

# **Prueba de coordinación estática (control postural, equilibrio).**

La prueba de coordinación estática basado en el test de Ozeretski-Guilmain consta de

una serie de ejercicios que se enfocan en el cociente motor del niño. Para realizar el test se

debe empezar por una edad anterior a la actual.

La guía de ejercicios por cada edad se especifica en la Tabla 1.

# <span id="page-25-0"></span>**Tabla 1**

Evaluaciones por edad del Test Ozeretski-Guilmain

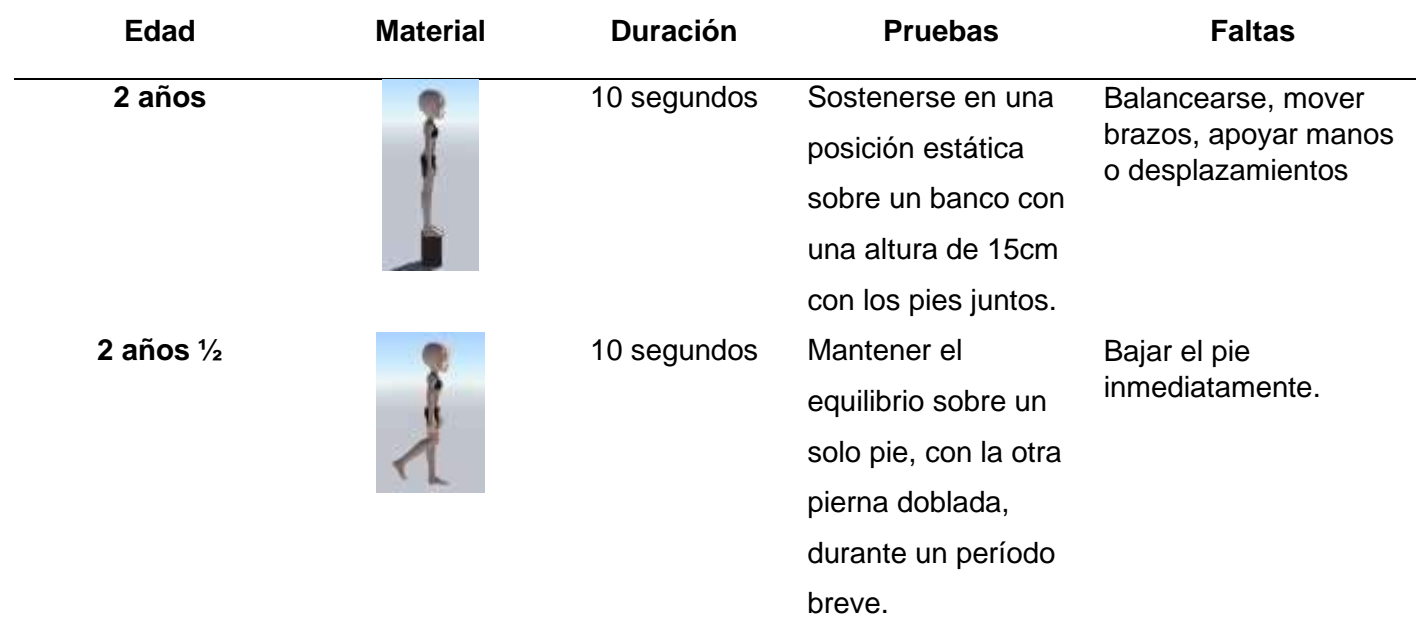

Nota. Prueba N°3 del control postural, equilibrio del test de Ozeretski-Guilmain de 3 -7 años. Fuente: Test de Ozeretski, Guilmain, y Côté (2010).

# <span id="page-26-0"></span>**Tabla 2**

# Evaluaciones por edad del Test Ozeretski-Guilmain 3 *–* 7 años

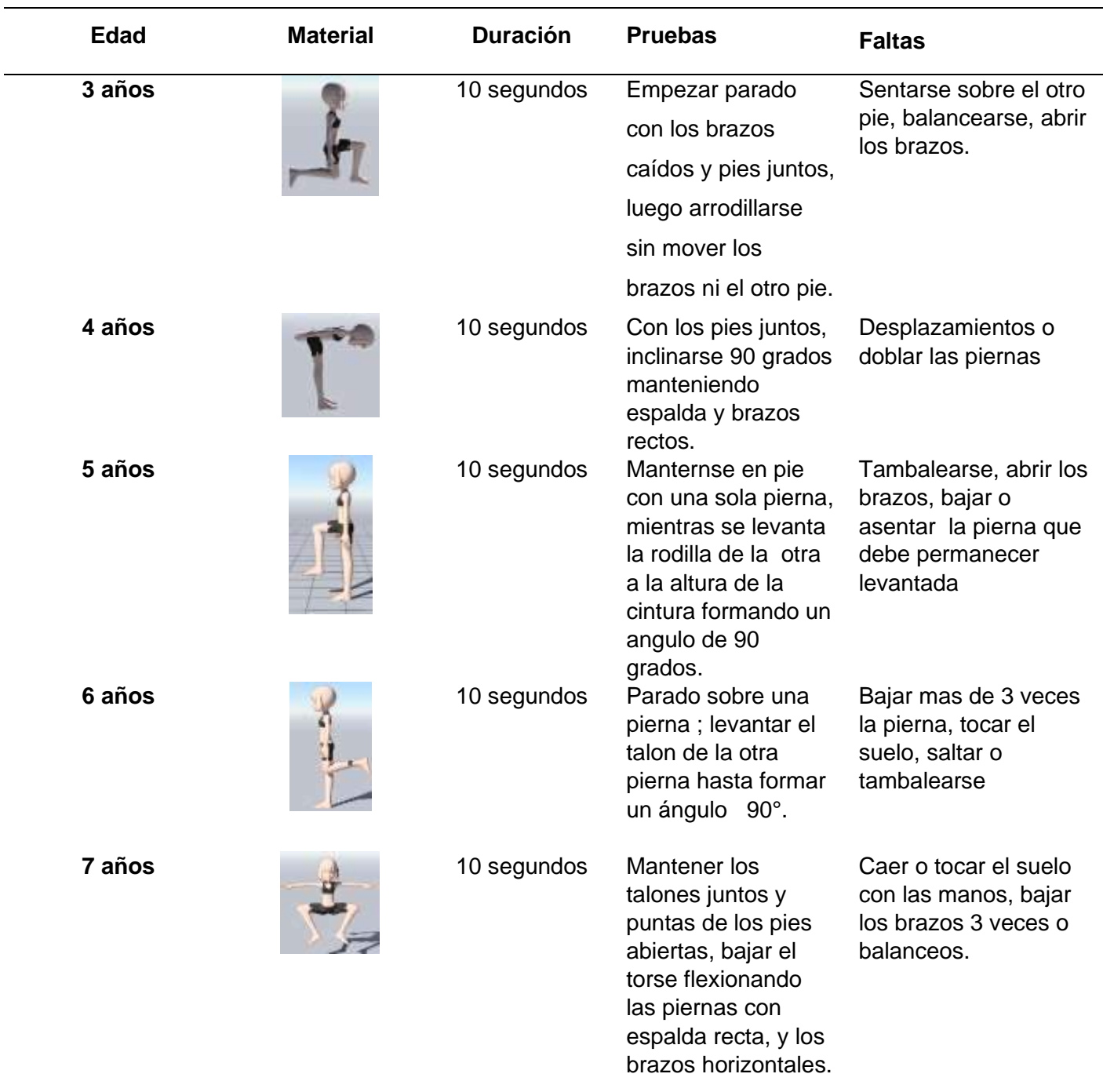

<span id="page-26-1"></span>Nota. Prueba N°3 del control postural, equilibrio del test de Ozeretski-Guilmain de 3 -7 años.

Fuente: Test de Ozeretski, Guilmain, y Côté (2010).

# **Tabla 3**

# Evaluaciones por edad del Test Ozeretski-Guilmain 8 *–* 12 años

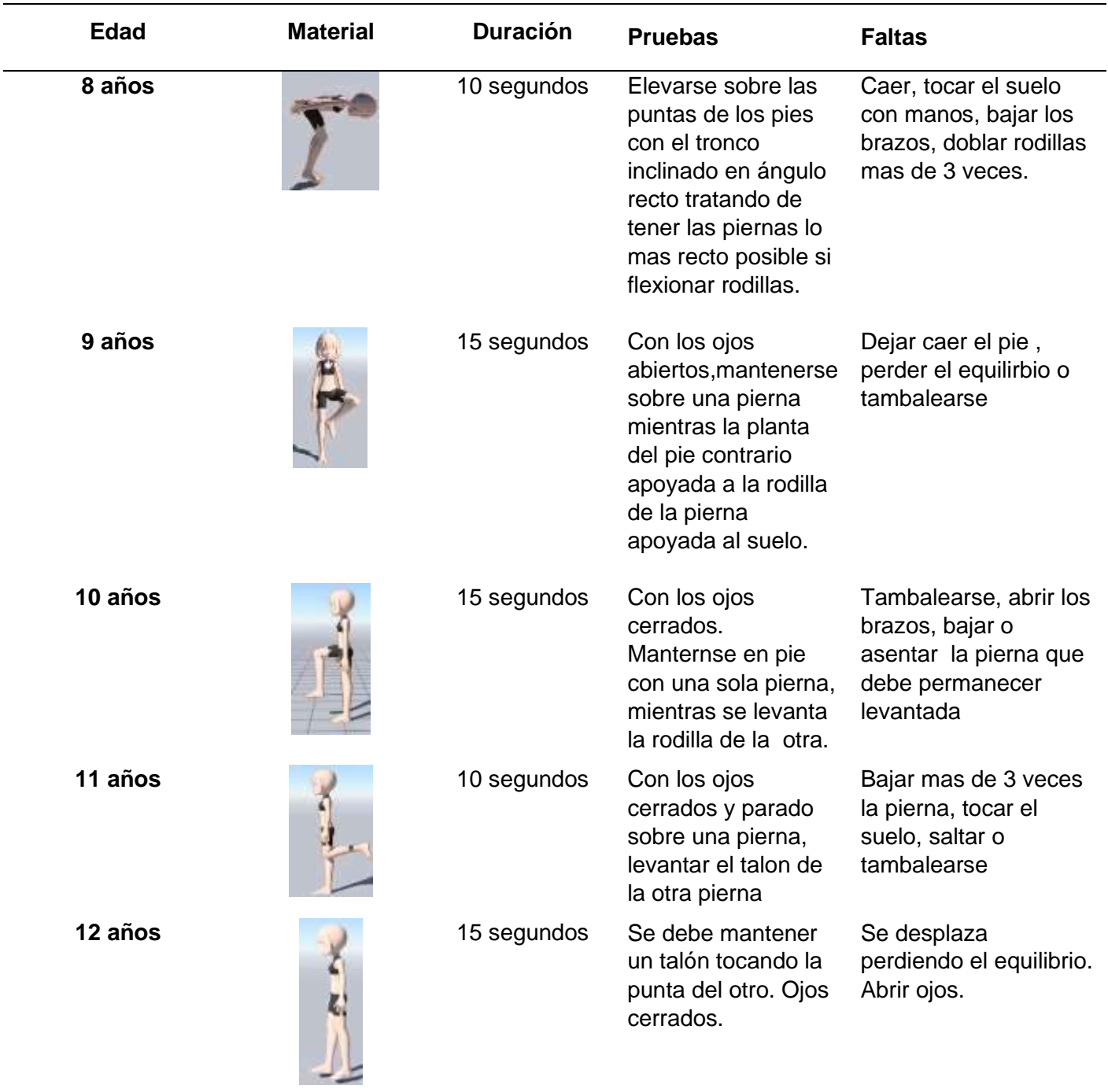

Nota. Prueba N°3 del control postural, equilibrio del test de Ozeretski-Guilmain de 8 -12 años.

Fuente: Test de Ozeretski, Guilmain, y Côté (2010).

### <span id="page-28-0"></span>**Metodología de prototipado**

La metodología de prototipado es un proceso utilizado para desarrollar y probar un prototipo de un producto o sistema antes de su lanzamiento final. El objetivo principal de la metodología de prototipado es proporcionar una representación funcional del producto o sistema final para poder obtener retroalimentación temprana del usuario y mejorar el diseño antes de su lanzamiento lo que ayuda a detectar problemas y a mejorar el diseño antes de invertir tiempo y recursos en la implementación final del producto o sistema (Maida & Pacienzia, 2015).

La metodología de prototipado permite tener una comunicación cercana con el usuario y entender sus necesidades a fondo, lo que ayuda a desarrollar un producto que logre cubrir sus expectativas. La metodología de prototipado se divide en las siguientes etapas.

### <span id="page-28-1"></span>**Figura 1**

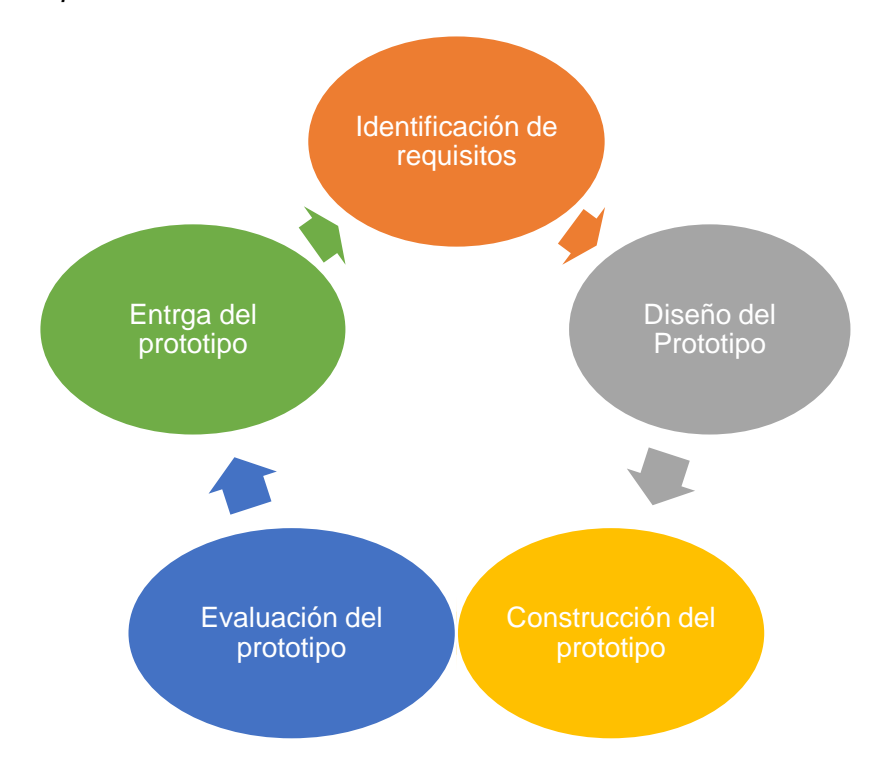

Metodología de prototipado

Nota. Las 5 fases de la metodología de prototipado, iterativa.

Identificación de requisitos: en esta etapa se recopilan y analizan los requisitos del producto o sistema. Se busca entender las necesidades del usuario, las restricciones del sistema y los objetivos del proyecto. Esto se puede lograr mediante entrevistas, encuestas, estudios de mercado, etc.

Diseño del prototipo: en esta etapa se crea una representación visual del prototipo. Se utilizan herramientas como wireframes, flujos, etc. para representar el prototipo. El diseño del prototipo debe ser lo suficientemente detallado para que sea comprensible por el usuario, pero no necesariamente completo.

Construcción del prototipo: en esta etapa se construye el prototipo. La construcción del prototipo debe ser lo suficientemente rápida y económica para permitir varias iteraciones.

Evaluación del prototipo: en esta etapa se evalúa el prototipo mediante pruebas y retroalimentación del usuario. Se busca detectar problemas y mejorar el prototipo. La evaluación del prototipo se puede realizar mediante pruebas de usuario, análisis de rendimiento, etc.

Entrega del prototipo**:** en esta etapa se entrega el prototipo final al cliente o usuario. El prototipo entregado debe ser lo suficientemente funcional para cumplir con las necesidades del usuario.

#### <span id="page-29-0"></span>**Procesamiento de imágenes**

El procesamiento de imágenes se enfoca en manipular, mejorar y analizar imágenes digitales con el objetivo de obtener información útil de ellas. Juega un papel importante en el aprendizaje automático y el deep learning, ya que las imágenes son un tipo de datos no estructurados que a menudo se utilizan en estos campos (Gonzalez & Woods, 2002).

El procesamiento de imágenes se utiliza para preparar y limpiar los datos de imágenes antes de alimentarlos a una red neuronal. Por ejemplo, es común realizar tareas como la normalización de iluminación, la corrección de perspectiva y la eliminación de ruido en las imágenes antes de utilizarlas para entrenar un modelo de deep learning (Bovik, 2009).

En el procesamiento de imágenes, se pueden realizar tareas como la detección de objetos, la segmentación de imágenes y la identificación de patrones en las imágenes. Para hacer esto, se utiliza una red neuronal entrenada en un gran conjunto de datos de imágenes. Luego, se utiliza la red neuronal entrenada para predecir características específicas en nuevas imágenes.

#### <span id="page-30-0"></span>**Aprendizaje automático**

Aprendizaje automático es un enfoque amplio que abarca una variedad de algoritmos y técnicas, incluyendo el aprendizaje supervisado, el aprendizaje no supervisado y el aprendizaje por refuerzo. Los modelos de machine learning son simples y se basan en reglas explícitas programadas por el desarrollador.

Por otro lado, deep learning es un subconjunto del machine learning que se enfoca en el uso de redes neuronales profundas (conocidas como redes neuronales artificiales) para modelar los datos. A diferencia de los modelos de machine learning tradicionales, las redes neuronales profundas utilizan capas sucesivas de nodos para modelar los datos y hacer predicciones. Esto permite que el modelo aprenda y mejore automáticamente a medida que se entrena con más datos (Goodfellow, Bengio, & Courville, 2016).

La estimación de pose es un problema en el que se intenta determinar la posición y orientación de un objeto o un sujeto en una imagen o en un vídeo. Esta tarea es importante en una variedad de aplicaciones, como la realidad aumentada, el análisis de movimiento y la robótica.

OpenCV: es una biblioteca de código abierto que proporciona una amplia gama de funciones para el procesamiento de imágenes y vídeo, incluyendo la estimación de la pose. OpenCV utiliza un enfoque basado en modelos para la estimación de la pose, y se puede utilizar con una variedad de algoritmos de detección de objetos y reconocimiento de patrones (Bradski & Kaehler, 2008).

TensorFlow: es una biblioteca de código abierto desarrollada por Google que se centra en el aprendizaje profundo y el análisis de datos. TensorFlow incluye un módulo específico para la estimación de la pose, llamado TensorFlow Pose Estimation, que se basa en el uso de redes neuronales convolucionales para realizar la estimación (Abadi, Barham, Chen, Davis, & Dean, 2015).

Dlib: es una biblioteca de software de código abierto que proporciona una amplia gama de funciones para el procesamiento de imágenes y vídeo, incluyendo la estimación de la pose. Dlib utiliza un enfoque basado en modelos para la estimación de la pose, y se puede utilizar con una variedad de algoritmos de detección de objetos y reconocimiento de patrones (King, 2009).

PyTorch: es una biblioteca de código abierto para el aprendizaje profundo, desarrollada por Facebook. PyTorch incluye un módulo específico para la estimación de la pose, que se basa en el uso de redes neuronales para realizar la estimación (Paszke, y otros).

Entre todas las opciones de aprendizaje automático, se decidió utilizar TensorFlow debido a sus características y fortalezas que lo hacen una herramienta adecuada para la tarea de estimación de pose. En cuanto a TensorFlow cuenta con una biblioteca llamada Movenet la cual es un modelo de deep learning que se utiliza para estimar la posición y orientación de un objeto en una imagen o video. La combinación de TensorFlow y Movenet permite aprovechar las ventajas de ambas herramientas para obtener una solución optimizada y eficiente para la estimación de pose.

#### <span id="page-31-0"></span>**Interfaz Natural de Usuario (NUI)**

Una NUI es una interfaz de usuario que se caracteriza por no necesitar de mandos o controles como dispositivos de entrada para lograr la comunicación entre el usuario, valiéndose únicamente de movimientos gestuales y comandos de voz realizados por el usuario que son reconocidos por el sistema para ejecutar una acción específica (Meleiro et al., 2014).

Las NUI utilizan tecnologías como reconocimiento de voz, detección de movimientos y seguimiento facial para detectar las acciones del usuario y responder de manera apropiada. Estas interfaces se utilizan en una variedad de dispositivos, incluyendo dispositivos móviles, televisores inteligentes, sistemas de automatización del hogar, entre otros (Cárdenas-Sainz et al., 2022).

La idea detrás de las NUI es proporcionar una experiencia de usuario más intuitiva y natural, permitiendo a los usuarios interactuar con dispositivos tecnológicos de una manera similar a como interactúan con el mundo real. A continuación, se presentan algunos ejemplos de dispositivos NUI:

Leap Motion: Es un dispositivo de seguimiento de movimiento que utiliza tecnología de visión por computadora para rastrear las manos y los dedos de los usuarios. Es conocido por su precisión y velocidad, y se utiliza en una variedad de aplicaciones de realidad virtual y aumentada. Leap Motion también es compatible con una amplia variedad de plataformas y sistemas operativos (Leap Motion, 2023).

### <span id="page-32-0"></span>**Figura 2**

Leap Motion

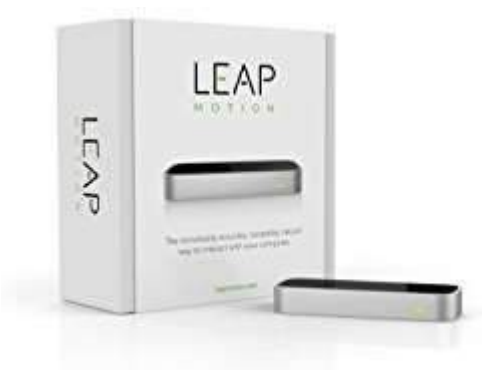

Nota. Dispositivo de Leap Motion controlador para Windows. Fuente: Leap Motion (2023).

Microsoft Kinect: Es un dispositivo de seguimiento de movimiento que utiliza una combinación de cámaras, sensores de profundidad y tecnología de reconocimiento de voz para detectar y rastrear los movimientos del cuerpo humano. Se utiliza en una variedad de aplicaciones de juegos y entretenimiento, así como en aplicaciones médicas y de investigación (Microsoft, 2023).

# <span id="page-33-0"></span>**Figura 3**

Microsoft Kinect

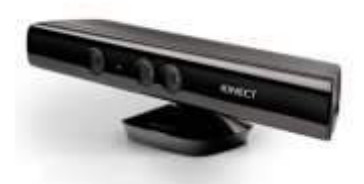

Nota. Dispositivo Kinect versión escritorio para Windows. Fuente: Microsoft (2022).

Webcam: Las webcams son dispositivos que capturan imágenes y vídeo en tiempo real. Las muchas cámaras modernas tienen características avanzadas que las hacen adecuadas para aplicaciones de realidad virtual y aumentada. Por ejemplo, algunas cámaras tienen sensores de profundidad incorporados que permiten detectar la posición y la distancia de los objetos en el escenario capturado (Reyes Figueroa, 2017).

# <span id="page-33-1"></span>**Figura 4**

Webcam

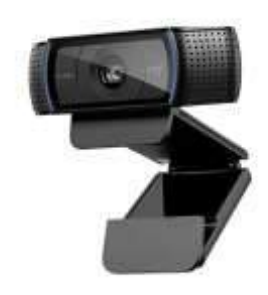

Nota. Webcam HD Pro Logitech C920 para laptop o PC. Fuente: Tiendamia (2023).

En muchos proyectos de interacción humano-computadora, la elección de un dispositivo NUI (Natural User Interface) depende de varios factores, como la precisión, la velocidad, la

facilidad de uso y el costo. En el caso de utilizar una web como NUI, uno de los motivos principales puede ser su accesibilidad y costo. La mayoría de las personas tienen una webcam en sus computadoras o dispositivos móviles, lo que significa que no es necesario adquirir un dispositivo adicional. Además, las cámaras modernas tienen una alta resolución y pueden realizar tareas de seguimiento de movimientos con precisión, lo que las hace ideales para aplicaciones de estimación de postura.

### <span id="page-34-0"></span>**Hardware**

#### <span id="page-34-1"></span>**Computadora para desarrollo**

Para soportar el uso de Unity, Blender, TensorFlow, React y Node.js en un proyecto de evaluación de coordinación estática en niños, se utilizó una laptop Lenovo Legion 14ARH05. Con un procesador AMD Ryzen 5, 16 de memoria RAM, una tarjeta gráfica NVIDIA GeForce GTX 1650, un disco SSD de 512 GB y un sistema operativo Windows 11.

### <span id="page-34-2"></span>**Webcam**

Una webcam es un dispositivo de captura de video que se conecta a un computador y permite transmitir en tiempo real imágenes y sonidos. Estas cámaras pueden ser utilizadas en una amplia variedad de aplicaciones, incluyendo videoconferencias, captura de imágenes digitales, videojuegos, detección de movimientos y análisis de imágenes (Ortiz, 2018).

Las webcams a menudo incluyen características avanzadas como alta resolución, estabilización de imagen, enfoque automático y capacidad de grabación de video. También son compatibles con software específico para el análisis de imágenes y la detección de movimientos (Ortiz, 2018).

Puede ser utilizada como dispositivo NUI (Interfaz Natural de Usuario) para la detección de movimientos y poses humanas. Debido a que permite recopilar datos visuales y convertirlos en información digital que puede ser procesada por una computadora (Jain, 2010).

En comparación con otras opciones, como dispositivos de profundidad. Las webcams son dispositivos de bajo costo y accesibles, por lo que son una opción popular para la captura de video en tiempo real en proyectos NUI. Además, la mayoría de las computadoras vienen con una webcam incorporada, lo que significa que no es necesario comprar un dispositivo adicional para su uso.

### <span id="page-35-0"></span>**Software**

#### <span id="page-35-1"></span>**Blender**

Blender es un software de modelado 3D de código abierto, que permite la creación de avatares digitales realistas y animados. Para crear un avatar con Blender, se comienza con la creación de un modelo en 3D, que puede ser construido con herramientas como los modificadores de malla y la herramienta de extrude. Una vez que se ha creado el modelo básico, se pueden aplicar materiales y texturas para darle vida y realismo (Gumster, 2020).

Blender permite la animación del modelo a través de la asignación de un esqueleto, conocido como "armature", que se puede animar con la técnica de rigging. La animación de labios también se puede lograr con Blender mediante la creación de un sistema de mapeo de sonidos y la asignación de este mapeo a la animación del modelo.

#### <span id="page-35-2"></span>**Unity**

Unity es un motor de juego que permite crear experiencias interactivas en 2D y 3D. Es ampliamente utilizado en la industria de los juegos y ofrece una amplia gama de herramientas para crear y editar entornos de juego, incluyendo modelado 3D, animación, iluminación y efectos de partículas. La integración de avatares creados en Blender con Unity se puede lograr importando los modelos 3D en formato FBX o OBJ en el motor de juego (Unity Technologies, 2022).

Uno de los usos de Unity en la creación de entornos de juego es la posibilidad de crear juegos en tiempo real, lo que permite una experiencia de juego más interactiva y envolvente. Además, Unity es compatible con una amplia variedad de plataformas, lo que permite publicar juegos en múltiples dispositivos, incluyendo PC, consolas, dispositivos móviles y realidad virtual.
#### **Mysql**

MySQL es un sistema de gestión de bases de datos relacionales que permite almacenar, organizar y acceder a información en forma eficiente. MySQL es un software de código abierto y utilizado por muchos sitios web y aplicaciones (Curtis, 2006).

MySQL permite la creación de relaciones entre tablas y la definición de restricciones de integridad de datos para garantizar la consistencia de la información. Además, MySQL ofrece una amplia gama de características para optimizar y administrar la base de datos, tales como herramientas de seguridad, copias de seguridad, replicación y optimización de consultas (Dash , 2009).

MySQL es compatible con muchos lenguajes de programación, incluidos PHP, Java, C++, Python y Javascript, lo que lo hace accesible para una amplia gama de desarrolladores y aplicaciones.

#### **Python**

Python es un lenguaje de programación de alto nivel, interpretado, dinámico y multiplataforma. Python tiene una sintaxis legible y fácil de aprender, lo que lo hace ideal para una amplia variedad de usos, desde el desarrollo web hasta la ciencia de datos y la automatización. Es uno de los lenguajes de programación más populares y usados actualmente.

Python es un lenguaje de programación ideal para el aprendizaje automático y el procesamiento de imágenes debido a su facilidad de uso, su amplia comunidad y la disponibilidad de bibliotecas especializadas. Una de las bibliotecas más populares en el aprendizaje automático es TensorFlow, desarrollada por Google (Raschka, 2015).

Otra biblioteca popular en el procesamiento de imágenes es OpenCV, que es una biblioteca de visión por computadora de código abierto. OpenCV proporciona una amplia variedad de funciones para el procesamiento de imágenes, incluyendo detección de objetos, seguimiento de objetos, filtrado de imágenes y más (OpenCV, s.f.).

Además de TensorFlow y OpenCV, existen muchas otras bibliotecas útiles disponibles en Python para el aprendizaje automático y el procesamiento de imágenes, incluyendo NumPy, Pandas, Matplotlib, PyTorch, Keras, entre otras.

#### **TensorFlow y Movenet**

TensorFlow es una biblioteca de aprendizaje automático de código abierto desarrollada por Google. Es utilizada para desarrollar y entrenar modelos de Deep Learning y otras técnicas de Machine Learning (TensorFlow, 2022).

Movenet es un modelo pre-entrenado de TensorFlow que se utiliza para la detección de poses humanas. Movenet utiliza una arquitectura de red neuronal que se ha entrenado con un gran conjunto de datos de poses humanas. La detección de poses se realiza mediante la identificación de puntos clave en el cuerpo humano, como las articulaciones, y la estimación de la posición de cada uno de estos puntos en relación con los demás (Zhang, Qi, Wei, & Jian, 2019).

La detección de poses puede ser utilizada en una amplia variedad de aplicaciones, como la animación, la realidad virtual y aumentada, y la evaluación de la postura y la movilidad.

#### **ReactJS**

React es una biblioteca JavaScript de código abierto para la construcción de interfaces de usuario. React permite crear componentes de UI reutilizables y eficientes que se actualizan automáticamente cuando los datos cambian. React se integra bien con otras tecnologías y herramientas, incluyendo TensorFlow para la estimación de poses (React, s.f.).

La integración de React con TensorFlow se puede realizar mediante la creación de un componente React que se conecte a un modelo pre-entrenado de TensorFlow para la estimación de poses. Este componente se puede utilizar para mostrar una vista previa en tiempo real de la estimación de poses y proporcionar una interacción con el usuario (TensorFlow, 2022).

### **NodeJS y Express**

Node.js es un entorno de ejecución de JavaScript en el servidor que permite a los desarrolladores crear aplicaciones de alta escalabilidad y velocidad de respuesta. Express es un marco de aplicaciones web para Node.js que proporciona una forma rápida y fácil de crear un servidor web y una API (Cantelon & Harter, 2013).

Node.js se ha vuelto muy popular debido a su capacidad para manejar una gran cantidad de solicitudes al mismo tiempo y a su facilidad de uso para desarrolladores que ya están familiarizados con JavaScript. Express, por su parte, proporciona una serie de funciones y herramientas útiles para la creación de aplicaciones web y APIs, como el manejo de solicitudes y respuestas, la gestión de sesiones y la integración con otros marcos y bibliotecas.

#### **Capítulo III: Diseño y desarrollo del prototipo**

En el presente capítulo, se desarrolla cada una de las fases de la metodología utilizada y se detalla el proceso realizado hasta lograr la implementación del prototipo propuesto en este trabajo

A través de esta metodología de prototipado, se ha logrado la creación de una herramienta tecnológica lúdica e interactiva para evaluar la psicomotricidad gruesa en niños de 5 años.

#### **Fase 1: Identificación de Requisitos**

La aplicación debe tener una interfaz intuitiva y fácil de usar para evaluadores, con un diseño atractivo y colores sobrios. Los botones y controles deben ser grandes y fácilmente identificables para los usuarios. Debe ser fácil de navegar y contar con un menú de opciones claro y sencillo.

La aplicación debe incluir juegos diseñados específicamente para evaluar la coordinación estática en niños de 5 años, con instrucciones claras y sencillas. El juego debe ser divertido e interactivo para mantener la atención de los participantes. El avatar encargado de guiar al niño debe motivar al participante a realizar los ejercicios.

La aplicación debe ser compatible con diferentes navegadores web, para permitir que los evaluadores accedan a ella desde cualquier lugar. Esto incluye compatibilidad con diferentes sistemas operativos y versiones de navegadores web.

La aplicación debe mostrar los resultados por cada participante evaluado de forma precisa. Debe tener medidas de seguridad para garantizar la privacidad y seguridad de los datos de los participantes. Esto incluye medidas de autenticación para proteger los datos personales de los participantes.

## **Fase 2: Diseño del Prototipo**

### **Casos de Uso**

La aplicación contará con tres actores principales que interactuarán de forma separada con el aplicativo. Como lo son: "Administrador", "Evaluador" y "Participante" representados en la Figura 5.

La interacción con el sistema es distinta para los 3 actores. Siendo el participante el que menos interacción directa tendrá con el sistema debido a que es a quien se va a evaluar.

La manipulación del sistema directa la realizará tanto el evaluador como el

administrador del sistema.

## **Figura 5**

Caso de Uso *–* Actores.

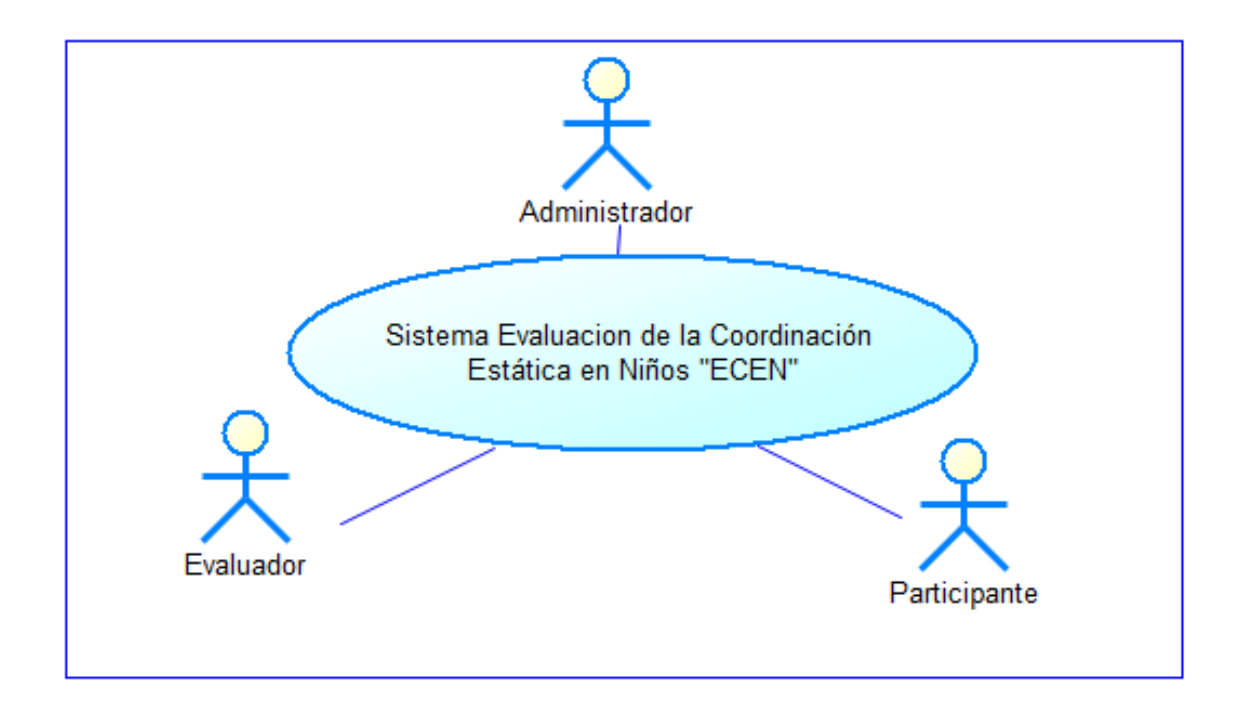

Nota. Se presentan los actores del Sistema de Evaluación de la Coordinación estática en Niños "ECEN".

A continuación, se detallarán los casos de uso del sistema evaluación de la

coordinación estática en niños "ECEN" con los actores antes mencionados.

# **Figura 6**

Caso de Uso *–* Test Coordinación estática.

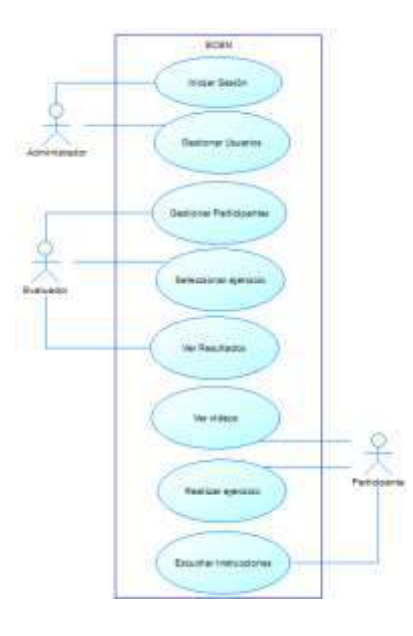

Nota. Se presenta el caso de uso global con todos los actores que intervienen en el sistema.

## **Tabla 4**

*Descripción del caso de uso general "ECEN".*

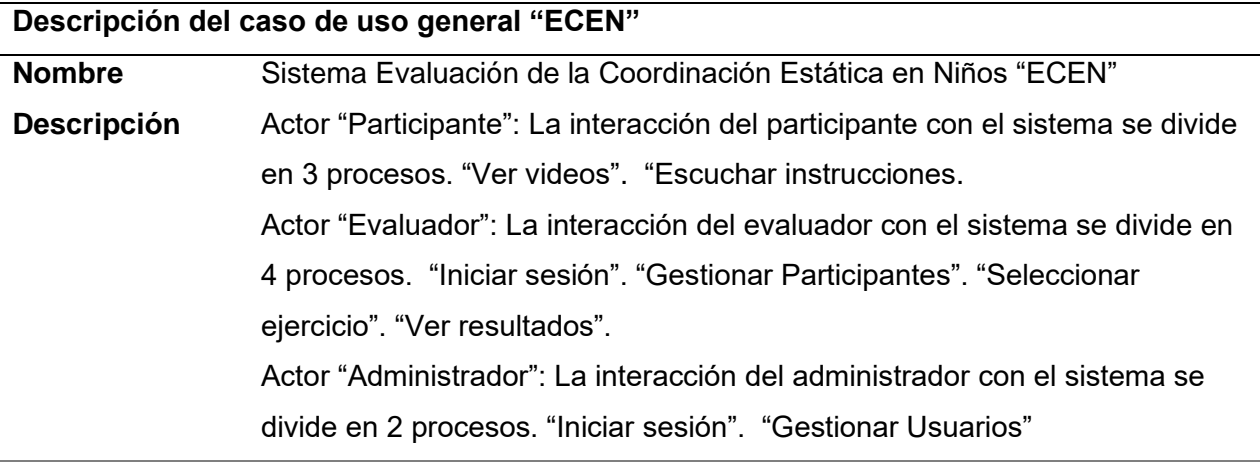

Nota. Se presenta la descripción general del caso de uso con sus actores.

Caso de Uso *–* Iniciar Sesión.

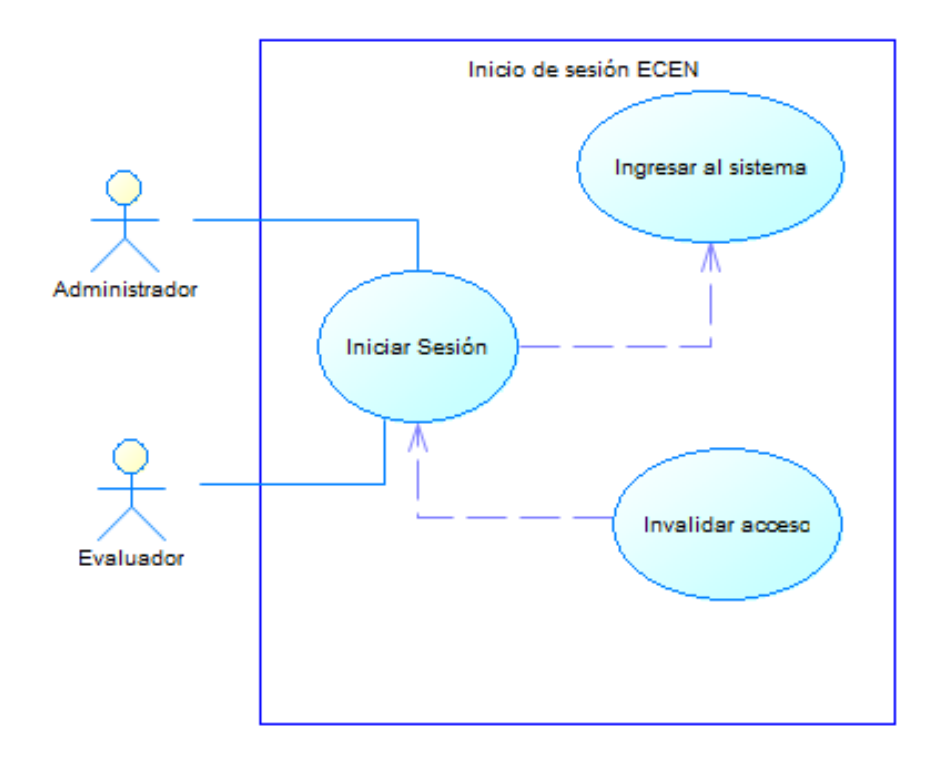

Nota. Se presenta el caso de uso con los autores de iniciar sesión.

## **Tabla 5**

*Descripción del caso de uso "Iniciar Sesión"*

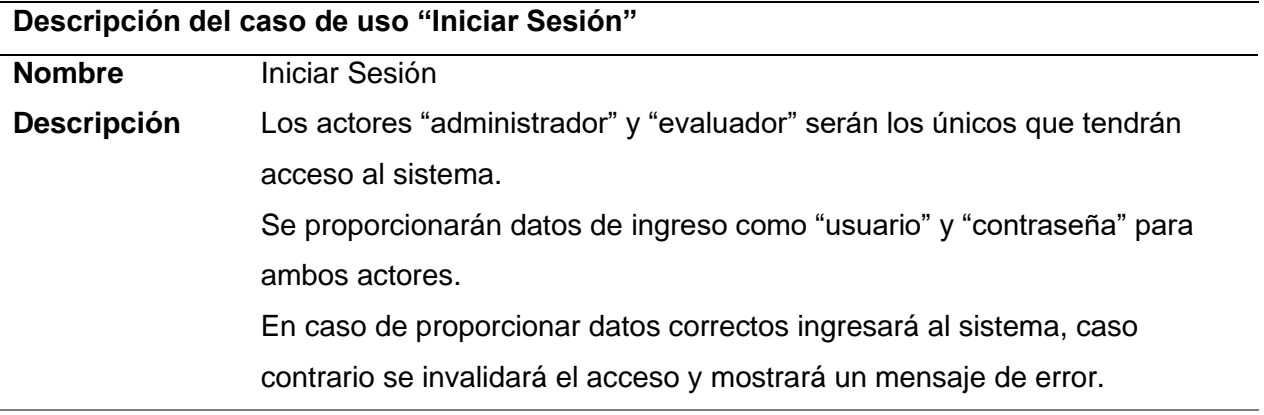

Nota. Descripción general del caso de uso de inicio de sesión.

Caso de Uso *–* Gestionar Usuarios.

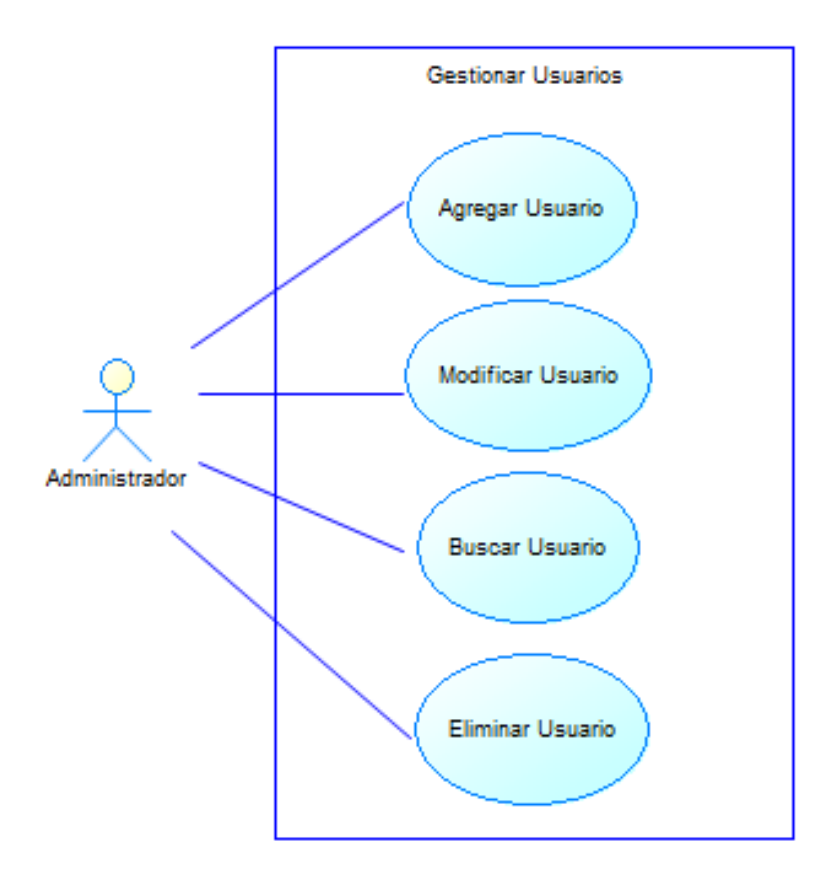

Nota. Caso de uso general de gestión de usuario con el CRUD de operaciones a la tabla.

## **Tabla 6**

*Descripción del caso de uso "Gestionar Usuarios"*

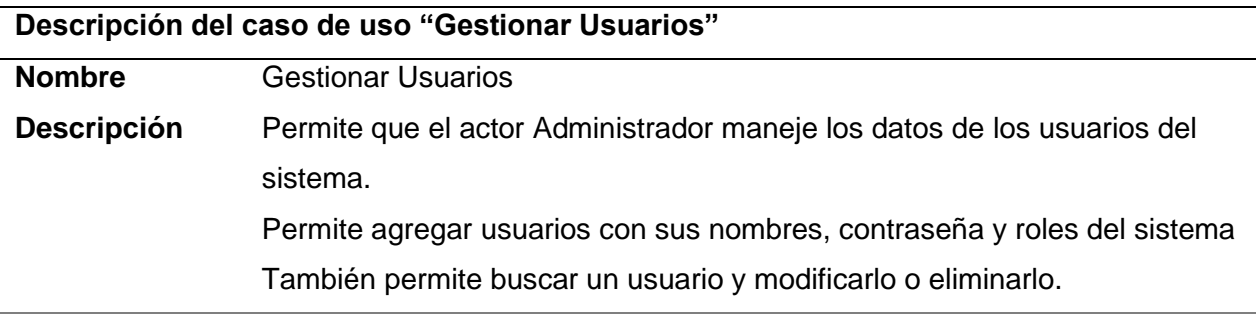

Nota: Descripción de las operaciones CRUD de la tabla de Usuarios.

Caso de Uso *–* Gestionar Participantes.

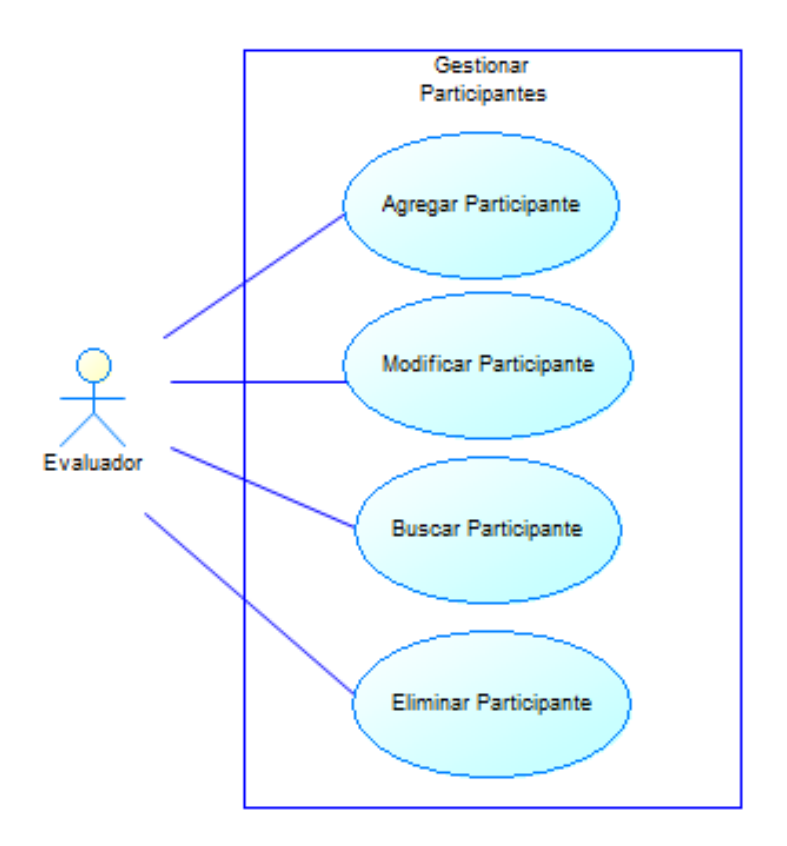

Nota. Caso de uso general de gestión de participantes con el CRUD de operaciones a la tabla.

## **Tabla 7**

*Descripción del caso de uso "Gestionar Participantes"*

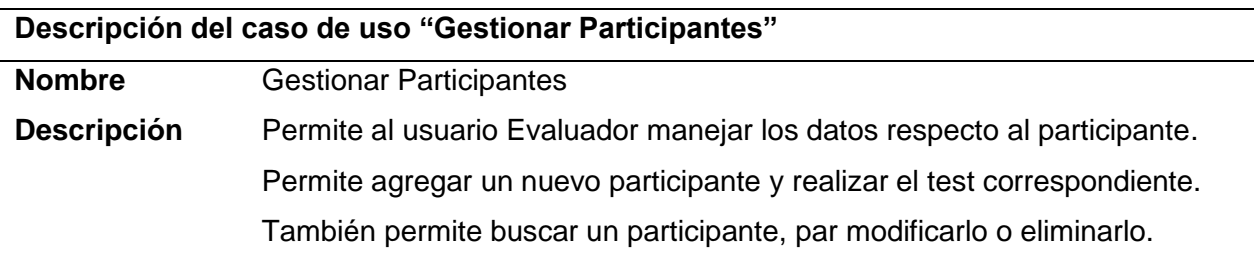

Nota: Descripción de las operaciones CRUD de la tabla de Participantes.

### **Diseño de Interfaces**

**Diagrama jerárquico de pantallas.** Mediante el diagrama jerárquico de pantallas se representa la estructura de navegación de la aplicación web. Se utiliza para mostrar cómo las diferentes pantallas o vistas de la aplicación están relacionadas entre sí y cómo el usuario puede navegar a través de ellas. Cada caja representa una pantalla o vista individual, y las flechas representan las conexiones entre las pantallas. Las flechas también pueden utilizarse para indicar el flujo de navegación esperado, como por ejemplo desde una pantalla de inicio hacia un menú principal y luego hacia diferentes opciones de configuración.

#### **Figura 10**

Diagrama de pantallas

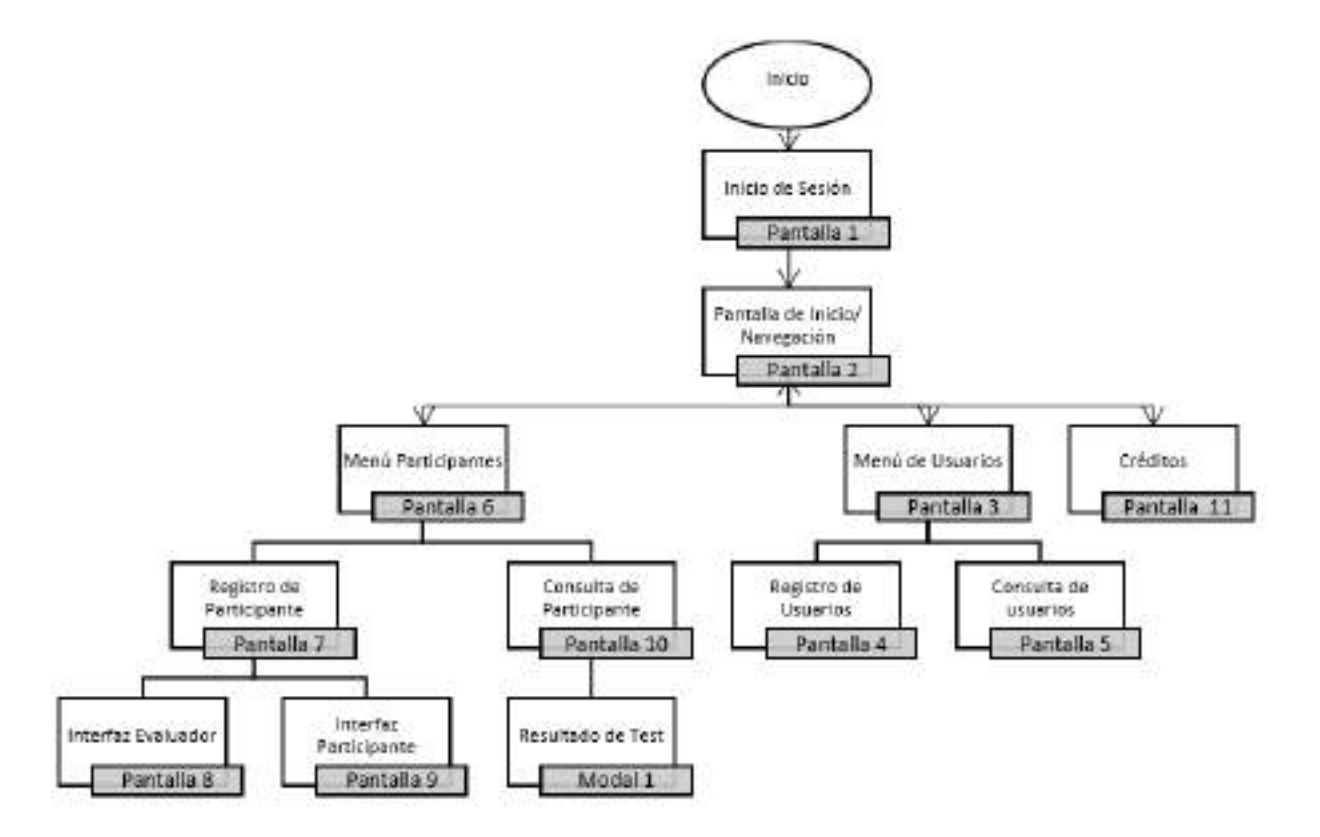

Nota. Diagrama de las pantallas presentadas en la aplicación.

#### **Descripción de historias de usuario.**

#### **Pantalla 1: Inicio de Sesión.**

#### **Figura 11**

Pantalla 1: Inicio de Sesión.

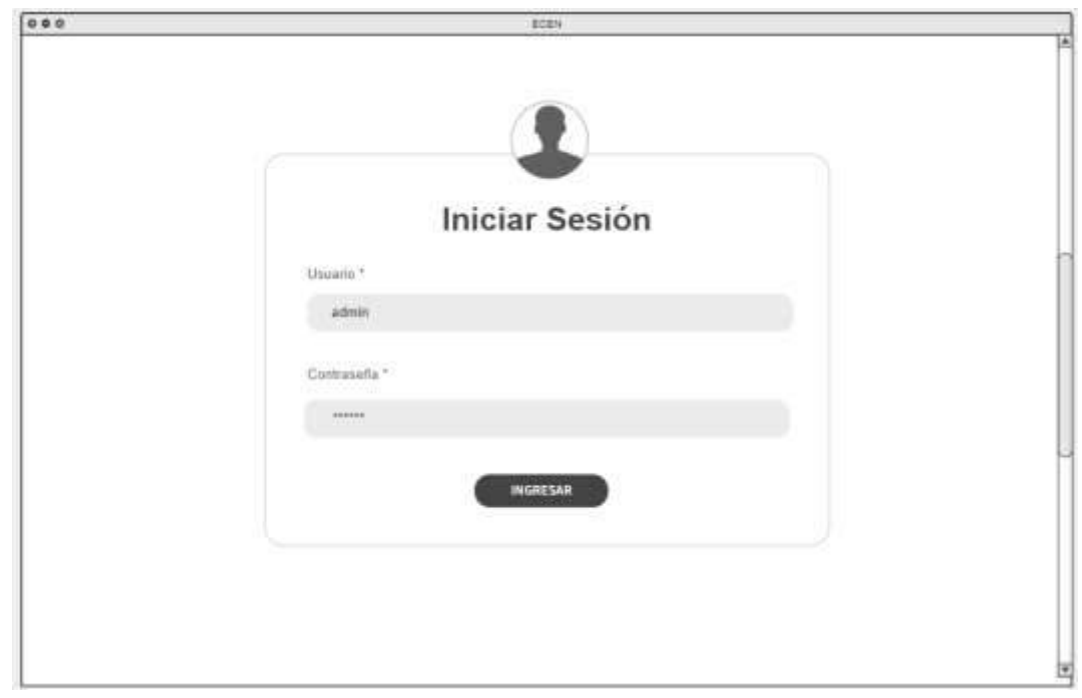

Nota. Maqueta inicial de pantalla de Inicio de Sesión para evaluadores.

Descripción. La presente interfaz de usuario tiene como objetivo facilitar el acceso a la aplicación para aquellos usuarios que previamente se han registrado en ella. Para ello, se ofrece la posibilidad de introducir tanto el nombre de usuario como la contraseña correspondiente, lo que permitirá la identificación inequívoca del usuario y, en consecuencia, su ingreso a la plataforma.

La pantalla en cuestión se presenta de manera clara y concisa, con el fin de que cualquier usuario pueda comprender su funcionamiento y utilizarla sin dificultades. Asimismo, se han implementado medidas de seguridad adicionales para garantizar la privacidad y protección de los datos personales del usuario, lo que convierte a esta pantalla en una herramienta confiable y segura para el ingreso a la aplicación.

El diagrama de Flujo es el que se presenta en la Figura 12.

# **Figura 12**

Diagrama de flujo inicio de sesión.

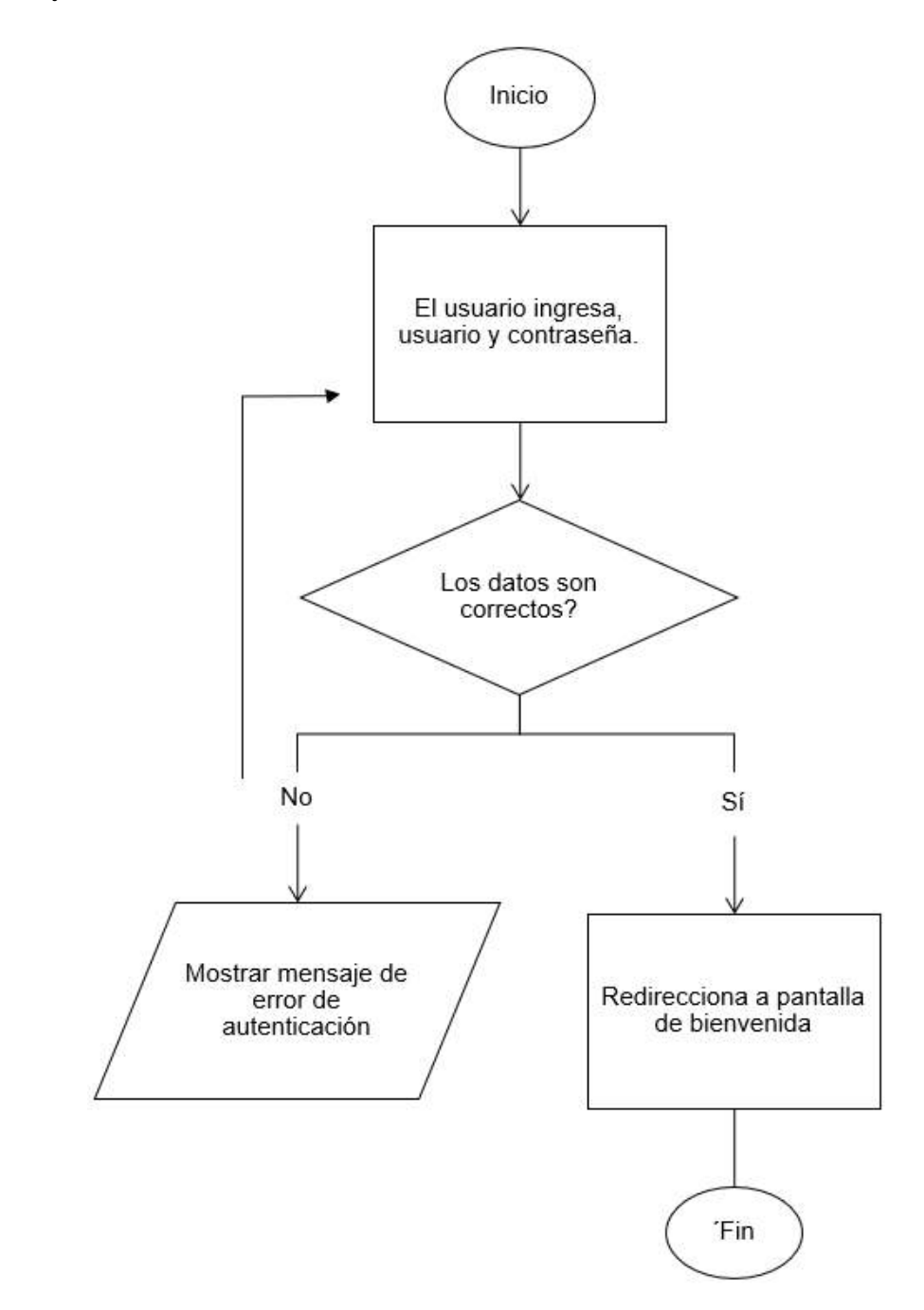

Nota. Flujo que sigue la aplicación para poder iniciar sesión

## **Tabla 8**

| Campo          | Tipo         | Validación | ¿Obligatorio? | <b>Mensaje</b> |
|----------------|--------------|------------|---------------|----------------|
| <b>Usuario</b> | Campo de     | Mínimo 4   | Sí            | "Este campo es |
|                | entrada      | caracteres |               | obligatorio"   |
|                | alfanumérico |            |               |                |
| Contraseña     | Campo de     | Mínimo 8   | Sí            | En caso de     |
|                | entrada      | caracteres |               | inválido       |
|                | alfanumérico |            |               | "Contraseña    |
|                |              |            |               | Inválida"      |

*Campos de "Inicio de Sesión"*

Nota. Elaboración de campos para autenticación.

## **Pantalla 2: Bienvenida/Navegación.**

# **Figura 13**

Pantalla 2: Bienvenida/Navegación.

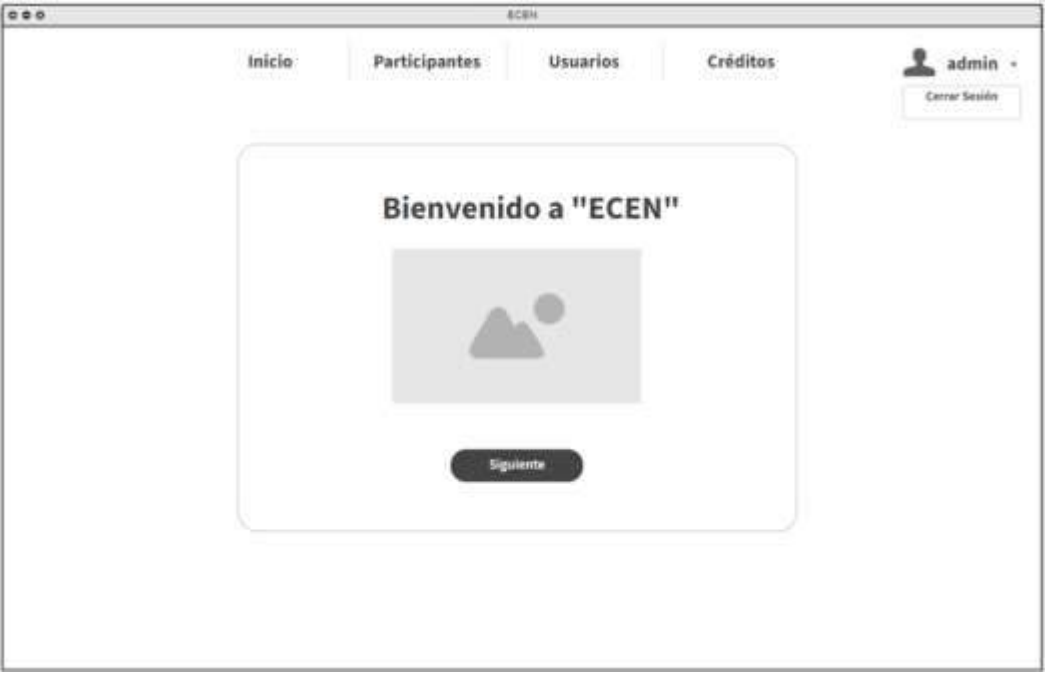

Nota. Maqueta inicial de pantalla principal para evaluadores.

Descripción. Esta pantalla se muestra una vez el usuario a efectuado el inicio de sesión de forma exitosa, se mostrará una pantalla de inicio con un mensaje de bienvenida. La pantalla contará con una barra navegación ubicada en la parte superior para poder ir a las diferentes pantallas de la aplicación. En la parte superior se encuentra el usuario ingresado y la opción de poder cerrar sesión.

El diagrama de flujo es el que se presenta en la Figura 14.

### **Figura 14**

*Diagrama de Flujo "Bienvenida/Navegación".*

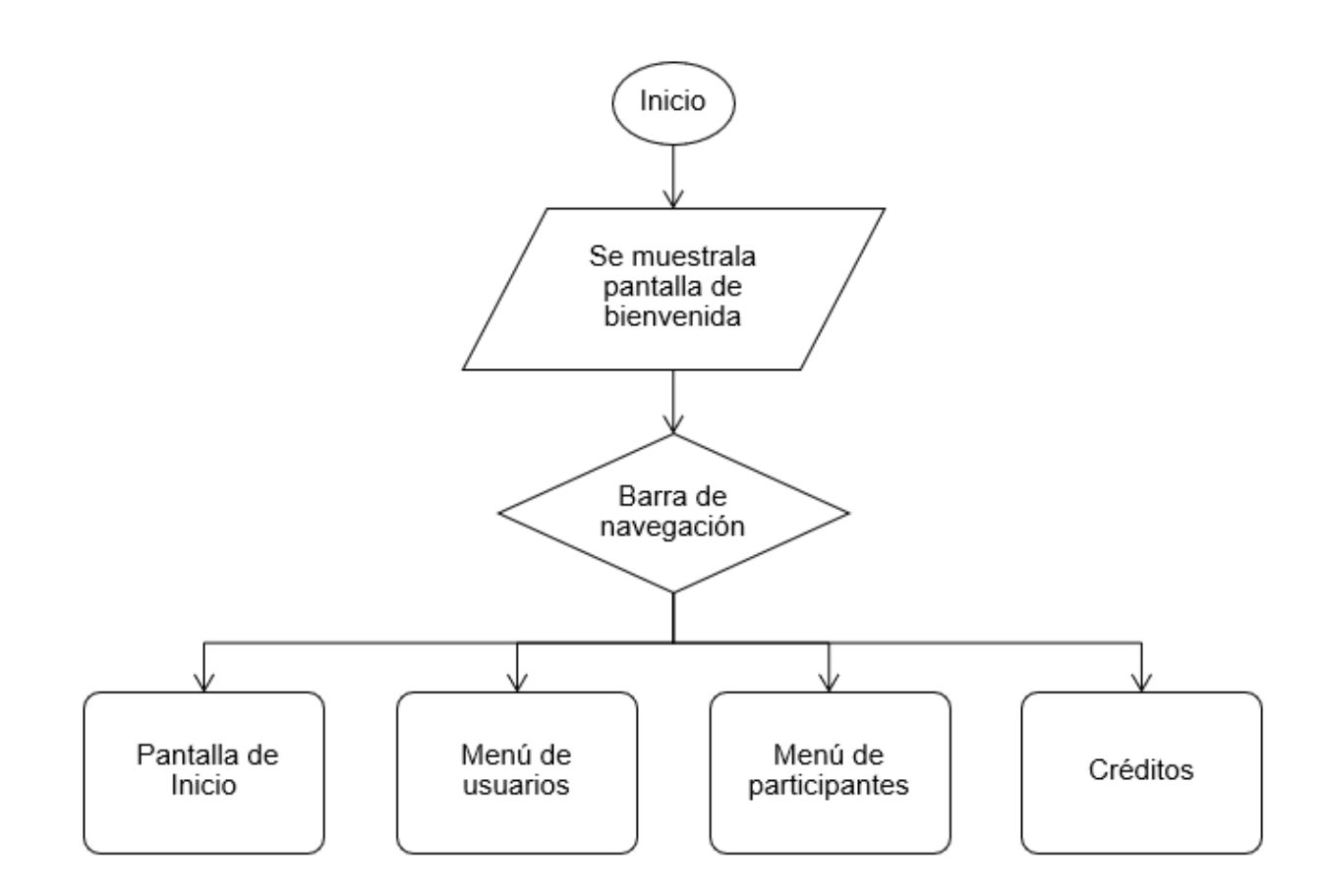

Nota. Diagrama de flujo del menú de navegación del evaluador.

## **Pantalla 3: Menú de Usuarios.**

### **Figura 15**

Pantalla 3: Menú de Usuarios.

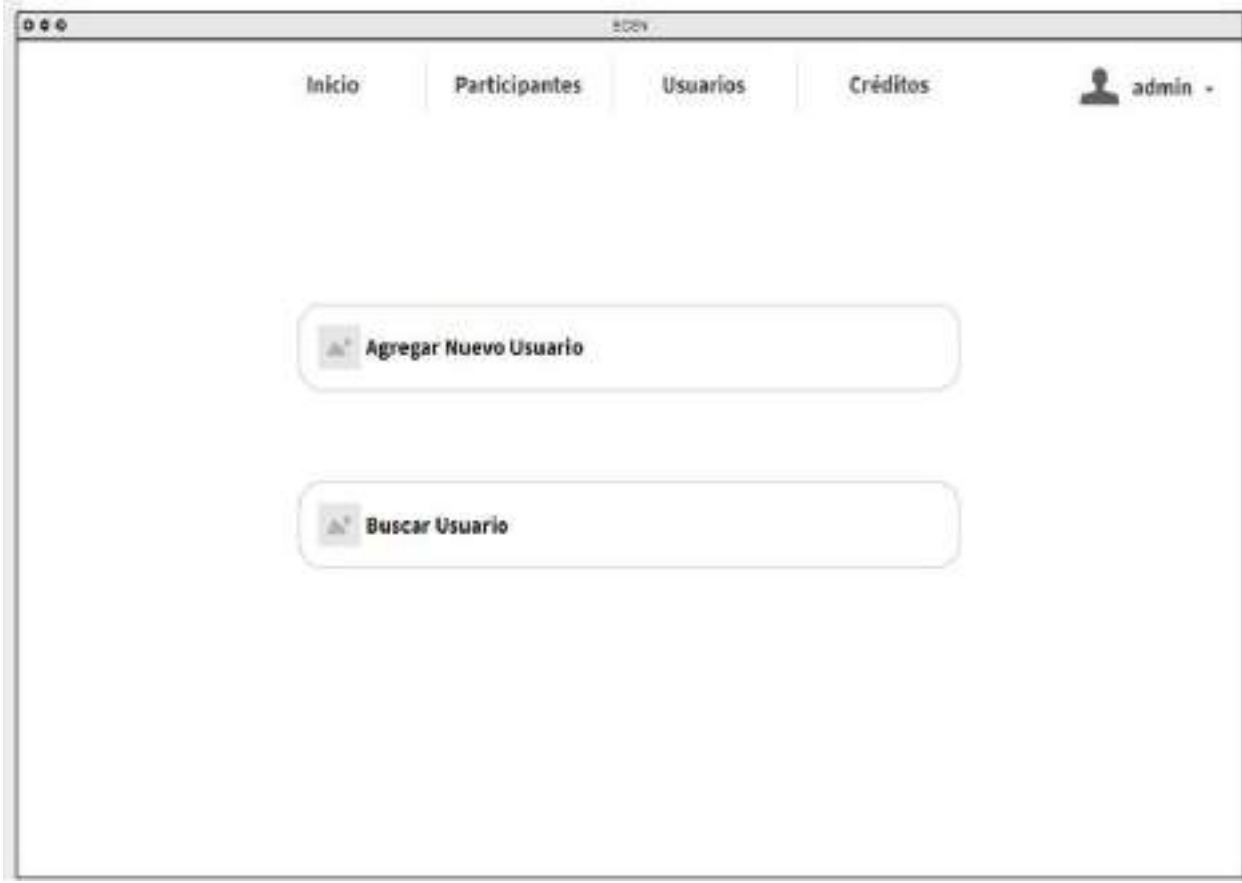

Nota. Maqueta inicial de pantalla de menú de usuarios para administradores.

Descripción. Esta pantalla es accesible desde la barra de navegación superior para cualquier usuario disponible en la aplicación, siendo administrador o evaluador. La pantalla contará con un menú que permita ingresar al registro de usuarios o ingresar a la pantalla de búsqueda los usuarios registrados. Esta pantalla sólo es accesible para el administrador que puede agregar evaluadores.

El diagrama de flujo es el que se presenta en la Figura 16.

*Diagrama de Flujo "Menú de Usuarios"*

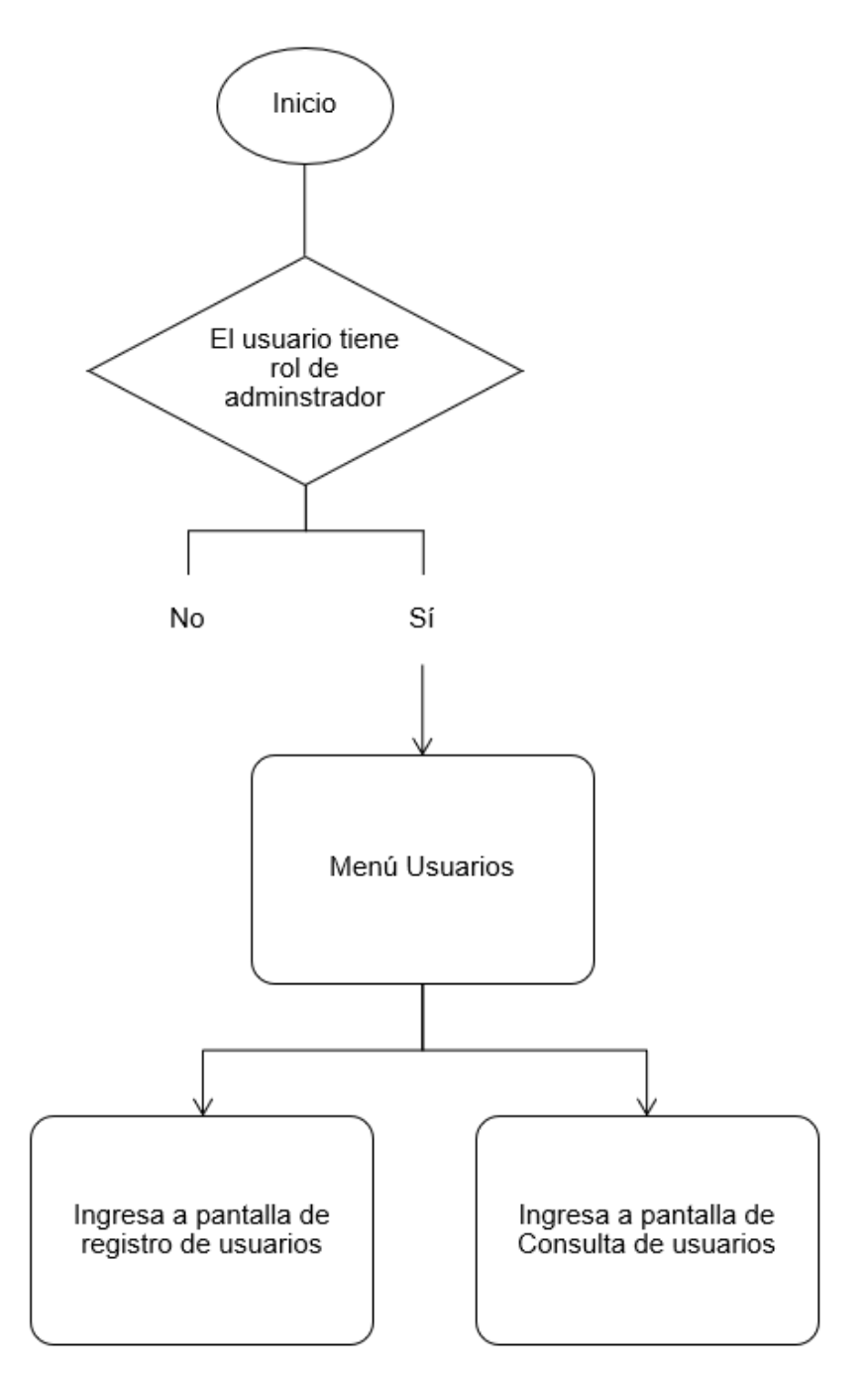

Nota. Diagrama de flujo del administrador para ingresar al menú de usuarios.

#### **Pantalla 4: Registro de Usuario.**

#### **Figura 17**

Pantalla 4: Registro de Usuario.

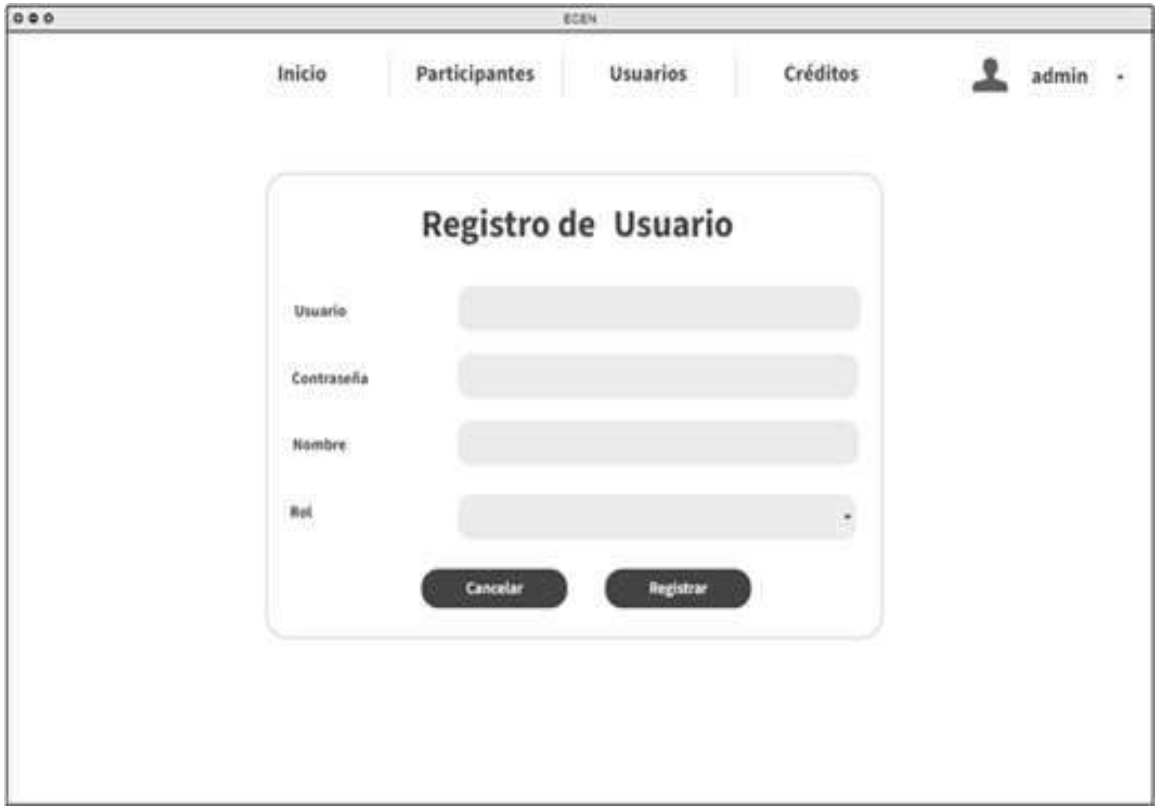

Nota. Maqueta inicial de pantalla de Registro de Usuarios para administrador.

Descripción. Una vez se ingresa en agregar nuevo usuario se despliega un formulario para registro. Los campos son: usuario, contraseña, nombre y rol. Rol es un "select" que tiene por defecto "Evaluador" de los roles permitidos en la aplicación. Todos los campos son obligatorios. Una vez llenados todos los campos se da clic en "Registrar". Si algún campo ingresado es inválido o con formato inválido, le regresará a la misma pantalla con mensajes de error. La contraseña tiene que ser segura. En caso de ya no querer registrar al usuario se puede dar clic en "Cancelar" para volver a la pantalla principal.

El diagrama de flujo es el que se presenta en la Figura 18.

*Diagrama de Flujo "Registro de Usuario"*

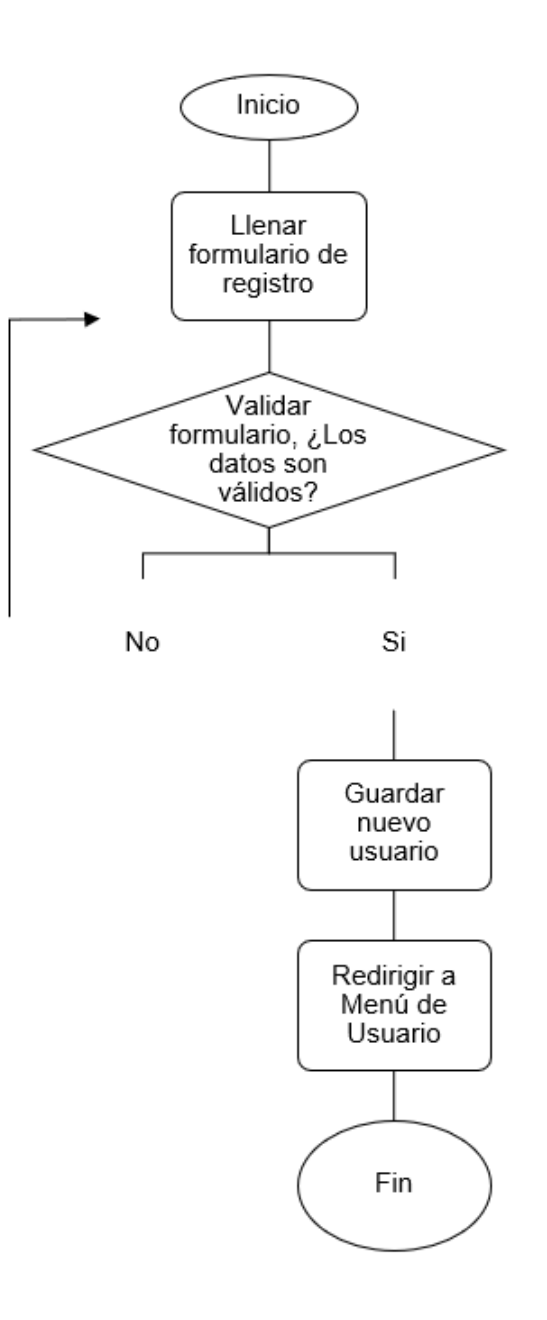

Nota. Diagrama de flujo para agregar un nuevo usuario.

Los campos presentados dentro de la pantalla tienen relación con el registro en relación

con los datos para poder acceder al sistema.

Todos los campos son requeridos.

Existen validaciones de números y letras.

La contraseña tiene recomendaciones de seguridad.

#### **Tabla 9**

| Campo          | <b>Tipo</b>  | Validación | ¿Obligatorio? | <b>Mensaje</b>  |  |
|----------------|--------------|------------|---------------|-----------------|--|
| <b>Usuario</b> | Campo de     | Mínimo 4   | Sí            | "Este campo     |  |
|                | entrada      | caracteres |               | es obligatorio" |  |
|                | alfanumérico |            |               |                 |  |
| Contraseña     | Campo de     | Mínimo 8   | Sí            | "Este campo     |  |
|                | entrada      |            |               | es obligatorio" |  |
|                | alfanumérico |            |               |                 |  |
| <b>Nombre</b>  | Campo de     |            | Sí            | "Este campo     |  |
|                | entrada      |            |               | es obligatorio" |  |
|                | letras       |            |               |                 |  |
| Rol            | Campo de     |            | Sí            | "Este campo     |  |
|                | entrada      |            |               | es obligatorio" |  |
|                | "select"     |            |               |                 |  |

*Campos de "Registro de Usuario"*

Nota. Presentación de los campos a llenar por el administrador para registrar un nuevo usuario

**Pantalla 5: Consulta de Usuarios.** La consulta de usuarios se encuentra disponible únicamente para el administrador de la aplicación, quien es el único con los permisos necesarios para acceder a esta funcionalidad. En caso de que el usuario que intenta acceder a la consulta no tenga el rol de administrador, se eliminará automáticamente el menú de navegación que permite el acceso a la sección de usuarios.

En la pantalla principal de búsqueda de usuarios, se pueden encontrar diferentes elementos que facilitan la búsqueda y consulta de los mismos. Uno de los elementos más importantes es el filtro, que permite al administrador realizar búsquedas específicas según diferentes criterios, como por ejemplo, el nombre de usuario, la fecha de registro, entre otros.

Además del filtro, en la pantalla de búsqueda de usuarios se pueden encontrar varios botones que son esenciales para la realización de consultas. Por ejemplo, el botón de "Buscar" permite realizar la búsqueda de usuarios en base a los criterios seleccionados en el filtro. Otro botón importante es el de "Editar", que permite modificar la información de los usuarios consultados.

#### **Figura 19**

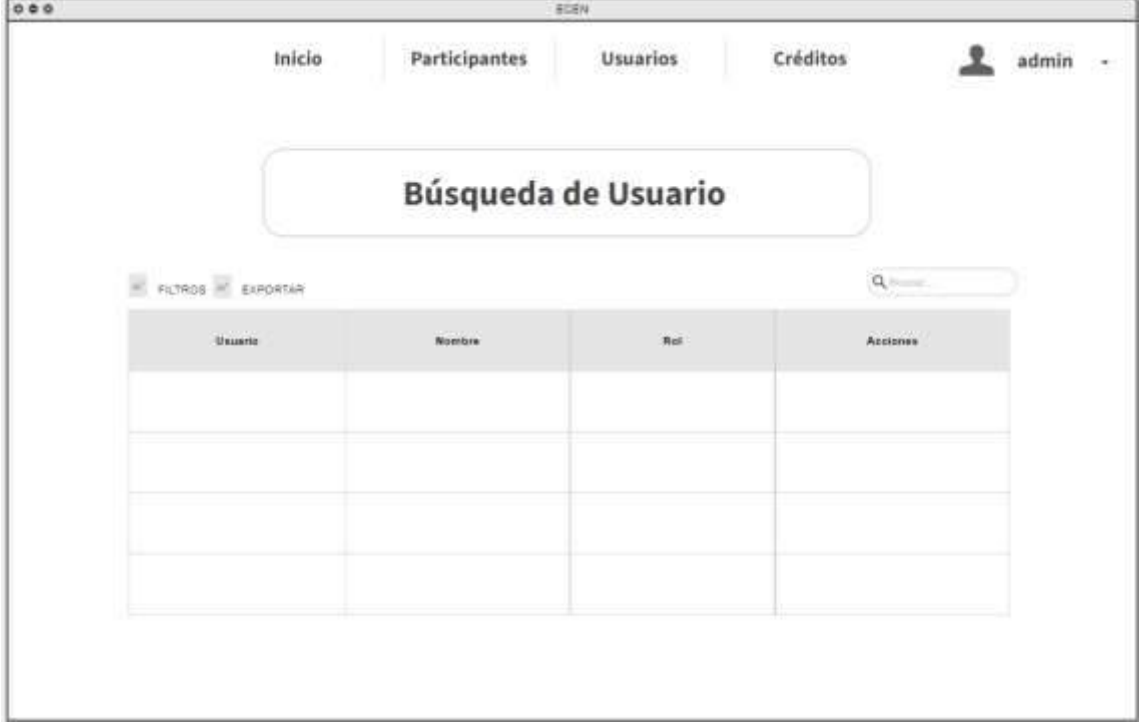

Pantalla 5: Consulta de Usuarios.

Nota. Maqueta inicial de pantalla de Búsqueda de usuarios para el administrador.

Descripción. En la pantalla de búsqueda de usuarios se despliega una tabla con los campos "Usuario", "Nombre", "Rol" y "Acciones". En las acciones constan: modificar y eliminar un usuario. Cuenta con un input de búsqueda y filtros por columna. El exportar devolverá toda la información de la tabla mostrada en un archivo .CSV.

El diagrama de flujo es el que se presenta en la Figura 20.

*Diagrama de Flujo "Consulta de Usuario"*

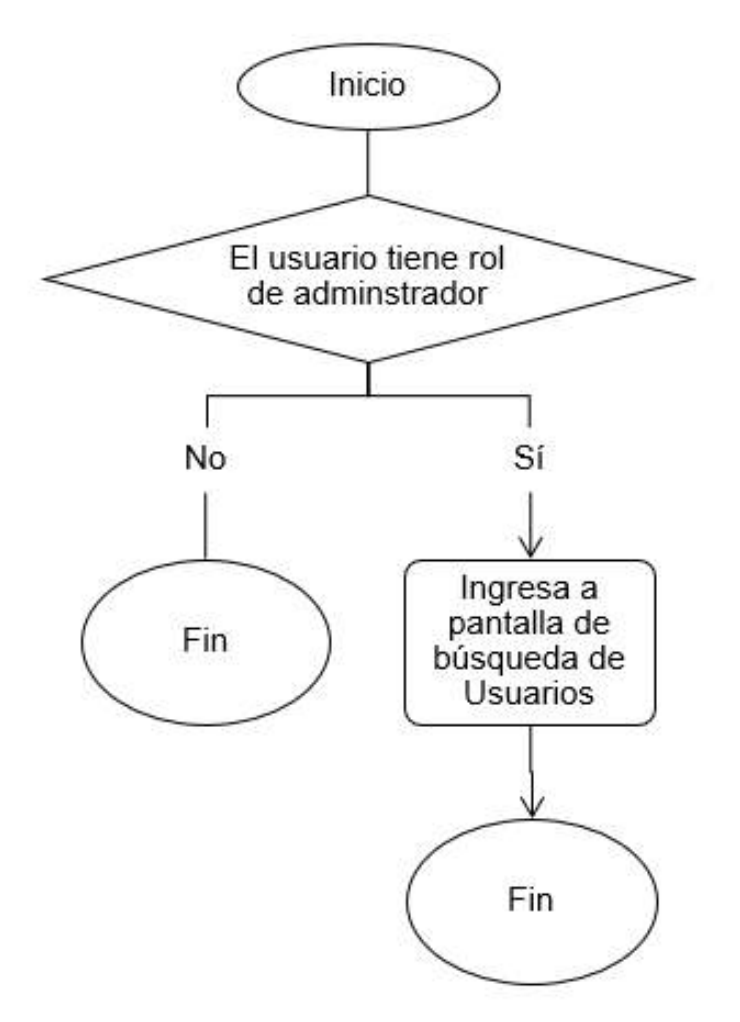

Nota. Diagrama de flujo del administrador para buscar un usuario.

Las acciones disponibles para el administrador en la pantalla de búsqueda de usuarios incluyen "modificar" y "eliminar". Es importante mencionar que al seleccionar la opción "eliminar", se lleva a cabo una eliminación lógica en lugar de una eliminación física que podría afectar el sistema de manera adversa.

En cuanto a los archivos generados, estos se corresponden exclusivamente con la información presentada en la tabla de búsqueda. Dichos archivos pueden ser exportados por el administrador para su posterior utilización o análisis.

## **Pantalla 6: Menú de Participantes.**

## **Figura 21**

Pantalla 6: Menú de Participantes.

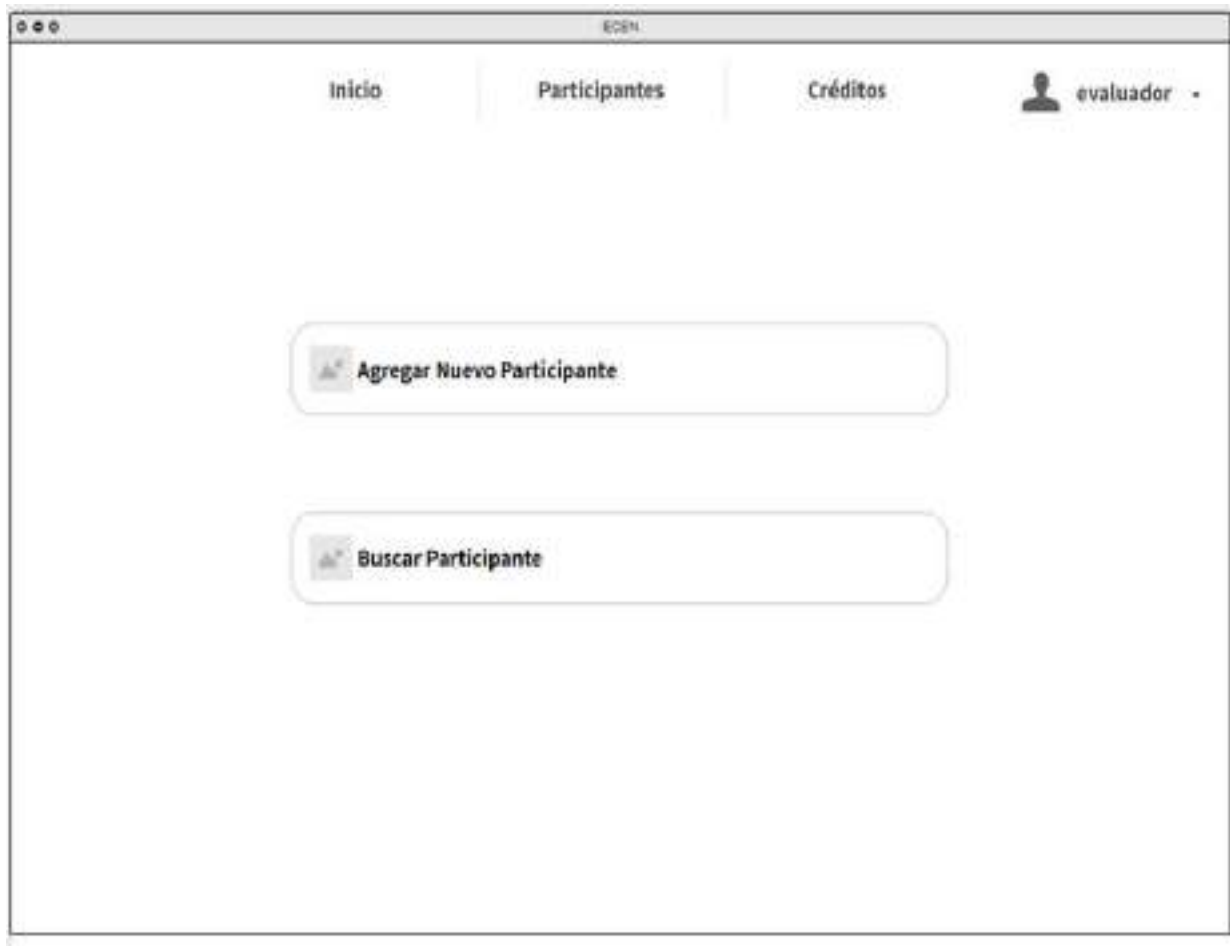

Nota. Maqueta inicial de pantalla de menú de participantes para evaluadores.

Descripción. La pantalla es accesible desde la barra de navegación superior contiene un menú desplegable con opciones para gestionar los participantes. Los usuarios pueden ingresar al registro de participantes para proporcionar detalles relevantes o acceder a la pantalla de búsqueda para localizar información sobre participantes registrados mediante filtros y criterios de búsqueda.

Tanto evaluadores como administradores del sistema pueden utilizar estas funciones, permitiendo a todos los involucrados acceder a la información de los participantes y realizar tareas pertinentes según sus roles y responsabilidades dentro del sistema.

El diagrama de flujo es el que se presenta en la Figura 22.

### **Figura 22**

*Diagrama de Flujo "Menú de Participantes"*

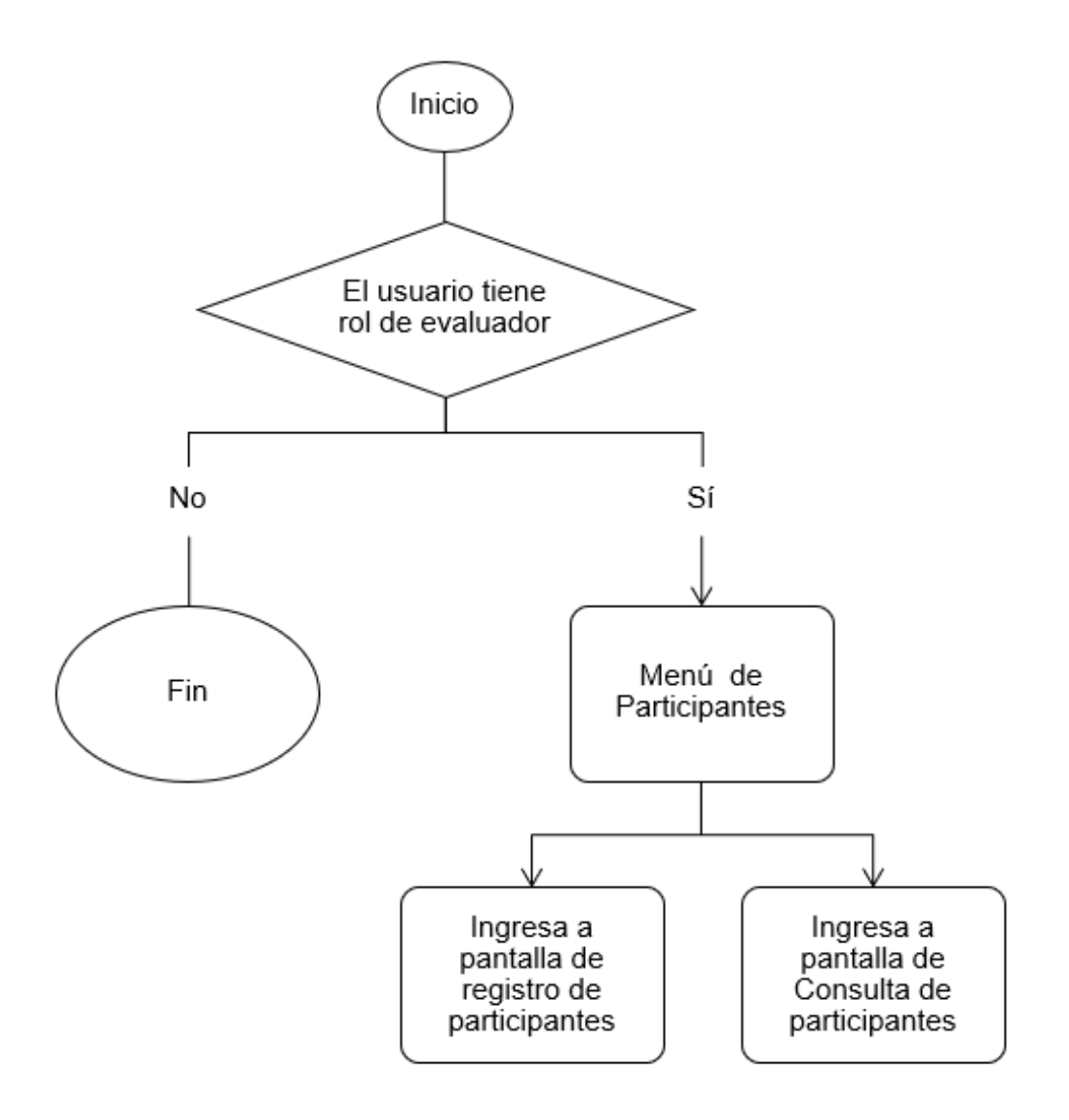

Nota. Diagrama de flujo del evaluador para llegar al menú de participantes y sus opciones.

#### **Pantalla 7: Registro de Participante.**

#### **Figura 23**

Pantalla 7: Registro de Participante.

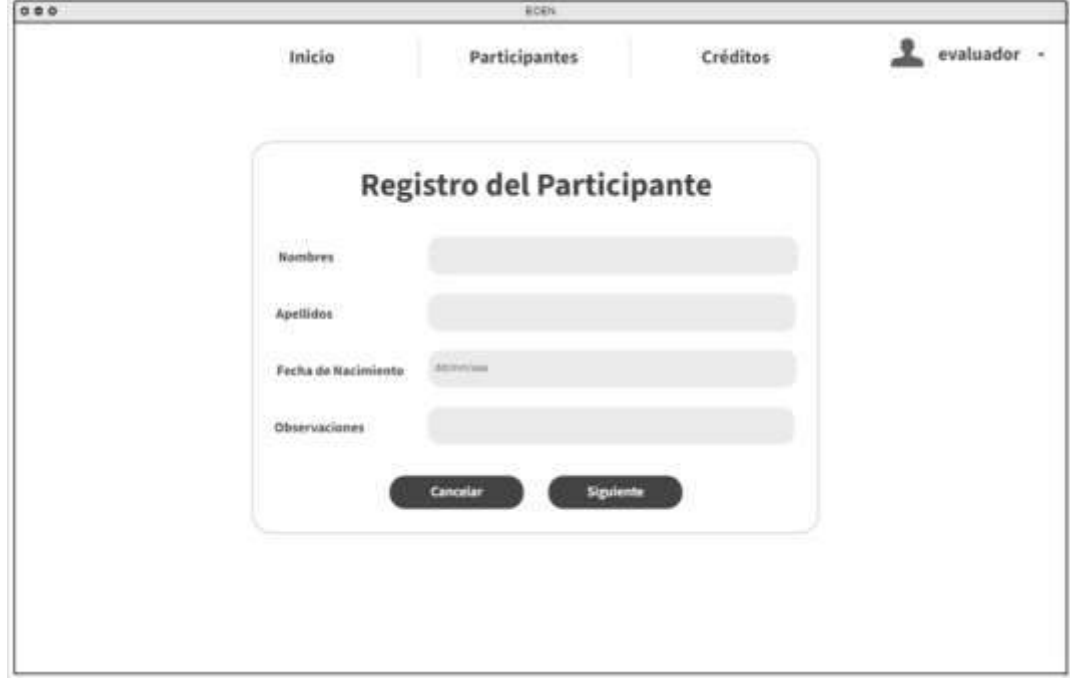

Nota. Maqueta inicial de pantalla de Registro del Participante para evaluadores.

Descripción. Cuando un usuario selecciona la opción de agregar un nuevo participante, se muestra un formulario detallado para el registro de información. Este formulario incluye campos específicos para ingresar los nombres, apellidos, fecha de nacimiento y observaciones del participante. La fecha de nacimiento se facilita a través de un calendario interactivo de tipo "date", lo que permite una selección rápida y precisa de la fecha. Todos estos campos son obligatorios y deben completarse antes de avanzar en el proceso de registro.

Una vez que se han completado todos los campos, el usuario puede hacer clic en el botón "Siguiente" para continuar con el proceso y confirmar el registro del participante. Sin embargo, si en algún momento el usuario decide no registrar al participante, puede optar por hacer clic en el botón "Cancelar". Al hacerlo, el usuario será redirigido a la pantalla principal sin guardar ninguna información del participante, permitiendo así cancelar el registro y regresar al menú principal sin complicaciones.

El diagrama de flujo es el que se presenta en la Figura 24.

## **Figura 24**

*Diagrama de Flujo "Registro de Participante"*

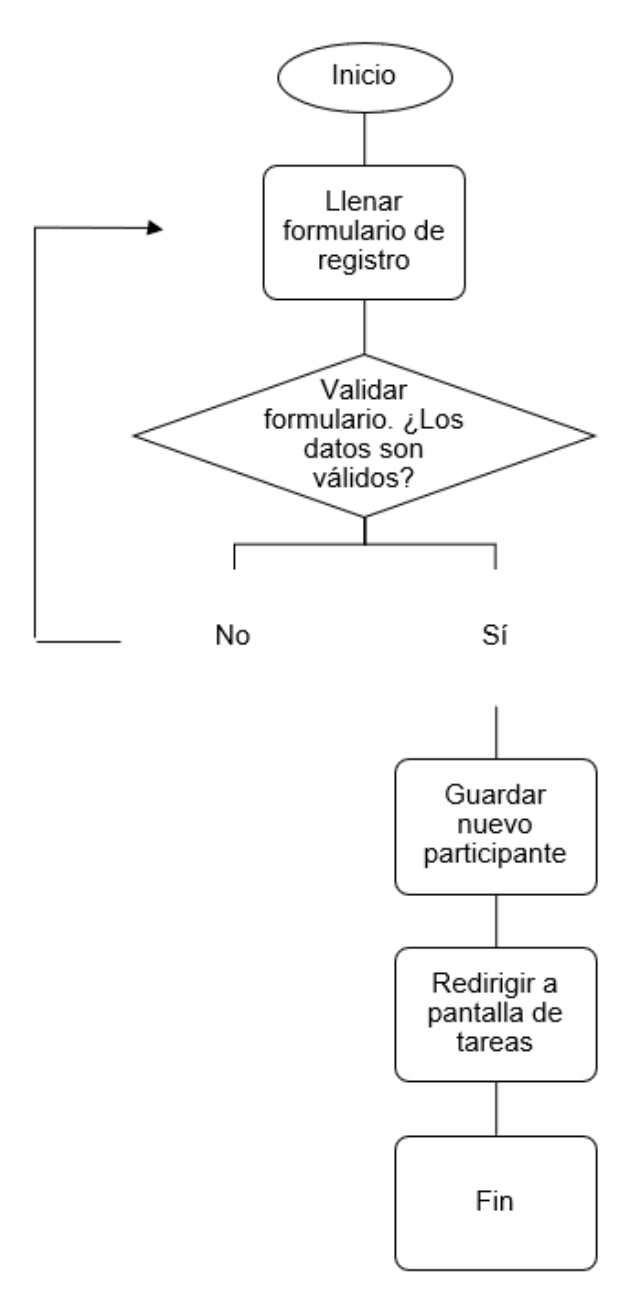

Nota. Diagrama de flujo del evaluador para agregar un nuevo participante.

### **Pantalla 8: Interfaz Evaluador.**

#### **Figura 25**

Pantalla 8: Interfaz Evaluador.

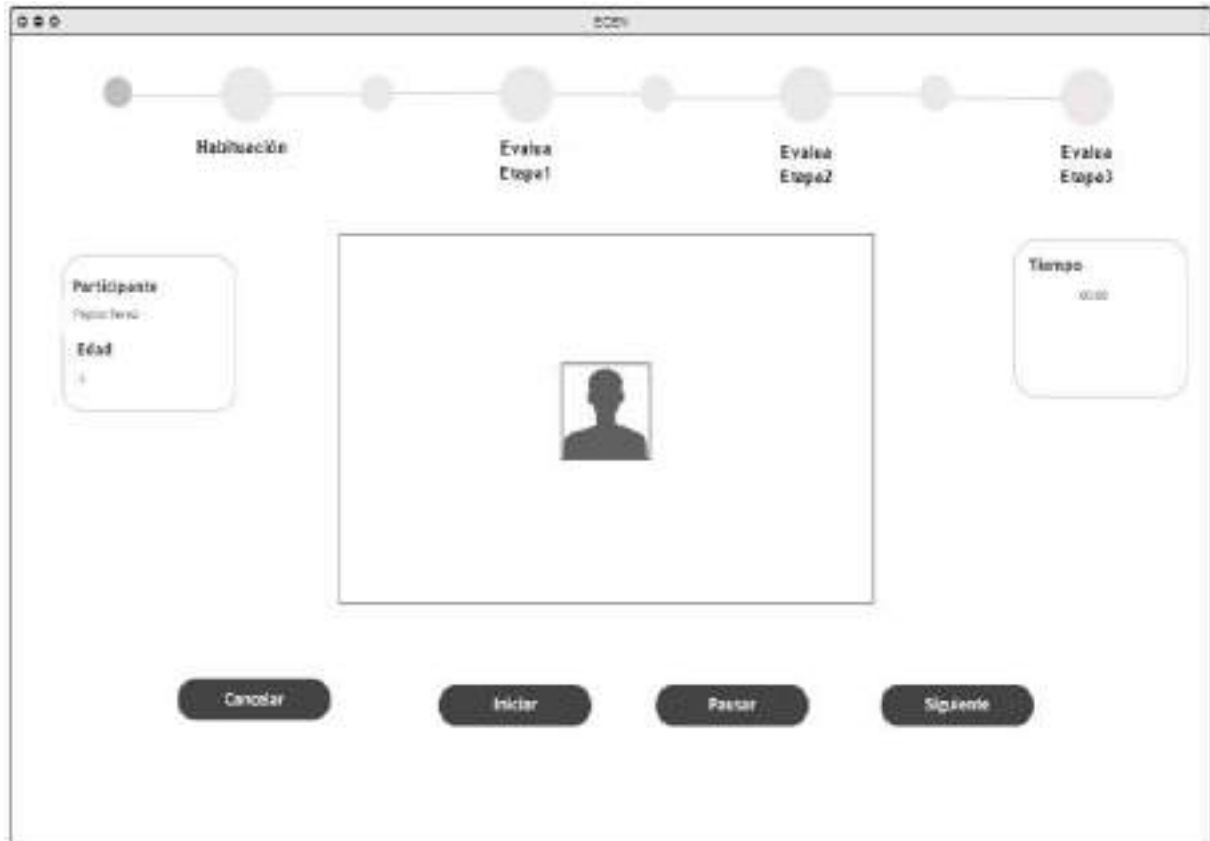

Nota. Maqueta inicial de la interfaz del evaluador para ejecutar el test.

Descripción. En la pantalla del evaluador tendrá un "Paso a Paso" de las etapas a realizar. Siendo que en cada etapa contará con un "entramiento" y "evaluación" de dicha etapa. En la interfaz del evaluador mostrará la información del participante actual. En el centro estará la cámara donde aparecerá el participante realizando la tarea. Y el tiempo que empezará una vez se dé clic en el botón de "Iniciar". Los botones en la parte inferior son de control tales como: cancelar, pausar y siguiente. Al dar clic en "Siguiente" pasará a la etapa correspondiente.

El diagrama de flujo es el que se presenta en la Figura 26.

*Diagrama de Flujo "Interfaz Evaluador"*

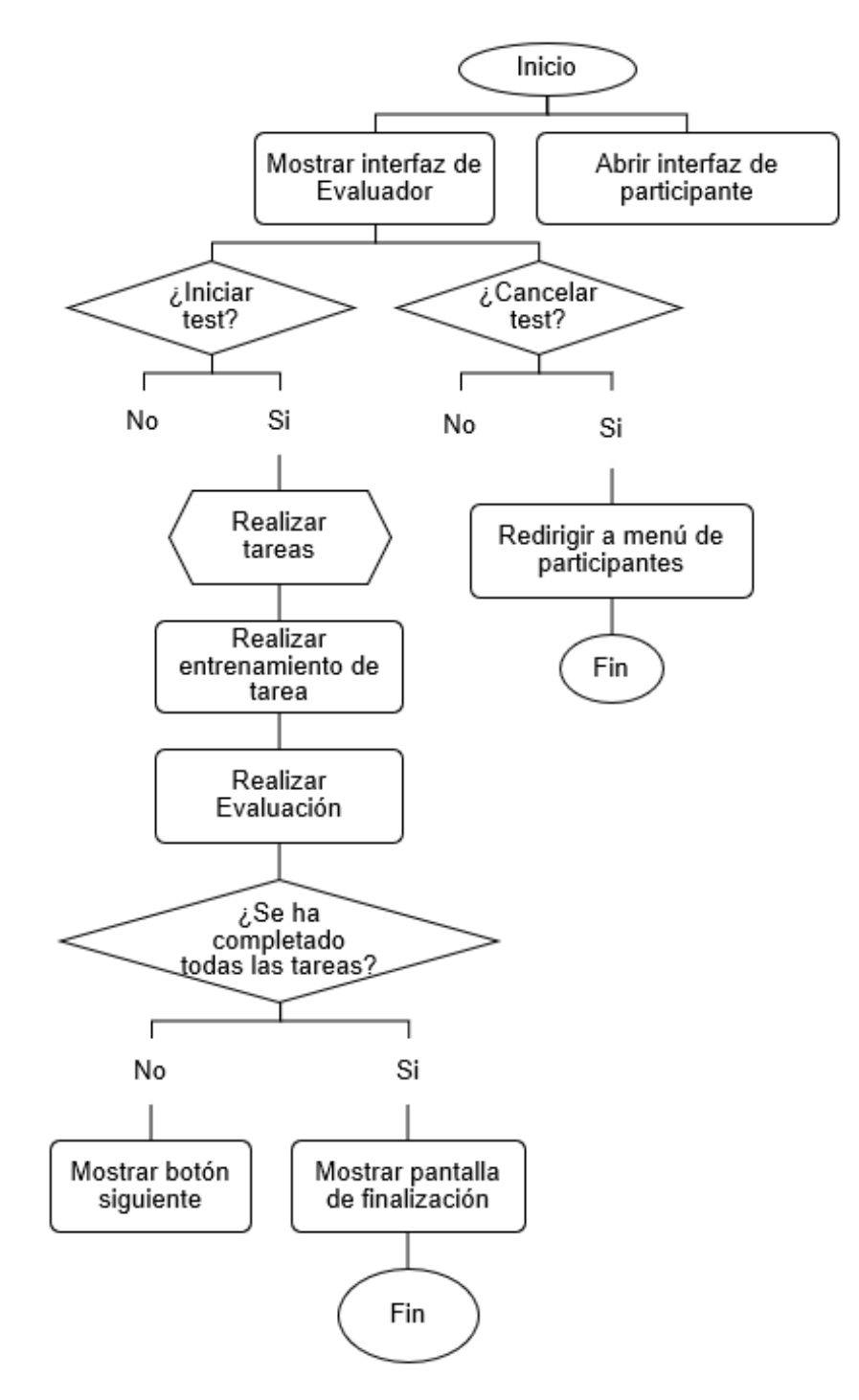

Nota. Diagrama de flujo de la tarea que recibe el evaluador para poder realizar los test a los participantes.

#### **Pantalla 9: Interfaz Participante.**

#### **Figura 27**

Pantalla 9: Interfaz Participante.

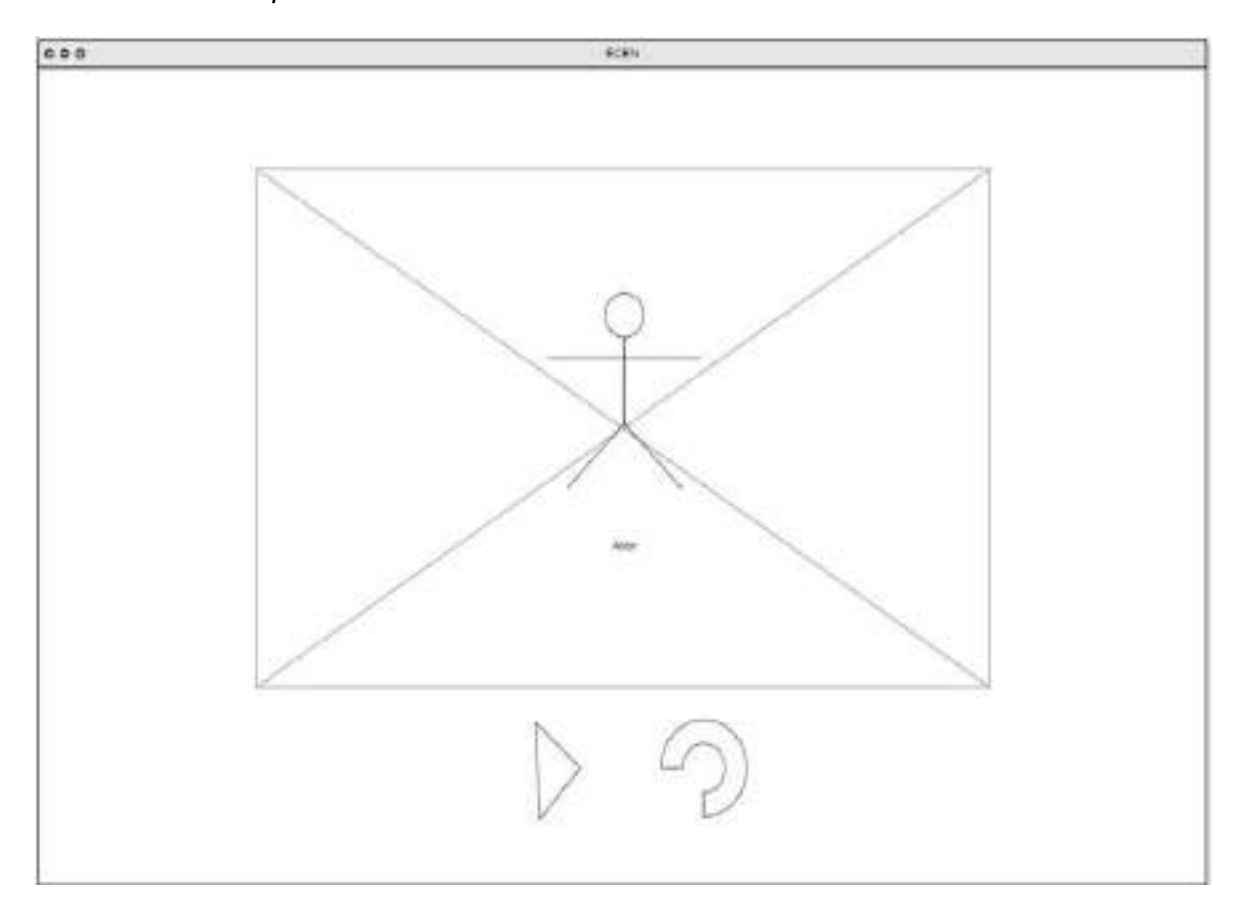

Nota. Maqueta inicial de la interfaz del participante para realizar el test.

Descripción. En la pantalla destinada al participante, se muestra un avatar interactivo que desempeña un papel crucial en la orientación y motivación durante el ejercicio o la evaluación. Este avatar, diseñado para ser amigable y atractivo, ofrece instrucciones claras y concisas sobre cómo realizar el ejercicio y guía al participante a lo largo de cada etapa de la evaluación.

Además, el avatar proporciona mensajes de motivación que ayudan a mantener el entusiasmo y el compromiso del participante en el proceso. Con movimientos dinámicos y representativos, el avatar realiza las poses correspondientes a cada etapa del ejercicio o

evaluación, proporcionando una referencia visual para que el participante siga y comprenda fácilmente las acciones requeridas. Este enfoque interactivo y visual facilita la experiencia del usuario y fomenta un aprendizaje y desempeño efectivo.

El diagrama de flujo es el que se presenta en la Figura 28.

## **Figura 28**

*Diagrama de Flujo "Interfaz Participante"*

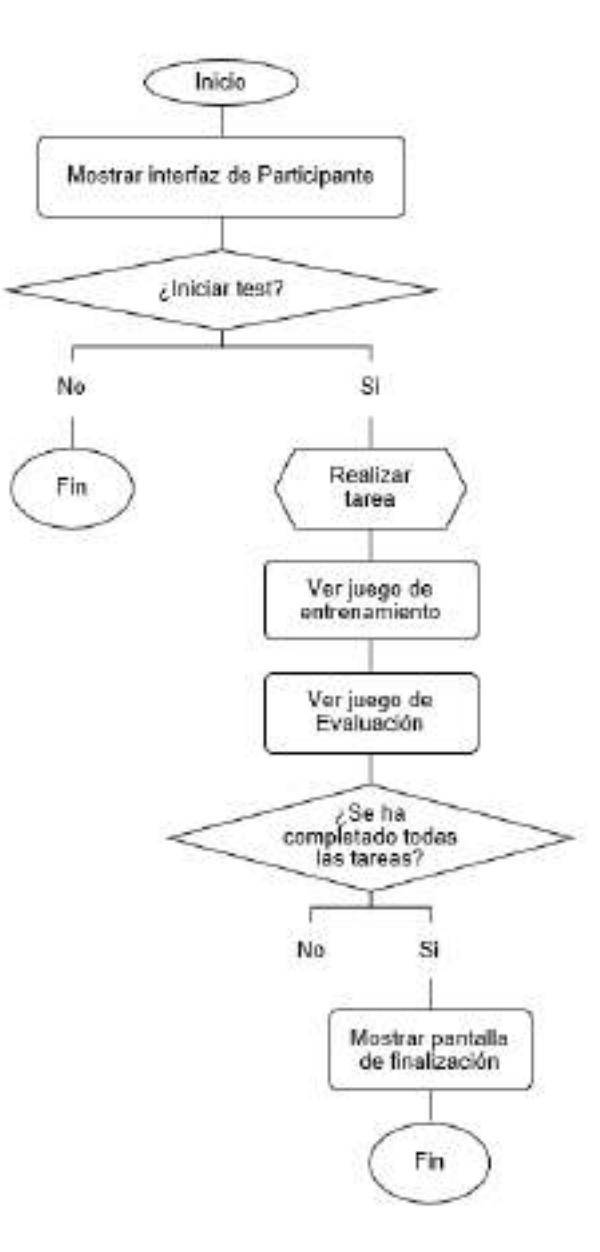

Nota. Diagrama de flujo de lo que realiza el participante en la evaluación.

#### **Pantalla 10: Consulta de Participante.**

### **Figura 29**

Pantalla 10: Consulta de Participante.

| 000 |                          |                                                                                                    |                             | Inicio                          |                                                         |                             | ECEN                 |                      | Créditos                                    |                      |                |                        |  |
|-----|--------------------------|----------------------------------------------------------------------------------------------------|-----------------------------|---------------------------------|---------------------------------------------------------|-----------------------------|----------------------|----------------------|---------------------------------------------|----------------------|----------------|------------------------|--|
|     |                          |                                                                                                    |                             |                                 |                                                         |                             | Participantes        |                      |                                             |                      |                | evaluador -            |  |
|     |                          |                                                                                                    |                             | <b>Búsqueda de Participante</b> |                                                         |                             |                      |                      |                                             |                      |                |                        |  |
|     |                          | $\begin{tabular}{ll} \multicolumn{2}{l}{{\color{red}\textbf{  }}} & \multicolumn{2}{l}{\color{blue}\textbf{  }}} & \multicolumn{2}{l}{\color{blue}\textbf{  }}} & \multicolumn{2}{l}{\color{blue}\textbf{  }}} & \multicolumn{2}{l}{\color{blue}\textbf{  }}} & \multicolumn{2}{l}{\color{blue}\textbf{  }}} & \multicolumn{2}{l}{\color{blue}\textbf{  }}} & \multicolumn{2}{l}{\color{blue}\textbf{  }}} & \multicolumn{2}{l}{\color{blue}\textbf{  }}} & \multicolumn{2}{l}{\color{blue}\textbf{  }}} & \multicolumn{2}{l}{\color$ |                             |                                 |                                                         |                             |                      |                      |                                             |                      |                | Q                      |  |
|     | <b>Burelow</b>           | <b>Resettido</b>                                                                                                    | Festa.<br><b>Nacimiento</b> | Estad                           | Explanationes                                           | Tiempo<br>Extername<br>Tale | Tienus<br>Eveluarion | <b>Tierges Spieg</b> | <b>Observaciones</b><br><b>THE REAL PRO</b> | <b>brandise</b><br>m | Enduador       | <b>Resultative</b>     |  |
|     | 5505051<br><b>Malaka</b> | 32525<br>Centerio<br>--                                                                                                    | NUMBER OF<br>11/06/1998     | $\mathbb{N}$                    | <b>GratualPanel</b><br>Eveua@acu2<br><b>DystupDaned</b> | HW                          | state.               | 加盟                   | <b>ARCOC</b><br>mrgunal                     | $\frac{1}{2}$        | <b>SVEUMS*</b> | <b>Ver Resultation</b> |  |
|     |                          |                                                                                                    |                             |                                 |                                                         |                             |                      |                      |                                             |                      |                |                        |  |
|     |                          |                                                                                                    |                             |                                 |                                                         |                             |                      |                      |                                             |                      |                |                        |  |
|     |                          |                                                                                                    |                             |                                 |                                                         |                             |                      |                      |                                             |                      |                |                        |  |

Nota. Maqueta inicial de la interfaz de la búsqueda de participante.

Descripción. La pantalla de búsqueda de participante presenta una tabla detallada que incluye diversos campos, como "Nombre", "Apellido", "Fecha de Nacimiento", "Edad", "Evaluaciones", "Tiempo de Entrenamiento", "Tiempo de Evaluación", "Tiempo de Tarea", "Observaciones", "Evaluador" y "Resultados". Esta tabla proporciona una visión completa de la información del participante, facilitando la consulta y el análisis de datos relevantes.

Además de la tabla, se ofrece un cuadro de búsqueda y filtros para cada columna, lo que permite a los usuarios realizar búsquedas específicas y filtrar información según sus necesidades. La función de exportar permite descargar toda la información de la tabla mostrada en un archivo .CSV para su uso posterior o análisis externo. También se incluye un botón de

"Ver resultados", que, al hacer clic, abrirá un modal con información detallada del participante, siguiendo el formato presentado en la Modal 1. Esta función proporciona una vista más detallada y personalizada del desempeño y los datos del participante en cuestión.

El diagrama de flujo es el que se presenta en la Figura 30.

## **Figura 30**

Diagrama de Flujo *"Consulta de Participante"*

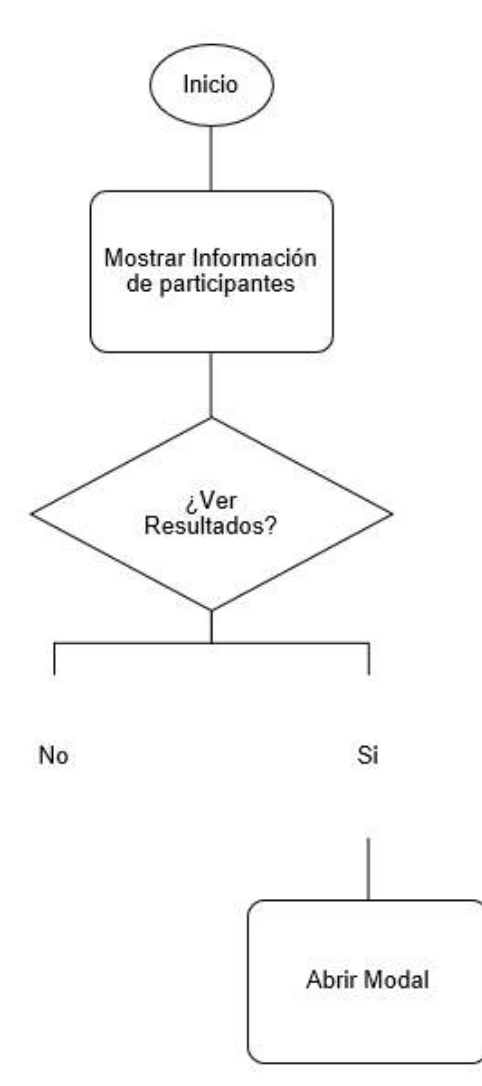

Nota. Diagrama de flujo del evaluador para poder visualizar todos los estudiantes y sus resultados.

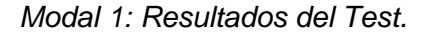

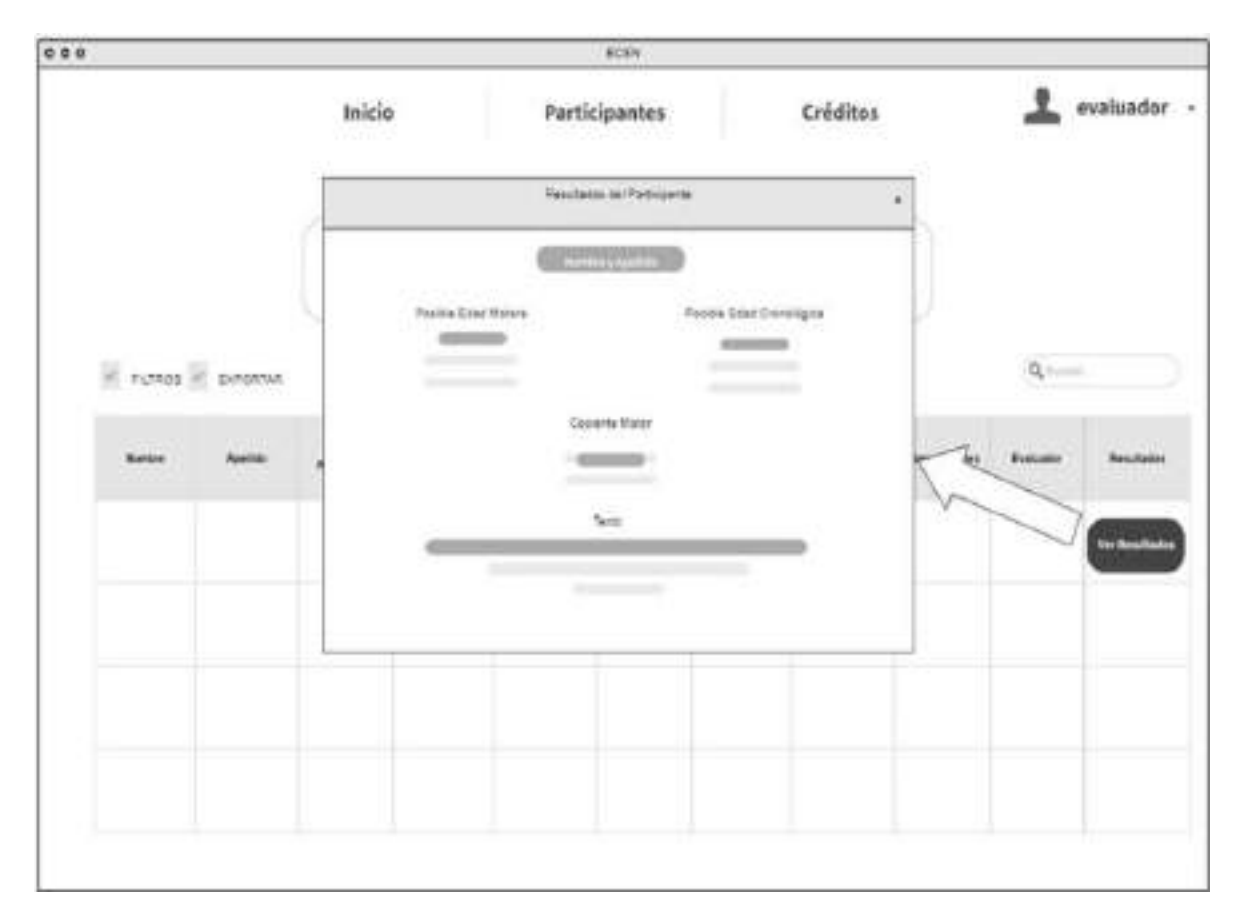

Nota. Maqueta inicial del modal de resultados por cada estudiante que realizó la prueba.

Descripción. En el modal titulado "Ver Resultados", los usuarios encontrarán información detallada y relevante sobre cada participante. Esta información incluye campos como "Nombre y Apellido", que identifican al participante, así como datos más específicos como "Posible Edad Motora" y "Posible Edad Cronológica", que brindan una idea de las habilidades motoras y el desarrollo general del individuo.

Además, se muestra el "Cociente Motor", que es una medida clave para evaluar el progreso y el nivel de habilidad del participante en relación con sus capacidades motoras. También se incluye un campo de "Texto adicional", que permite a los evaluadores o

administradores del sistema agregar información adicional o comentarios relevantes sobre el desempeño, el progreso o cualquier observación particular relacionada con el participante.

El diagrama de flujo es el que se presenta en la Figura 32.

## **Figura 32**

Diagra*ma de Flujo "Resultados del Test"*

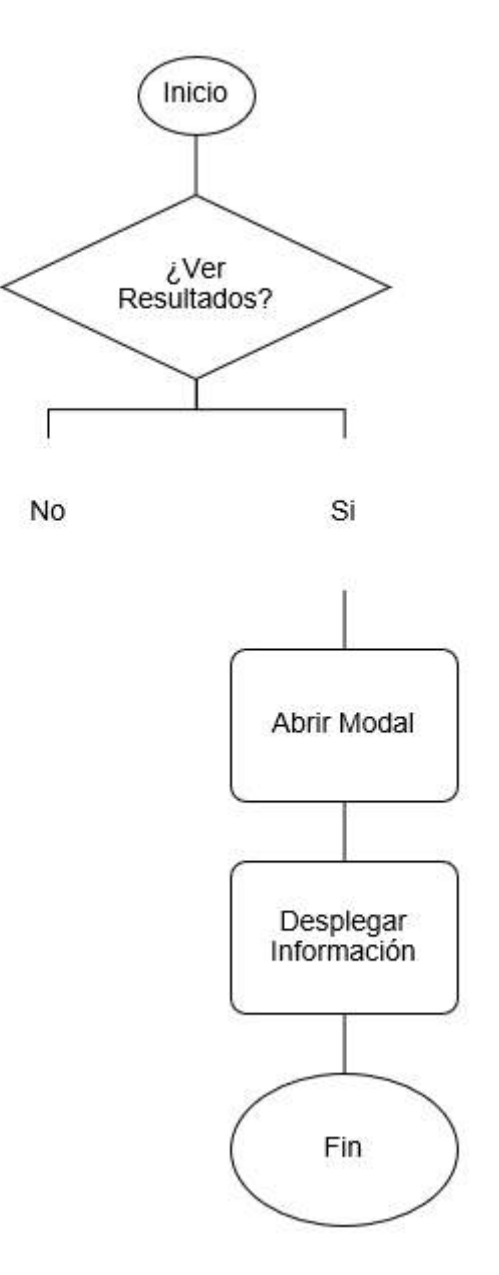

Nota. Diagrama de flujo del evaluador para poder abrir el modal de resultados del estudiante.

## **Pantalla 11: Créditos.**

#### **Figura 33**

Pantalla 11: Créditos

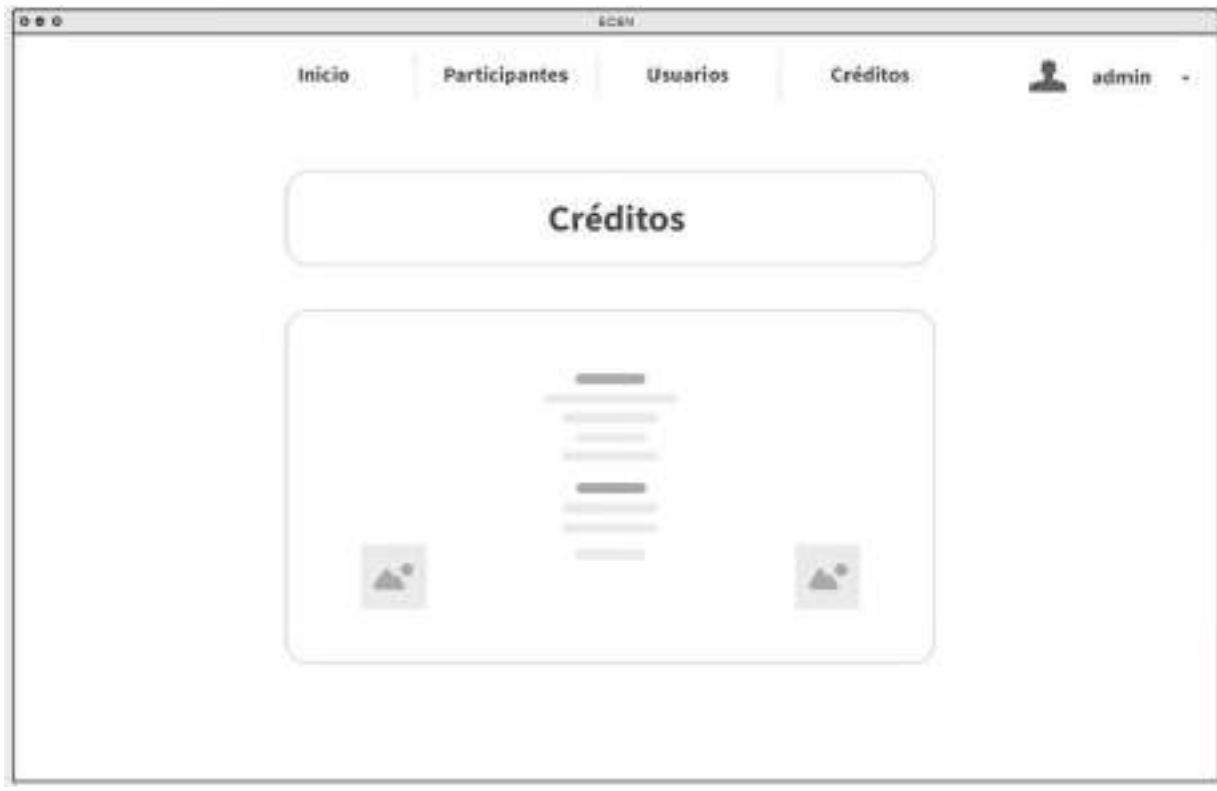

Nota. Maqueta inicial de la pantalla de créditos.

Descripción. La pantalla de "Créditos" está diseñada para presentar y reconocer a todas las personas y organizaciones que han contribuido significativamente al desarrollo de la aplicación. En esta sección, los visitantes encontrarán información detallada sobre los participantes en el proyecto, así como detalles sobre sus contribuciones específicas.

Además, puede presentar detalles sobre las organizaciones, patrocinadores o colaboradores que han apoyado el desarrollo de la aplicación y que han proporcionado recursos y conocimientos técnicos.

El diagrama de flujo es el que se presenta en la Figura 34.

*Diagrama de Flujo "Créditos"*

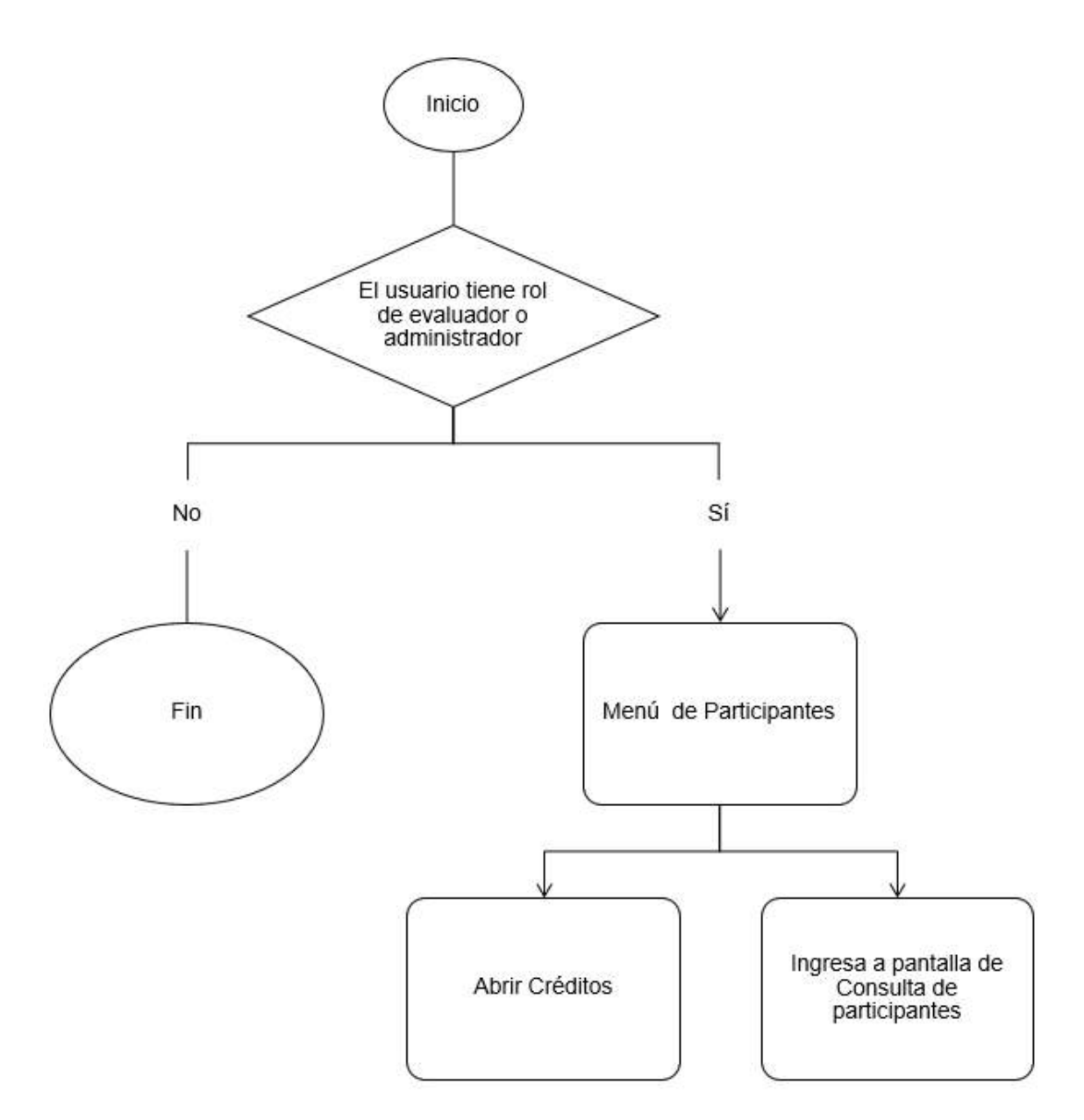

Nota. Diagrama de flujo por el cual el evaluador puede abrir la pantalla de créditos.

## **Fase 3: Construcción**

## **Arquitectura**

La arquitectura propuesta para el consta de 3 secciones: Back-end, Font-end y Modelo.

Siendo el Back-end enfocado en el desarrollo de las APIS para la aplicación por medio de

NodeJS y su librería Express quienes se conectan a la base de datos relacional MYSQL. Dentro del Back-end también se toma la creación del modelo de aprendizaje automático que permite la detección de la postura correcta del participante mediante Python, TensorFlow Lite y MoveNet.

Los datos son procesados y enviados al Front-end por medio de una API REST. El Front-end se encuentra desarrollado con ReactJS que contiene la presentación de la información recibida de la base de datos y del modelo desarrollados en el Back-end. La aplicación es subida a un servidor gratuito de Heroku que permitirá la visualización de la web al público.

La representación de la arquitectura del sistema se presenta a continuación en la Figura 35.

### **Figura 35**

Arquitectura del Sistema

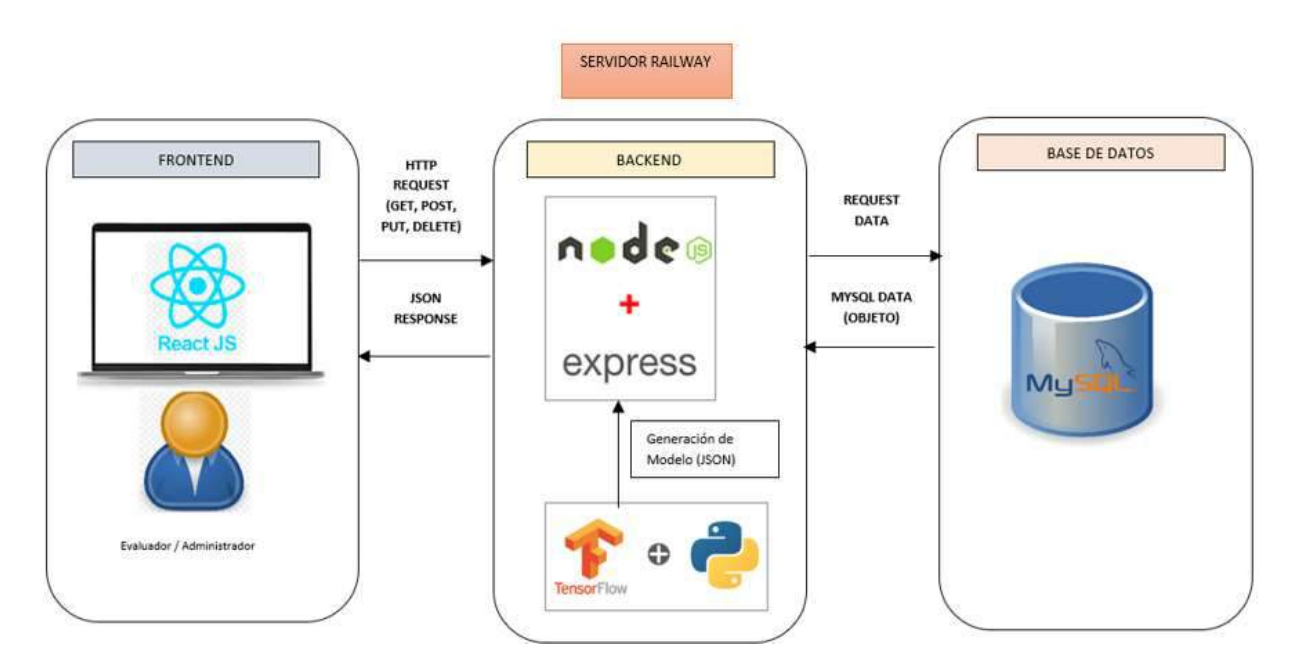

Nota. Arquitectura de la aplicación con sus 3 componentes: frontend, backend y base de datos.
## **Creación del escenario**

### **Blender.**

**Modelado de objetos 3D.** Se creó un modelo 3D de un niño utilizando Blender, un software especializado. Este modelo es una representación matemática basada en coordenadas y está compuesto de vértices, bordes y caras. Blender es una herramienta especializada que permitió la creación de este modelo (TECH Education, 2022).

Durante la creación del personaje, se manipularon los vértices usando técnicas como cortar, extruir y suavizar. El proceso incluyó la división de las caras a través de cortes, lo que resultó en la creación de nuevas caras y extremidades, y la manipulación de aproximadamente 32 caras con la herramienta de extrusión.

### **Figura 36**

Creación de caras

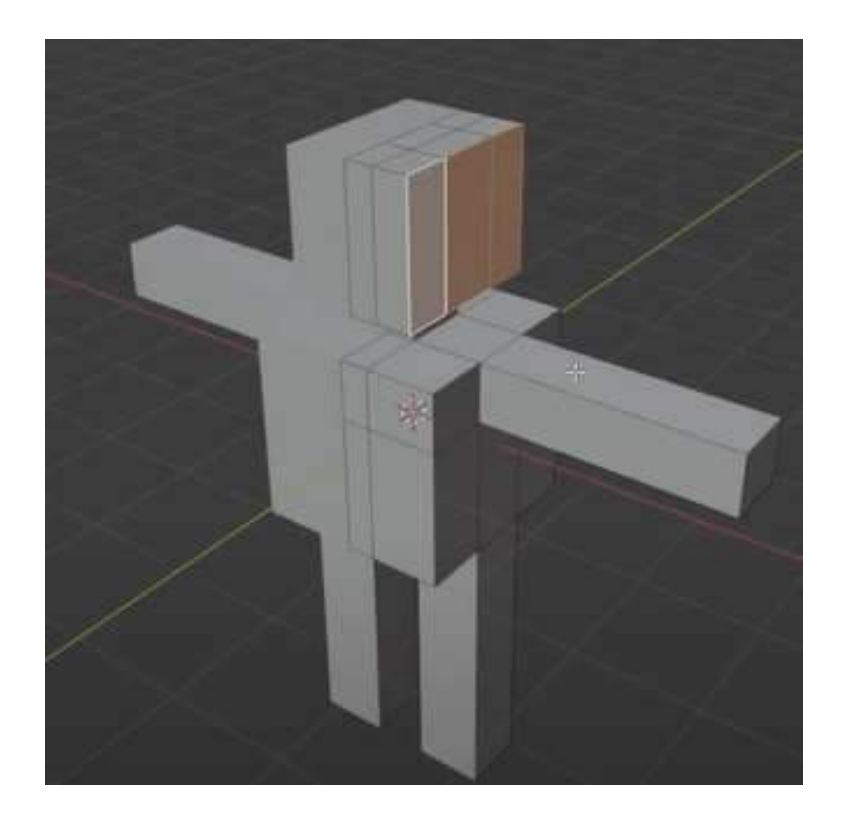

Nota. Creación del molde del personaje por medio de manipulación de sus vértices.

El proceso de creación del personaje en 3D incluyó la manipulación de las caras y vértices utilizando varias técnicas. Primero, se usó la herramienta de extrusión para crear extremidades y partes adicionales. Luego, se hicieron cortes en las caras y se utilizó de nuevo la extrusión para agregar más detalles. La técnica de "subdivisión" se utilizó para suavizar la apariencia cúbica del personaje, mientras que la herramienta de "suavización" se usó para dar forma al modelo. Al final, se agregaron accesorios como una mochila, nariz, lentes y gorra. La apariencia final del modelo puede ser visualizada en la Figura 37.

#### **Figura 37**

Modelo final

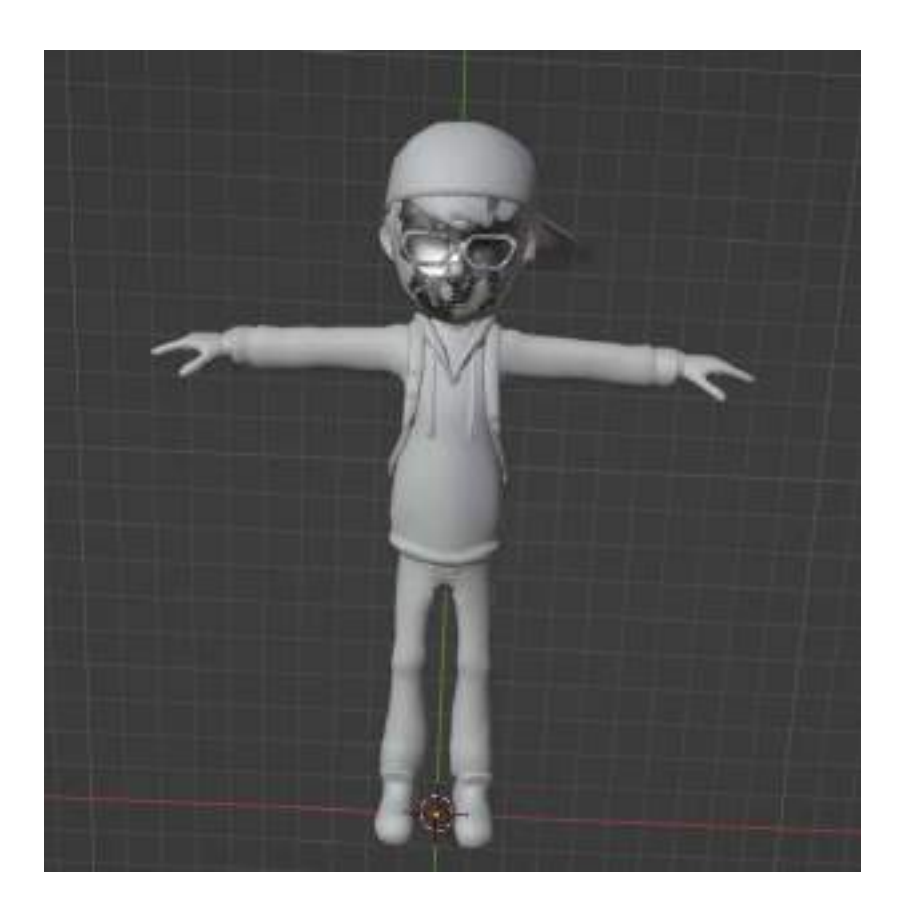

Nota. Resultado del modelo creado aplicando técnicas de subdivisión, extrusión y suavización.

El próximo paso en la creación del modelo 3D consistió en agregar texturas mediante el uso del Shader Editor. En esta etapa, se asignaron las propiedades de material al objeto. Para

colorear cada sección del cuerpo, se desenrolló cada parte del modelo 3D en una textura 2D y se hicieron cortes para poder pintar en una superficie plana. La Figura 25 muestra el resultado de haber pintado cada parte.

# **Figura 38**

Unwrapping y pintado del modelo

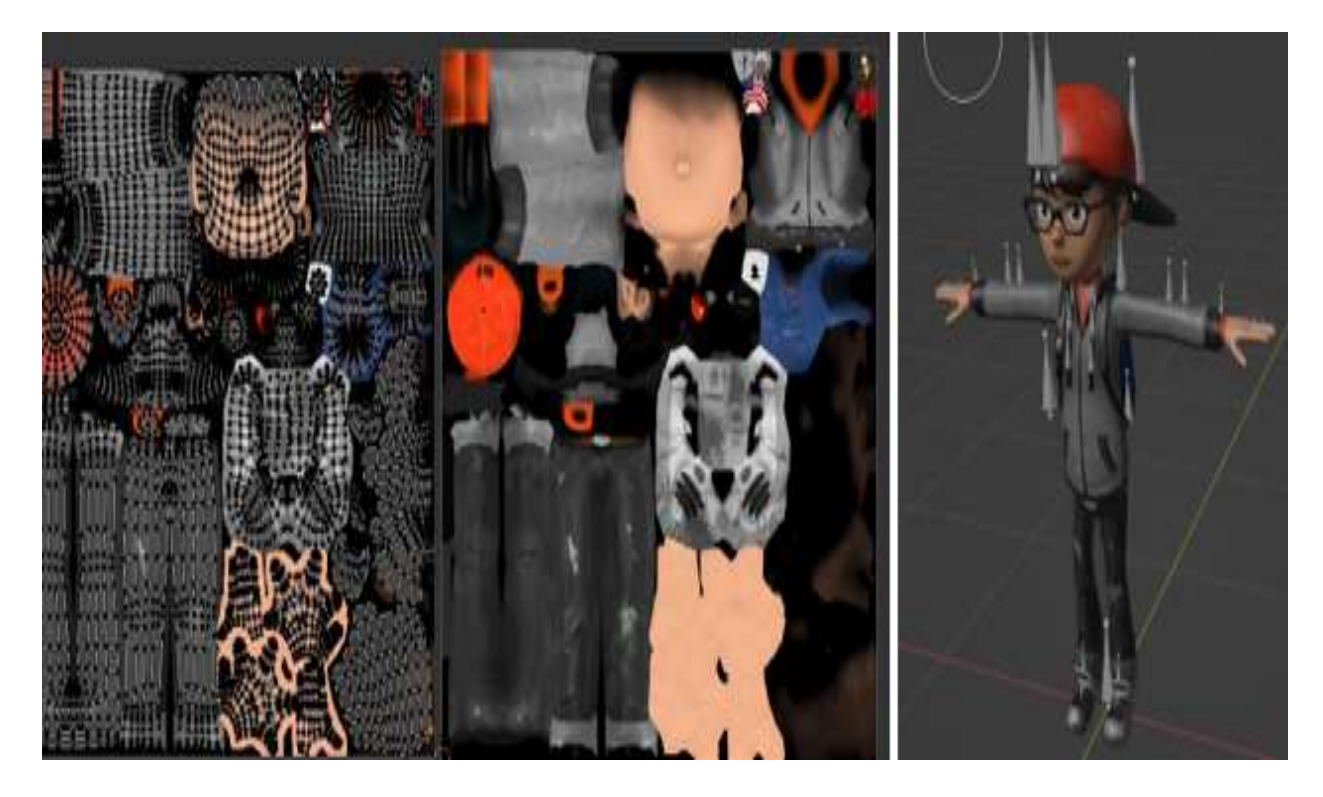

Nota. Resultado del modelo aplicando colores con Shader Editor.

**Animación del personaje 3D.** Una vez que se tiene el modelo 3D, se debe crear una armatura y un rig para controlar los movimientos del personaje. Se hizo un RIG para dar movimiento al personaje en 3D con poses deseadas. Para ello, se colocaron huesos en el personaje y se animó con la herramienta mixamo.

Una vez importadas las animaciones, se selecciona las animaciones que se desean unir en la "Outliner" o en la "Scene Collection". Luego hacer clic en "Action Editor" para modificar las animaciones. Por cada aimación se debe de dar clic en "Add" y selecciona "Add Strips>Action". Cada animación se combinó en un solo NLA Track y se unieron todas en una animación final con "Bake Animation".

#### **Figura 39**

Rig y animación

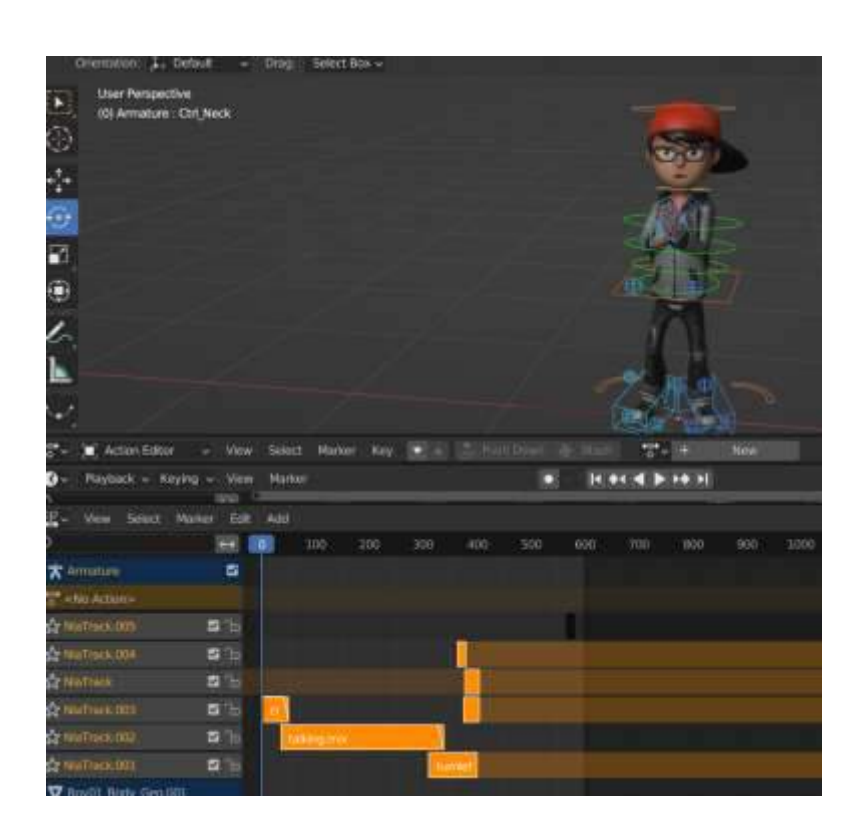

Nota. Creación de la animación con NLA Track en Blender.

**Sincronización labial.** Para poder darle movimiento a la boca se debe de sincronizar los labios con el audio importado previamente en Blender. Para importar el archivo se debe ingresar: Archivo > Importar > Audio. Luego se usa el editor Dope Sheet en Blender para crear fotogramas clave para las diferentes formas de boca que se requiera usar para la sincronización de labios. Para realizarlo se debe seleccionar "Agregar fotograma clave" en el editor de hojas de dope, o presionando la tecla "I" mientras la armadura está seleccionada.

Para sincronizar los movimientos de la boca con el audio, se ajusta la sincronización de los fotogramas clave. Arrastrando los fotogramas clave en el editor Dope Sheet. Una vez se logre el resultado deseado se debe renderizar la animación para crear la versión final.

Lip Sync

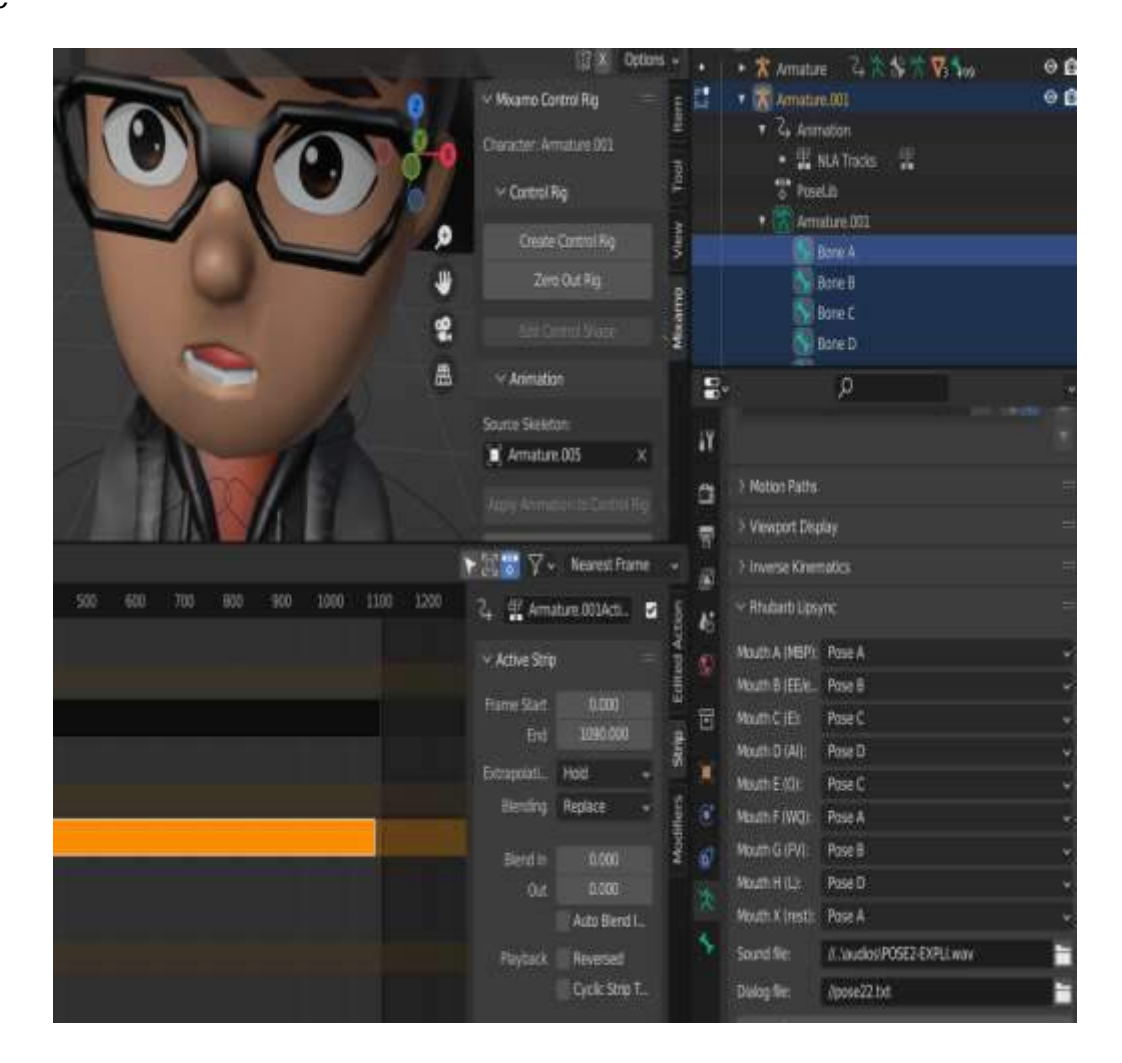

Nota. Agregar movimientos a la boca dependiendo el audio ingresado para sincronizarlos.

## **Unity.**

**Creación del entorno.** Para la creación del entorno se utilizó el software Unity en donde se implementó el modelo realizado anteriormente con Blender y se agregó el escenario. Dicho escenario es de un bosque con varios árboles y césped para que el personaje se adentre en él y sea llamativo para el usuario. Las voces y audios se implementaron directamente en el motor de juegos Unity.

## Escenario en Unity

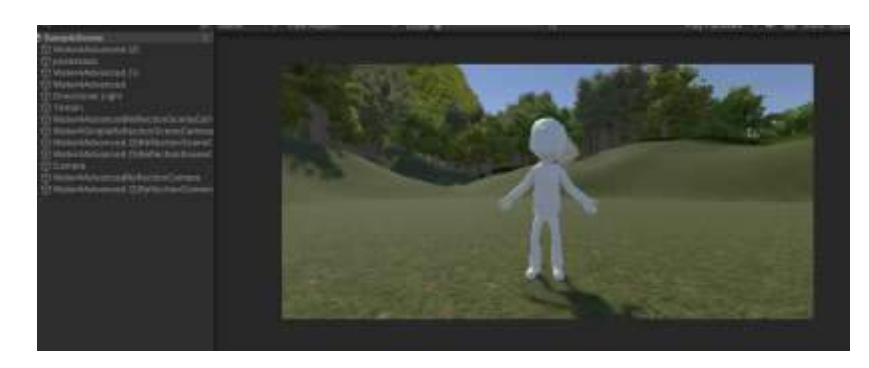

Nota. Creación del Escenario en Unity con el avatar 3D.

**Integración en React.** Para integrar Unity con React se creó un WebGL compatible con la librería "react-unity-webgl" de React que permite ubicar el juego creado dentro de la web. Se exportó el proyecto Unity en WebGL dentro de la carpeta donde se encuentra el Frontend para su integración.

## **Figura 42**

Generación de WebGL

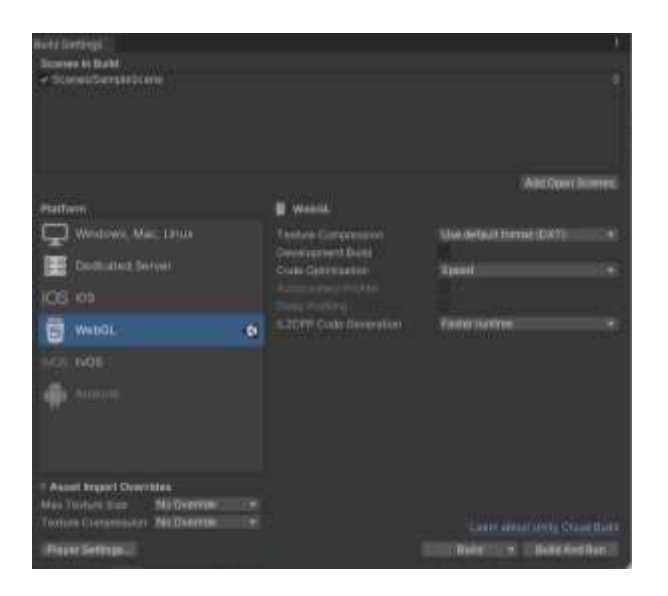

Nota. Pasos para generar el archivo WebGL que será ingresado en ReactJS.

### **Desarrollo del backend**

**NodeJS.** El back-end se encuentra implementado con la tecnología NodeJS que permite crear un servidor donde se encuentren los servicios necesarios para la creación, modificación, obtención y eliminación de datos dentro de la aplicación (Fundación OpenJS, 2019).

Para utilizar NodeJS se debe instalar NPM (Gestor de paquetes de NodeJS) para comenzar a trabajar con la librería. Por medio de "npm init" se crea una nueva aplicación NodeJS a la cual posteriormente se instala "express" para manejar las solicitudes a la base de datos.

Se realizaron las APIs del sistema que permite agregar, modificar, eliminar y actualizar los datos de usuarios y participantes. También se realizaron las APIS para inicio de sesión y registro del evaluador o del administrador del sistema.

El sistema se configuró en el puerto 9000 para que no tenga problemas con el frontend que corre en el puerto 3000. Entre las librerías añadidas en NodeJS están: express, mysql, express-connection, cors y routes. Las cuales permiten la comunicación del backend con la base de datos. Se deben definir las rutas de la aplicación y crear controladores que manejen las solicitudes que lleguen al servidor.

Por medio de la librería express se puede escribir sentencias SQL para realizar cambios en la base.

En la Figura 43 se muestra un ejemplo de API realizada. En la cual consta de realizar el login del usuario.

Para realizar el login se utilizó la librería bycript para encriptar y desencriptar la contraseña que se encuentra almacenada en la base de datos. También, se verifica que el usuario que están ingresando exista en la base.

En caso de que el usuario exista en la base, se pasa a verificar si la contraseña ingresada es igual a la contraseña almacenada en la base de datos.

API en NodeJS y Express

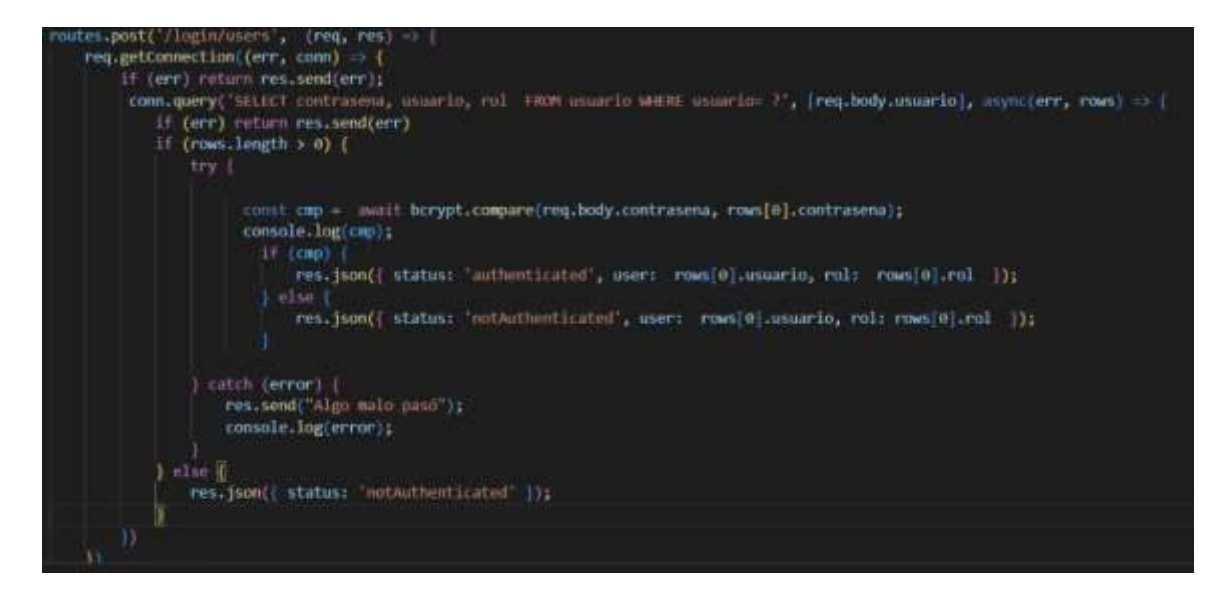

Nota. Ejemplo de creación de API de inicio de sesión para evaluadores y administrador.

### **Construcción de Base de Datos**

La base de datos a utilizar es relacional ubicada en MYSQL. En la Figura 44 se puede observar la estructura por medio del modelado de datos lógicos para la comprensión de la relación de las entidades y los datos. Siendo la entidad "Participante-Prueba" aquella que logra romper la relación de muchos a muchos entre las entidades "Participante" y "Prueba".

En la entidad "Participante" se necesita tener los datos principales del niño tales como sus nombres y la edad cronológica inicialmente. Mediante cálculos dentro de la aplicación se llenarán los campos adicionales de la entidad como son la edad motora y el cociente motor correspondientes de cada niño.

Dentro de la entidad "Prueba" se mantienen dos atributos: el identificador y el nombre de la prueba. Los registros dentro de prueba se encontrarán por defecto sin alteración debido a que sólo se utilizará 3 pruebas: habituación, entrenamiento y evaluación.

Por otro lado, la entidad "Participante Prueba" tendrá la interacción que realice el estudiante al usar la aplicación con los tiempos que le tome realizar cada prueba. Esta entidad es un conjunto de claves foráneas entre la entidad "Participante" y "Prueba". En la entidad

"Usuario" se almacenarán los datos para inicio de sesión tanto del evaluador como del

administrador del sistema.

## **Figura 44**

Logical Data Model *–* Test Coordinación estática.

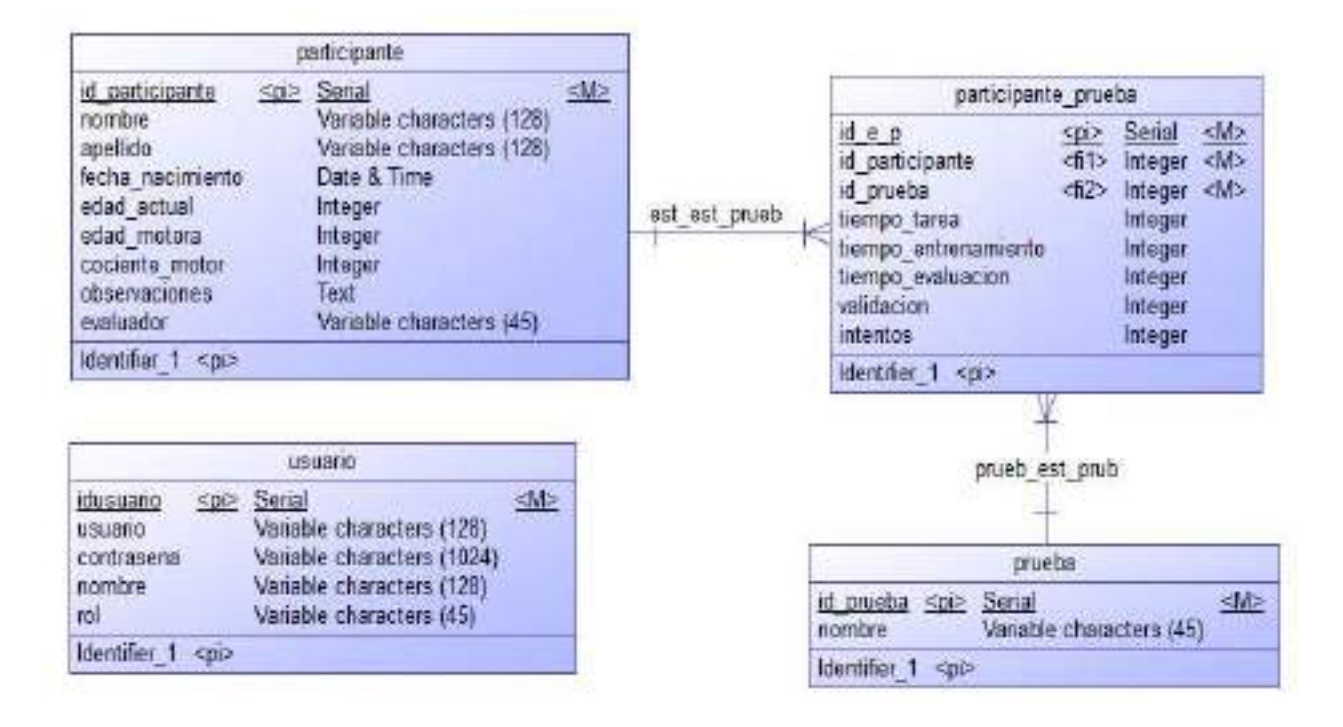

Nota. Representación general de las tablas a usar en la aplicación y sus relaciones.

La base de datos por otro lado tendrá toda la información de los participantes, las pruebas a realizar y sus resultados. Esta base de datos es relacional usando el gestor MYSQL. Una base de datos de MYSQL es una colección de tablas en las que se almacena un conjunto específico de datos estructurados. Una tabla contiene una colección de registros organizadas como filas, y cada registro consta de atributos o columnas. Cada atributo o campo de la tabla almacena un dato (Moore, 2018).

La base de datos se encuentra alojada en un servidor y para poder visualizarla se utiliza MYSQL Workbench como lo presenta la Figura 45.

#### MYSQL Workbench

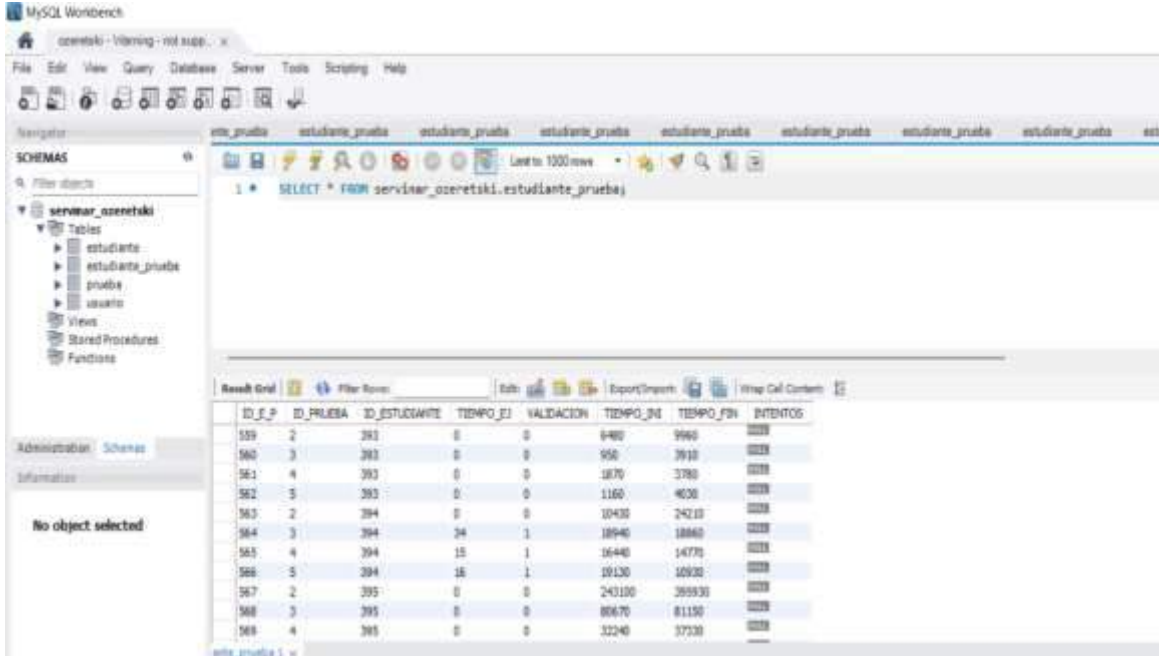

Nota. Resultado del modelo en un gestor de base de datos.

### **Creación del Modelo de estimación de pose**

El modelo se implementó con el lenguaje de programación Python usando librerías de TensorFlow para crear un modelo propio de aprendizaje automático que permita identificar las poses de los estudiantes.

**Procesamiento de imágenes.** Para entrenar el modelo, se requieren datos de poses conocidas. Estos datos pueden recopilarse a partir de imágenes o vídeos, o pueden ser obtenidos de alguna base de datos existente. Una vez que se han recopilado los datos, es necesario preprocesarlos para que puedan ser utilizados por el modelo. Este proceso puede incluir la normalización de los datos, la creación de un conjunto de entrenamiento y un conjunto de prueba, y la conversión de las imágenes o vídeos en un formato adecuado para su uso con TensorFlow.

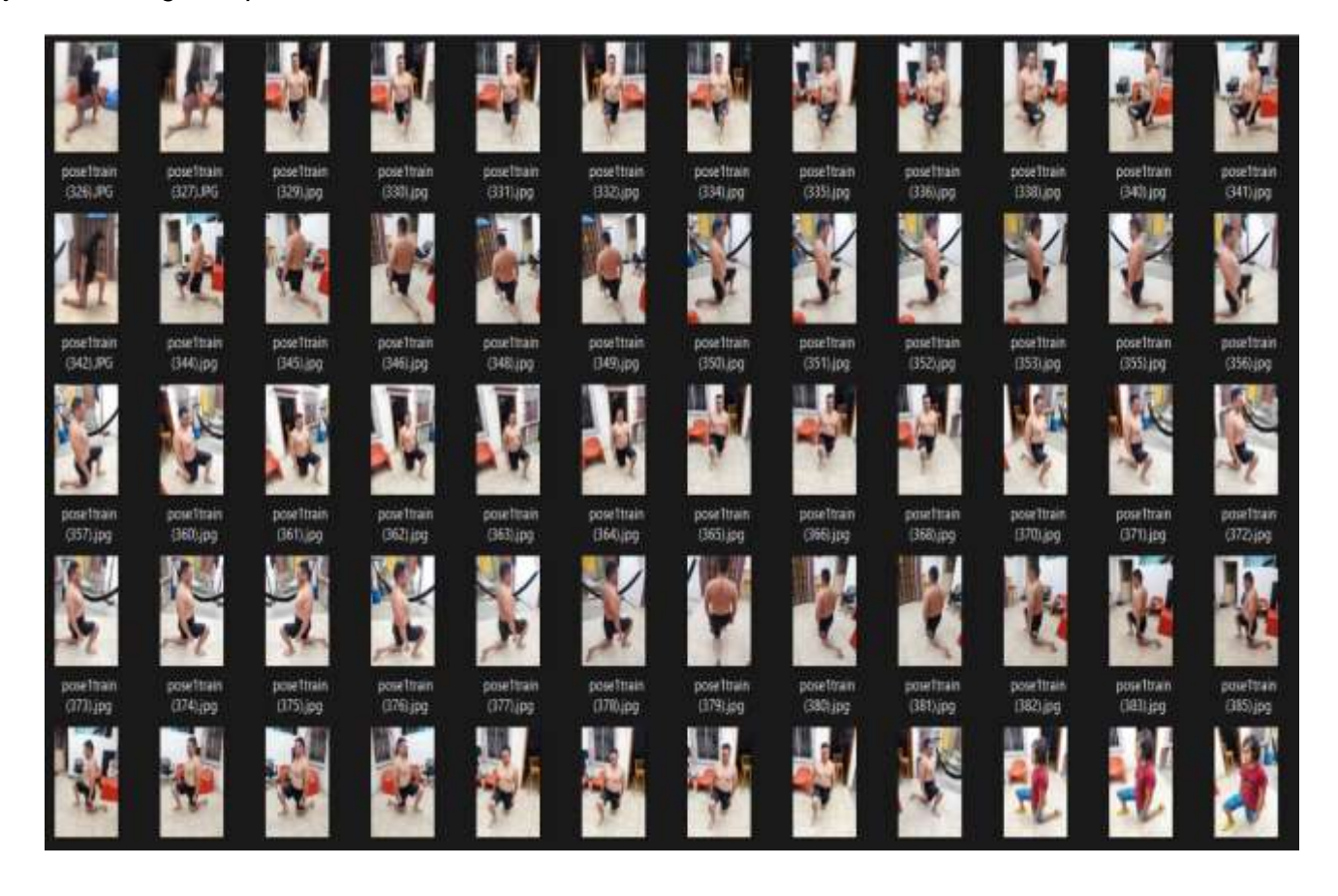

Conjunto de imágenes para entrenamiento

Nota. Imágenes para entrenamiento de la pose 1 para TensorFlow.

Las imágenes deben estar separadas en 2 carpetas, una de test y otra de train. En la carpeta de train estarán todas las imágenes para entrenar el modelo, es recomendable poner la mayor cantidad de fotos de todos los ángulos posibles. En la segunda carpeta "test" se ingresarán algunas imágenes para validar el modelo con poses de prueba.

En la carpeta de test en cambio existen imágenes diferentes a las ingresadas en train. Alrededor de 100 fotos por capeta existen por pose. Es importante destacar que mientras más imágenes existan para entrenar, más preciso será el modelo.

Se utilizaron técnicas de procesamiento de imágenes que permiten detectar las articulaciones en el plano x y en plano y de cada una de ellas.

Conjunto de imágenes para validación

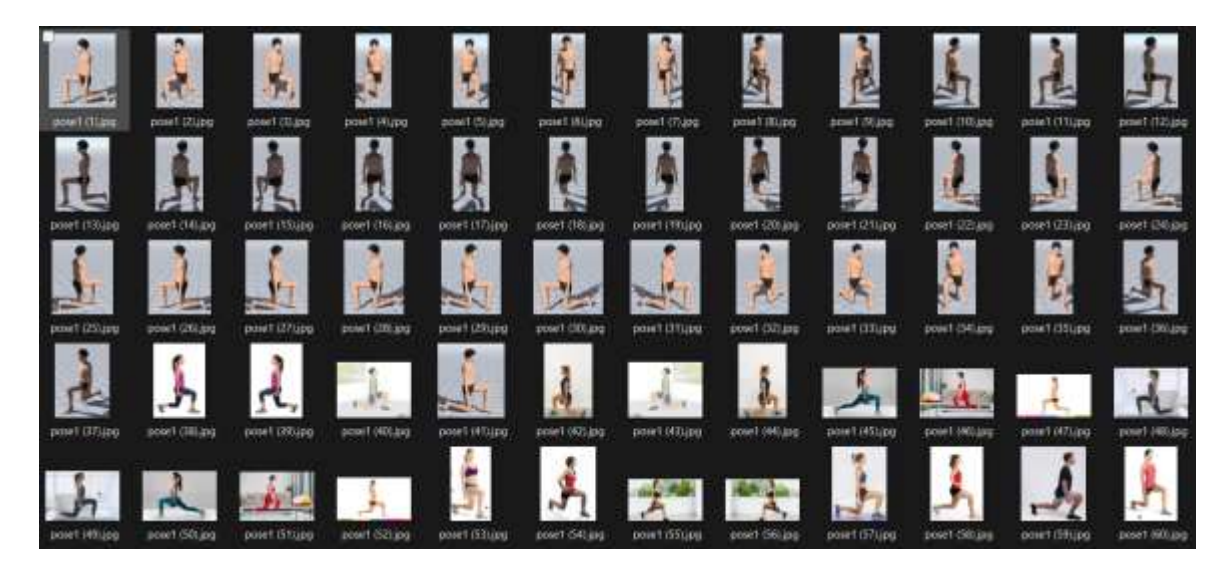

Nota. Imágenes para test de la pose 1 para TensorFlow.

La obtención de datos de entrada en este proyecto se basa en la utilización de la librería MoveNet, una herramienta avanzada de inteligencia artificial que permite detectar con precisión hasta 17 articulaciones diferentes del cuerpo humano. Esta detección es esencial para el análisis y la identificación de diversas poses y movimientos que se realizan durante las actividades físicas y evaluaciones.

Para procesar y analizar los datos, se procesaron numerosas imágenes utilizando la librería MoveNet, que luego se convirtieron en un archivo CSV estructurado. Este archivo CSV contiene información detallada sobre los joints de referencia proporcionados por MoveNet para cada imagen analizada. En este formato, cada fila del archivo representa una imagen, mientras que cada columna corresponde a una característica específica de la pose, como la posición en el eje x e y de cada articulación detectada.

Al utilizar este enfoque, se crea un conjunto de datos organizado y fácilmente analizable, que permite a los investigadores y desarrolladores comprender y evaluar el rendimiento de los movimientos humanos en función de las poses detectadas y sus

características asociadas. Esto, a su vez, contribuye al desarrollo de aplicaciones y soluciones más precisas y eficientes en el campo de la detección y análisis de movimientos humanos.

#### **Figura 48**

Ejemplo de archivo .CSV generado

posed to er [1] [pg 128.0.81.0.0 MR216RL 128.0.1.0.0.7 MR367;18.0.70 Q.0.428825;31.0.71.0.0 MOISERL 125.0.73.0.0 MATHUT, [N2.0,136.0 MATHURS AT 70,128.0.0 MATHURS AND JUST ON DESCRIPTION OF A STATE OF THE ORIGINAL PRODUCT 2004/10th (101/2012) 42:00 AG 20100422 327:047 AG 6911479, 120 hom 0.048845426 218.0.71 0.0 KB11073, 2004, 71 0.0 Kb56666 280-0.128-0.0. 7502450 240-0.128-0.0. 7502450 240-0.128-0.0. 7502450 240-0.128-0.0. 7502450 240-0.12 01 (111 and 219 d) MAJU 8109801 251 0.71 0.0 85628094,223 8;71 0.0 88488744,271 0,78 0.0. 790910,253 0,74 0,0 77 7515, 301 0,146 0.0.89575895, 242 0,157 0.0 (127 2391, 112 0,255 0,0 8060575, 201 0,238 0,0.1 7846605,502 0,2 499421941 E2Tag 279-0, 28.0.0. 7099128, 274-844-0.4. 2780111, 274-0.04.0.0.001397-0, 70.0.0.544084.251.0.02.0.0.7008451.194-0.191-0.0.7908461.254-0.154.0.1575927-0.287-0.287-0.287-0.287-0.287-0.287-0.287-0.287-0.287-0.287-protectives 1041 app 825 0.1812 0.0 46236738 830 0.1711 0.0 500045 834 0.01406 401 020005 801 0.1550 0.0.5538610.84 0.2028 0.0 77080.1300.0.0105 0.07 7880.1314 0.02135 0.0 4335 0.0 7380.1314 0.02135 0.0 4001671 2013 0.1737 provident (15) jpg 1771 0,089 0,0 6675695.1767 0.586.0.0.76751084.1608.0.602.0.0.0079428,1796.0.009.0.0.1938080.14912.0.003.0.0.01012777.7799.0.3073.0.0.1938274,1210.0.11238.0.757910.1.117.0.1805.0.0.7994113.1108.0.1806.0. erwidterer [19] jpg] #11/3 #11/3 #11/3 45 39415/16.12-18 30: 39415/786,761/8/71/18/8.0.2713607;#57.0.769 8/0.356777.1201.0.049.0.0.1001122307.0.15023067.1552.0.100867.1552.0.76946054.25510.2118.0.0.49510.118.0.0.49510.118. emedien (17) Jag 816.0,1680.0.0.0164144,748.0,1572.0.0.06879597,766.0,1694.0.0.050896,760.0,1295.0.0.67790.005796.0.0592.0.0.07015791,1700.0001.0.0007994,1110.0,7799.0.0.000005,1881.0,1010.0.0.1081.0,01631.0,170.0.170.0.00 provillerd (18) 3p44 0,5995 0,0 380773 401.0:1806 0,0 4581031 406 0,1011.0,0 41900590,544 0,1091.0,0 41800772541.0,1473.0,113950304.1184.0,2157 0,0.73180231272.0,0798.0,0 6945904.1980.0.1131.0031.203.0099.00.0099.000.00459 499455911 (85) (46) (1735 0)) (48027531272 0.1734 0.0 81235931274 0.1839 0.0 AP6405,1275 0.189 AP04015,1292 0.2657 0.0 753396,1568 0.1660 0.0 712158,1735 0.285 100 8557 8527 0.0 4857 857 0.0 494178,2311 0.2887 0.0 4651 w 2211 ba 3012 0 1313 00 0000004 000 0 1333 00 1334110

Nota. Archivo .CSV generado de los joints del cuerpo de cada pose.

**Entrenamiento.** Para entrenar el modelo de aprendizaje automático, se utilizan todos los puntos de coordenadas correspondientes a las poses contenidas en el archivo CSV previamente generado. El objetivo del entrenamiento es capacitar al modelo para identificar y detectar cada pose de manera eficiente y precisa. A lo largo del proceso de entrenamiento, se realizan múltiples iteraciones, conocidas como "Epochs" o épocas, para mejorar gradualmente la precisión y el rendimiento del modelo.

En cada época, se presenta un resumen del rendimiento de la red neuronal, que proporciona información detallada sobre la pérdida y la precisión del modelo. La pérdida es una medida de qué tan bien el modelo está prediciendo las poses, mientras que la precisión indica qué tan bien el modelo está clasificando las poses correctamente. Estas métricas son cruciales para evaluar y ajustar el modelo a lo largo del proceso de entrenamiento.

Después de cada época, se verifica si la precisión de validación ha mejorado. La validación es un proceso en el que se evalúa el rendimiento del modelo en un conjunto de datos separado del conjunto de entrenamiento, lo que permite una evaluación más realista de cómo el modelo funcionará en situaciones del mundo real. Si la precisión de validación no muestra mejoras después de un número determinado de épocas, el entrenamiento se detiene automáticamente. Esto evita el sobreajuste y asegura que el modelo esté bien adaptado para generalizar y detectar poses en datos no vistos previamente.

#### **Figura 49**

Entrenamiento con los datos de test

--------->>..............] - ETA: 0s - Ioss: 0.1666 - accuracy: 0.9375 Epoch 61: wal accuracy did not improve from 0.92593  $77/77$  [*ammannainm* Epoch 62/200 Epoch 62: val\_accuracy cid not improve from 0.92593. Epoch 63/288 Epoch 63: val accuracy did not improve from 0.92593  $77,77$  [*nnewside]* Epoch 64/290 46/77 [=================>,,,,,,,,,,,,,,,,,] - ETA: 05 - loss: 0.1460 - accuracy: 0.5511 Epoch 64: val\_accuracy cld not improve from 0.92593  $77/77$  [seems Epoch 65/280 Epoch 65: val\_accuracy did not improve from 0.92593 77/77 [===============================] - @s 1Ms/step - loss: 0.1788 - accuracy: 0.9417 - val\_loss: 0.2385 - val\_accuracy: 0.9120 Epoch 66/200 48/77 [==================>,,,,,,,,,,,,,,)] - ETA: 0s - loss: 0.1375 - accuracy: 0.9518 Epoch fo: val accuracy cid not improve from 0.92593  $77/77$  [ $+$ --------------------------] - 0s ims/step - loss: 0.1524 - eccuracy: 0.9409 - val\_loss: 0.2337 - val\_accuracy: 0.9213 Epoch 67/288 37/77 [ --------------> .................] - ETA: 0s - loss: 0.1375 - accuracy: 0.9403 Epoch 67: val\_accuracy did not improve from 0.92593 Epoch 68/288  $52/77$  [*viewwayson*] Epoch 68: val accuracy did not improve from 0.92593 Epoch 69/288 45/77 [=================>............] - ETA: 0s - loss: 0.1436 - accuracy: 0.9611 Epoch 69: val\_accuracy did not improve from 0.92593 Footh 70/288 Epoch 70: val accuracy did not improve from 0.92593 ...............] - 0s 1ms/step - loss: 0.1544 - accuracy: 0.9499 - val loss: 0.2542 - val accuracy: 0.9167 

Nota. Resultado del entrenamiento con los datos del .CSV generado anteriormente.

**Generación del modelo.** Finalmente, se evalúa el modelo en un conjunto de datos de prueba y se muestra la pérdida y la precisión resultantes, que son 0.2687 y 0.8907, respectivamente. Además, se guarda el modelo de TensorFlow.js en un archivo llamado "model" que se usará en el front-end para detectar si el estudiante realiza correctamente las poses de la evaluación.

### **Figura 50**

Evaluación final

EVAUATION-------[===============================] - 0s 1ms/step - loss: 0.2687 -6/6 LOSS: 0.268748939037323 ACCURACY: 0.8907103538513184 tfjs model saved at model

Nota. Precisión del modelo con los datos entrenados.

### **Desarrollo del Frontend**

El front-end fue implementado mediante React que es una librería de Javascript que permite crear componentes reutilizables en toda la aplicación. Por medio de esta se logró la comunicación con el modelo generado de TensorFlow mediante librerías para la detección de poses.

**ReactJS.** Se utilizó ReactRouter para enrutar las diferentes pantallas de la aplicación.

Por cada pantalla se creó una página de componentes que conforman la interfaz web. Su lógica fue desarrollada con CustomHooks de React.

Por medio del front-end con ReactJS se ubica al participante en un lienzo que pinta 15 articulaciones del cuerpo como se muestra en la Figura 58. Esto se logró mediante la etiqueta de HTML5 canvas.

Joints TensorFlow

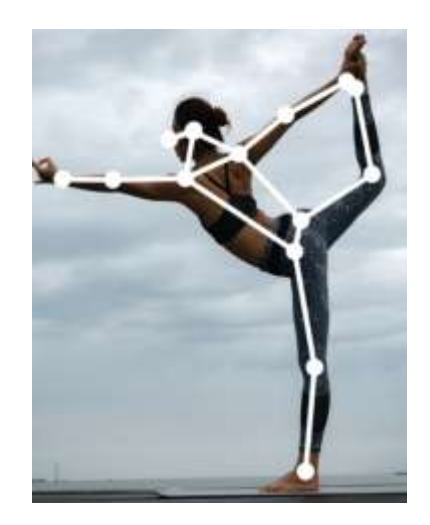

Nota. Joints detectados por medio de TensorFlow.

En caso de que el niño se encuentre en una pose de descanso sin realizar ninguna actividad el color que pintará sobre el cuerpo es de blanco. En cambio, cuando detecta que realiza alguna pose del modelo entrenado lo pintará de color verde como se muestra en la Figura 52.

## **Figura 52**

Joints correctos detectados

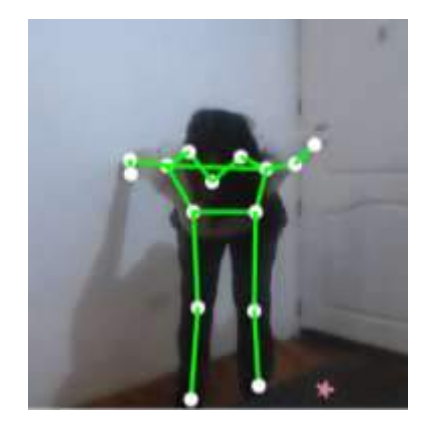

Nota. Joints en verde significa que está detectando que está realizando correctamente la pose entrenada.

El tiempo es contabilizado mientras el niño realiza la tarea. El valor estimado que se toma de referencia es el porcentaje de similitud de la pose realizada con el modelo, el cual no debe ser menor a 97%. En caso de que esté por debajo de ese valor no se sumará el tiempo y el lienzo tampoco se pintará de verde.

**Interfaces de la aplicación.** Se han diseñado dos tipos de interfaces de usuario: el evaluador interactúa con la interfaz de la aplicación web y el participante interactúa mediante la visualización y escucha de las instrucciones y movimientos que presenta. El evaluador maneja el sistema y supervisa los movimientos del niño o niña.

Los colores aplicados para la interfaz son azul oscuro y azul agua. Para los botones lila y los controles rojo y verde. En la Tabla 8 se encuentran los colores con su código utilizado en la aplicación.

### **Tabla 10**

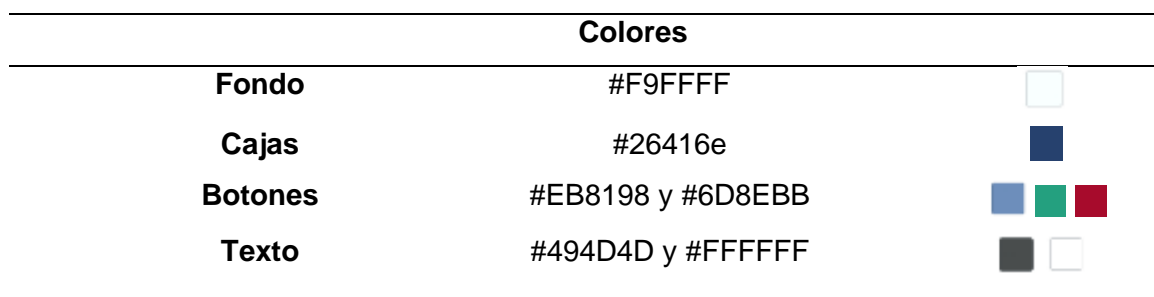

Código de colores de la aplicación

Nota. Representación de los colores y su código por cada elemento en la aplicación.

**Interfaz del Participante.** La única pantalla que verá el participante será la de las instrucciones como se muestra en la Figura 53.

La pantalla de tarea que se presenta al participante tiene un entorno y un avatar que lo guiará en los ejercicios que debe realizar. En la parte inferior estará un control para pausar y reanudar la explicación del avatar.

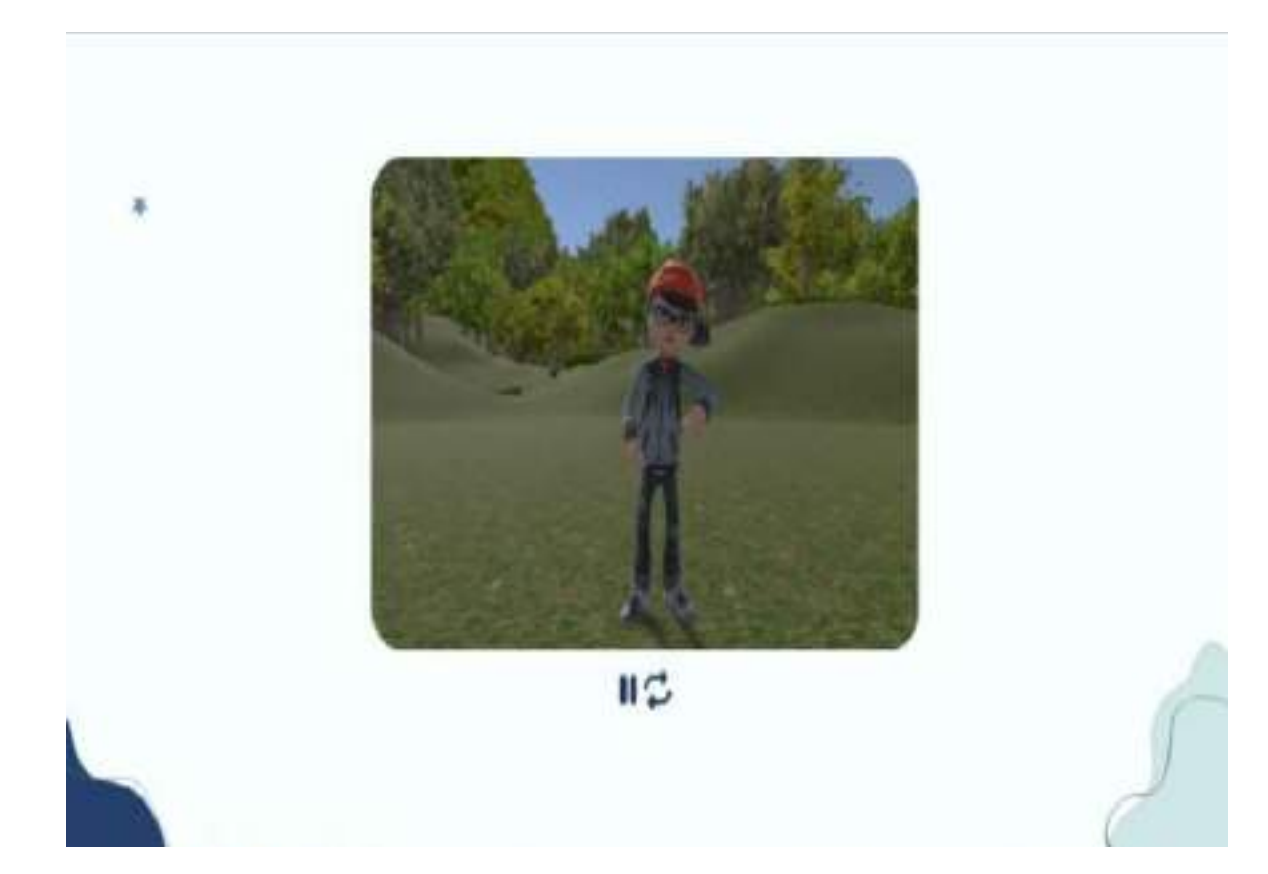

Nota. Interfaz que el participante verá durante toda la prueba. Presenta al avatar en 3D para explicación del ejercicio.

**Interfaz del Evaluador**. Las pantallas que se le mostrarán al evaluador quien manejará el sistema son inicio de sesión, pantalla principal, menú de usuarios, registro de usuarios, búsqueda de usuarios, menú de participantes, agregar participante, búsqueda de participante, resultados, créditos e interfaz de tarea.

Interfaz de Inicio de Sesión: La primera pantalla que se presenta al usuario es la de inicio de sesión, siendo el evaluador aquel que tendrá acceso a la aplicación. En el inicio de sesión se cuenta con dos campos: usuario y contraseña. La contraseña estará encriptada en la base de datos por seguridad mientras que el usuario no.

### Pantalla de Inicio de Sesión

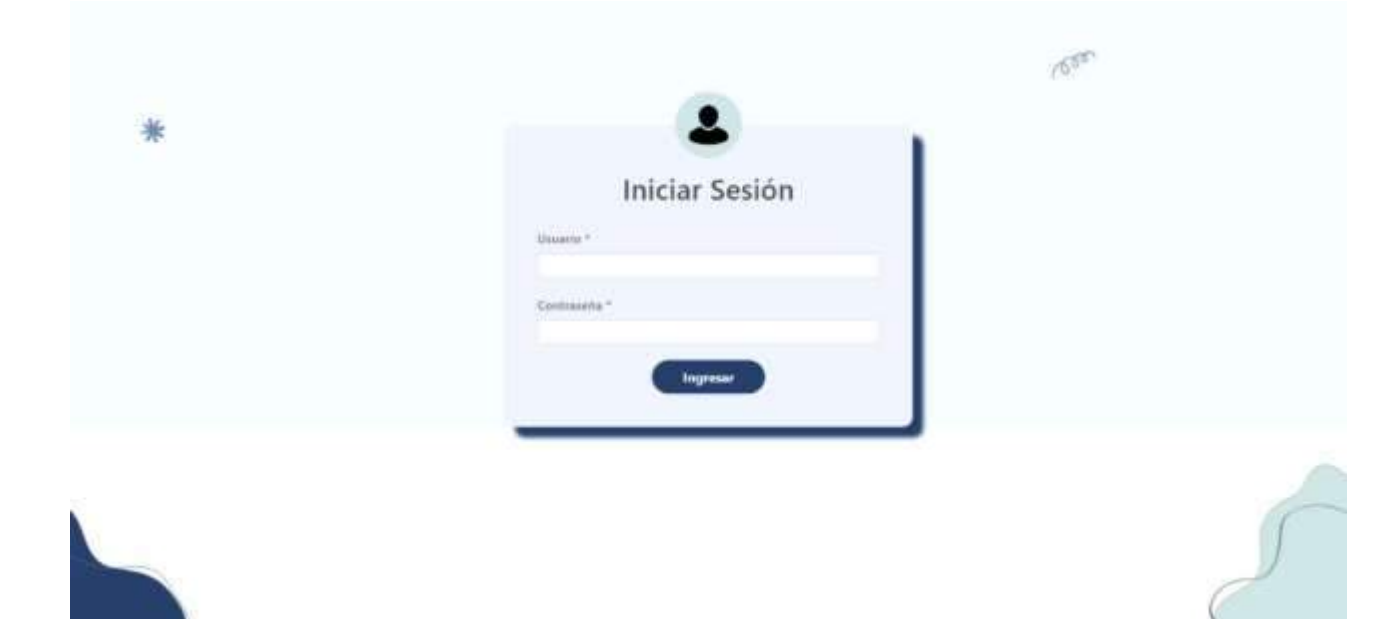

Nota. Interfaz de inicio de sesión para el evaluador.

Interfaz de inicio. Si las credenciales proporcionadas por el usuario son correctas, la aplicación permitirá el acceso al sistema. De lo contrario, se solicitará al usuario que proporcione el nombre de usuario y la contraseña correctos. La interfaz principal cuenta con una barra de navegación en la parte superior, que incluye enlaces a las distintas pantallas de la aplicación.

Dependiendo del tipo de usuario, la barra de navegación mostrará opciones adicionales. Por ejemplo, si el usuario tiene privilegios de administrador, la opción "Usuarios" estará disponible en la navegación, permitiendo la gestión y supervisión de las cuentas de usuario. Si el usuario no es administrador, la barra de navegación solo mostrará las opciones de "Inicio", "Participantes" y "Créditos". Esto asegura que cada usuario tenga acceso solo a las funciones y áreas relevantes para su rol dentro del sistema.

## Pantalla de Inicio

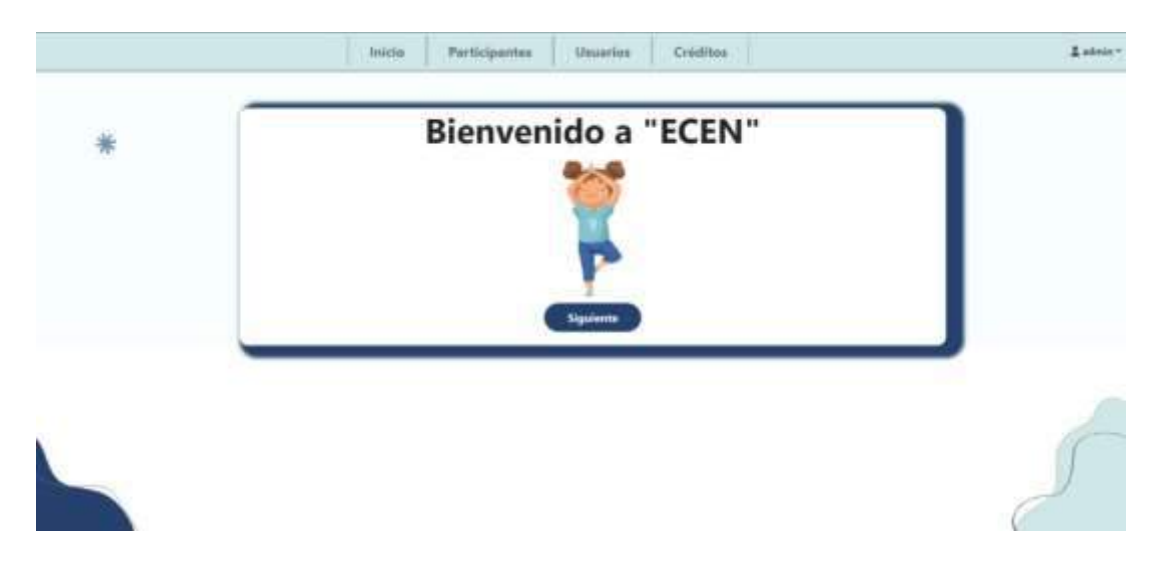

Nota. Interfaz de inicio de sesión para el evaluador.

Interfaz de Menú de Usuarios. En el menú de usuarios se despliegan dos opciones:

"Agregar Nuevo Usuario" y "Buscar Usuario", este menú se mostrará solamente al usuario administrador del sistema.

# **Figura 56**

Menú de Usuarios

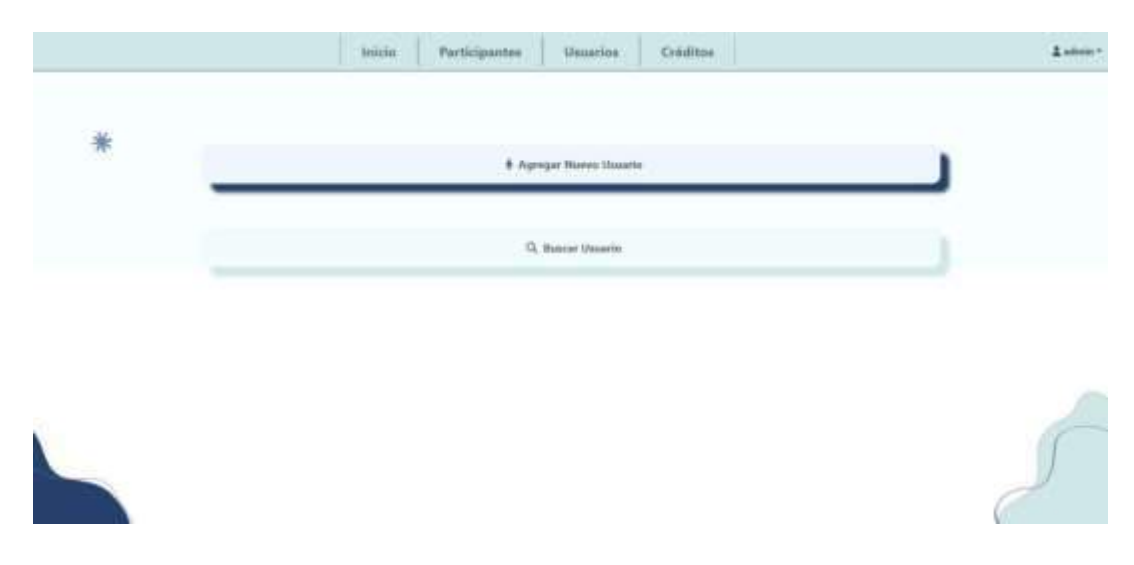

Nota. Pantalla de menú de usuario que visualizará el evaluador.

Interfaz de Registro de Usuario. En la interfaz de registro se despliegan los campos a llenar para agregar un nuevo evaluador con su respectivo rol. La contraseña será encriptada en la base de datos una vez se agregue el nuevo usuario.

## **Figura 57**

Pantalla Agregar Nuevo Usuario

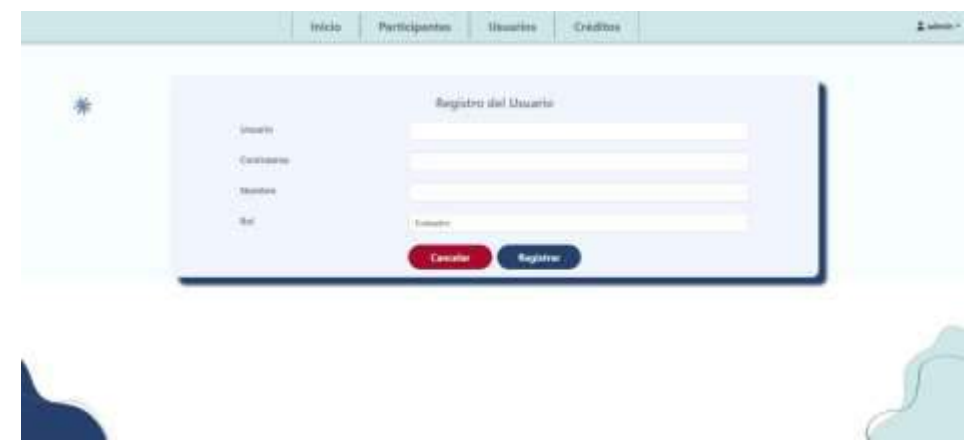

Nota. Pantalla de registro de usuario que ingresará el administrador.

Interfaz de Búsqueda de Usuario. En la interfaz de búsqueda se encuentran listados

todos los usuarios del sistema con su respectivo nombre y rol. La contraseña no se muestra.

## **Figura 58**

Pantalla Buscar Usuario

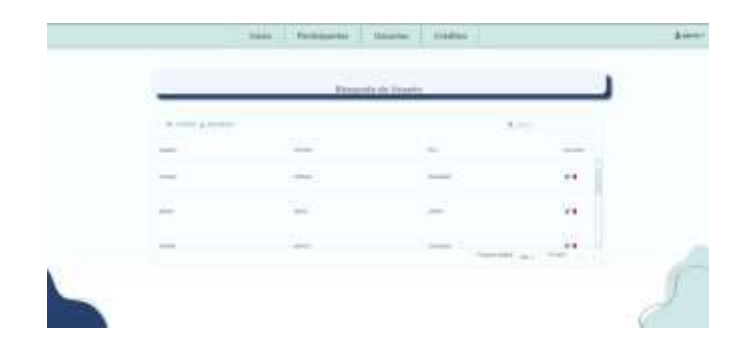

Nota. Pantalla de búsqueda de usuarios con sus respectivas acciones.

Interfaz de Menú de Participantes. En el menú de participantes se despliegan dos opciones: "Agregar Nuevo Participante" y "Buscar Participante".

## **Figura 59**

Menú de Participantes

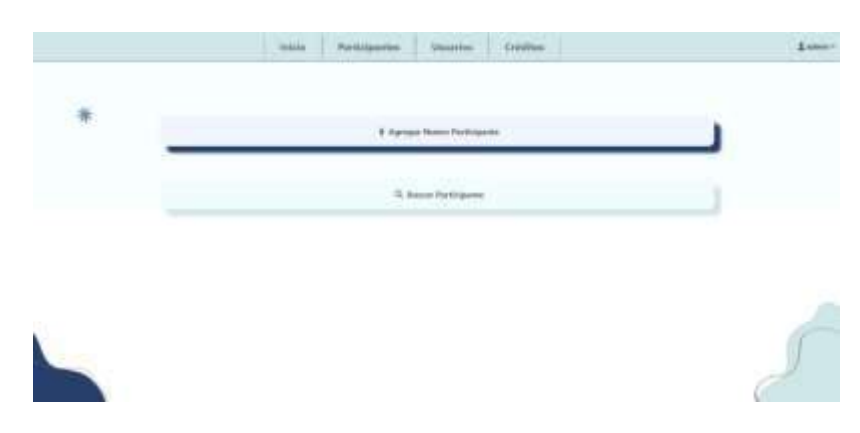

Nota. Pantalla de menú de participantes que visualizará el evaluador.

Interfaz de Agregar Nuevo Participante. En la interfaz de registro se despliegan los campos a llenar para agregar un nuevo participante. Una vez registrado pasará a realizar las tareas.

# **Figura 60**

Pantalla Agregar Nuevo Participante

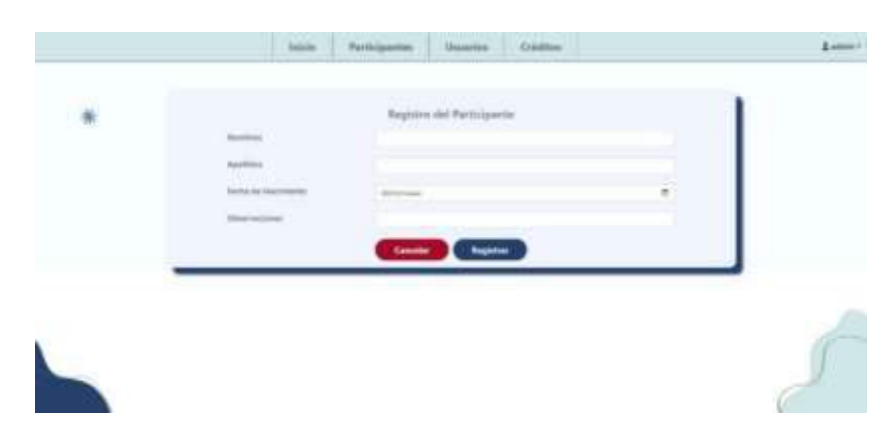

Nota. Pantalla de registro de participante que agregará el evaluador.

Interfaz de Búsqueda de Participante. En la interfaz de búsqueda se encuentran listados todos los participantes del sistema. Existe un botón por cada estudiante que permite ver los resultados por cada estudiante.

### **Figura 61**

Pantalla Buscar Participante

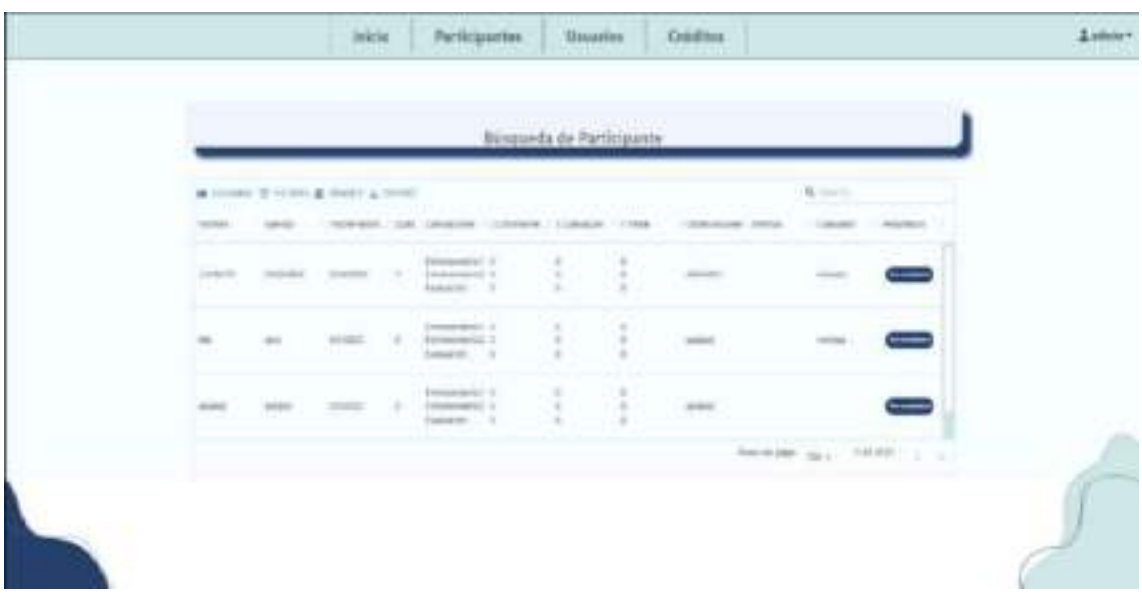

Nota. Pantalla de búsqueda de participante con sus resultados.

Interfaz Informativa y créditos. La pantalla de información destaca la definición y la importancia de la coordinación estática en niños, proporcionando una base sólida para comprender la relevancia del tema. Además, en esta pantalla, se mencionan las instituciones auspiciantes que han apoyado el proyecto, así como el nombre del desarrollador o desarrolladora responsable de la aplicación.

En la parte superior de la pantalla de información, se encuentra la barra de navegación que permite a los usuarios acceder fácilmente a las demás pantallas de la aplicación. Esta navegación intuitiva asegura que los usuarios puedan explorar y utilizar las diferentes funciones y secciones de la aplicación sin problemas, tal como se ilustra en la Figura 62.

Pantalla de Créditos

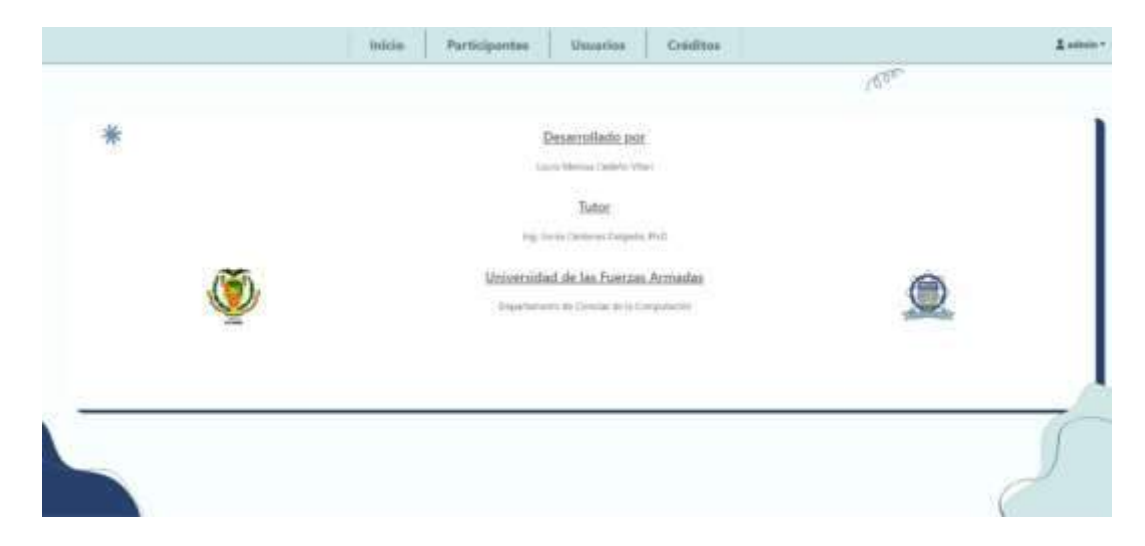

Nota. Pantalla informativa de las personas involucradas en la aplicación.

Interfaz de tarea – Evaluador. La pantalla de tarea diseñada para el evaluador presenta una estructura bien organizada y fácil de navegar. En la parte superior, se encuentra una guía paso a paso que indica en qué etapa del proceso se encuentra el evaluador, facilitando el seguimiento de su progreso.

En la parte inferior de la pantalla, se ubican los botones de control que incluyen "Cancelar", "Iniciar", "Pausar" y "Siguiente", proporcionando al evaluador un control total sobre el flujo del proceso de evaluación. A la izquierda, se muestra información relevante sobre el evaluado, como su nombre y edad, para mantener al evaluador informado sobre los detalles del participante.

En el centro de la interfaz, se encuentra la cámara que permitirá visualizar al evaluado durante la realización de la tarea. Esto permite al evaluador monitorear y evaluar el desempeño del participante en tiempo real. Por último, a la derecha de la pantalla, se muestra un contador de tiempo que indica el tiempo transcurrido desde que comenzó la tarea, lo que ayuda al evaluador a llevar un registro del tiempo empleado en la evaluación.

Interfaz de Tarea - Evaluador

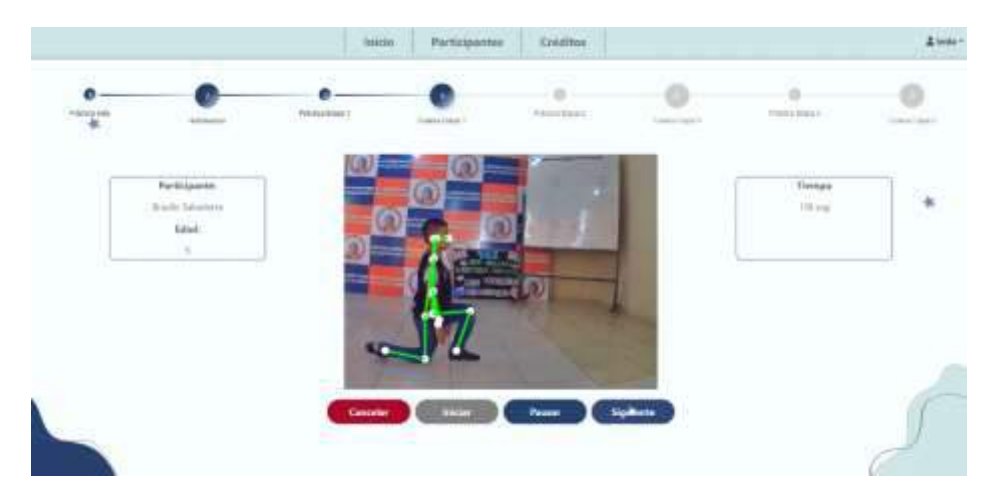

Nota. Interfaz de tarea que visualiza el evaluador.

## **Interacción**

La interacción del participante en el sistema se lleva a cabo de manera natural y fluida, sin la necesidad de manipular ningún dispositivo en sus extremidades, lo que garantiza total libertad de movimiento durante las actividades. Mientras el participante realiza la tarea, una cámara estratégicamente ubicada captura los movimientos realizados sin intervención directa del evaluador o de cualquier otro dispositivo.

La cámara se coloca a una altura promedio adecuada para niños de la edad objetivo, aproximadamente a un metro del suelo. El participante debe posicionarse frente a la cámara a una distancia de tres metros para garantizar una visibilidad óptima. Esta disposición asegura que la cámara capte de manera efectiva los movimientos del participante dentro del área programada, permitiendo un análisis preciso de su desempeño.

El esquema completo de interacción, incluidos los materiales, los equipos tecnológicos y los actores involucrados en el proceso, se presenta de manera clara y detallada en la Figura 64. Esta ilustración proporciona una visión general del entorno y la configuración del sistema,

facilitando la comprensión de cómo los diferentes componentes trabajan juntos para lograr una evaluación eficiente y precisa.

#### **Figura 64**

Esquema de interacción de la aplicación

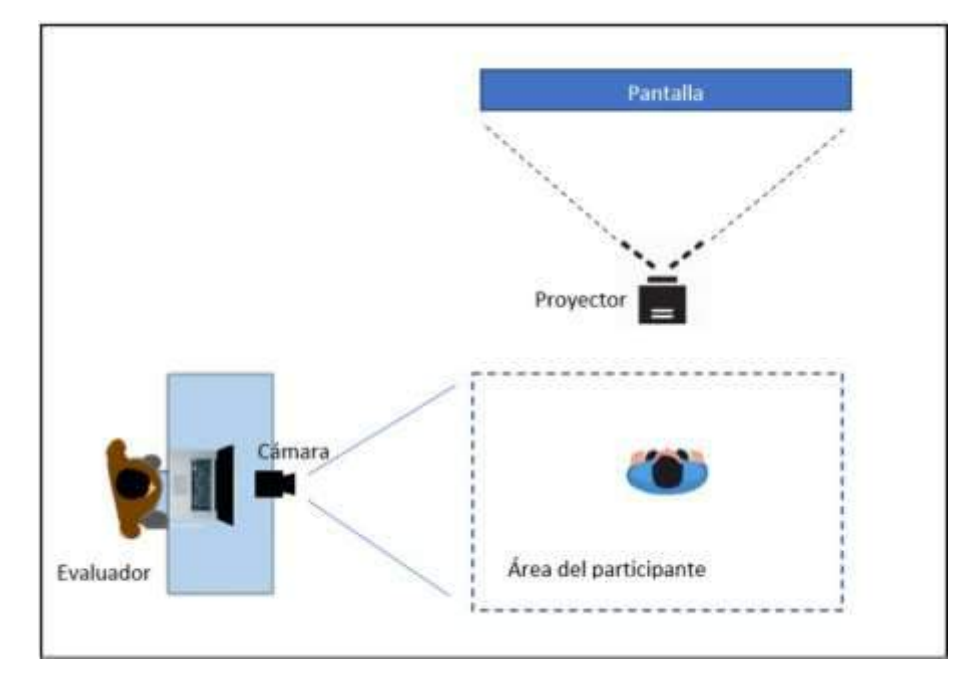

Nota. Diagrama general de los elementos a usar en la aplicación.

### **Etapas de la Tarea**

Las tareas que los participantes deben llevar a cabo en el sistema están estructuradas en cuatro etapas distintas, diseñadas para abordar diferentes aspectos del desempeño y la habilidad de los participantes. Estas etapas son: Habituación, EvaluaEtapa1, EvaluaEtapa2 y EvaluaEtapa3.

La etapa de Habituación tiene como objetivo familiarizar a los participantes con el entorno y las actividades antes de pasar a las etapas de evaluación. Esto les permite adaptarse a la situación y comprender las expectativas del proceso.

Las siguientes etapas, EvaluaEtapa1, EvaluaEtapa2 y EvaluaEtapa3, se centran en evaluar las habilidades y destrezas de los participantes en diferentes aspectos y niveles de dificultad. Cada etapa presenta desafíos y objetivos específicos que permiten a los evaluadores obtener información valiosa sobre el desempeño de los participantes y su progreso a lo largo de la tarea.

La Figura 65 ilustra claramente las etapas de la tarea definida, mostrando cómo cada etapa se relaciona con la siguiente y proporcionando una visión general del proceso de evaluación y cómo se desarrolla a lo largo del tiempo. Esta representación visual ayuda a los usuarios a comprender mejor la estructura y el flujo de la tarea en su totalidad.

#### **Figura 65**

Fases de la tarea

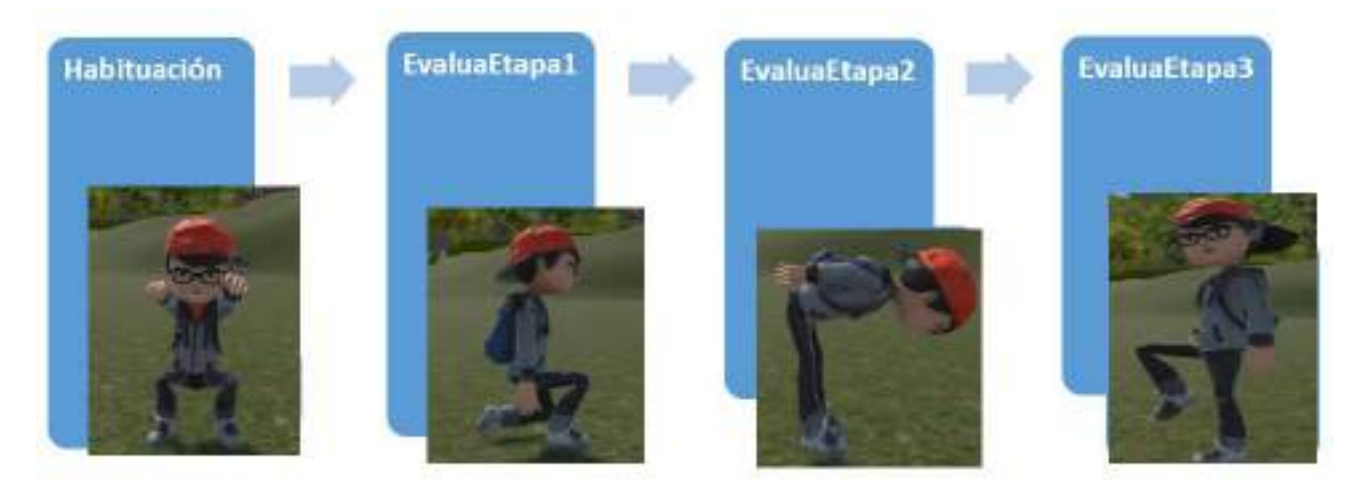

Nota. Visualización en imágenes de las tareas que deben realizar los participantes.

**Habituación.** En la etapa de Habituación, se muestra un ejercicio de calentamiento para que los niños se adapten al espacio y ejercicios que van a realizar. El ejercicio consiste en hacer sentadillas. Se realizará una serie de 10 repeticiones. El objetivo es que los niños se familiaricen con la aplicación.

**Evalúa Etapa 1.** EvaluaEtapa1 está basada en la evaluación de Ozeretski-Guilmain para niños de 3 años. El participante debe arrodillarse en una sola pierna, con la espalda recta.

Es importante evitar sentarse sobre el talón y mantener el tronco recto durante 10 segundos.

**Evalúa Etapa 2.** El participante debe realizar la evaluación correspondiente a la edad cronológica de 4 años basado en el test de Ozeretski-Guilmain. Explicación de la pose: El participante debe inclinar su tronco en un ángulo de 90°, manteniendo sus brazos alineados con su tronco. El participante debe mantener esta posición durante 10 segundos.

**Evalúa Etapa 3.** EvaluaEtapa3 está basada en la evaluación de Ozeretski-Guilmain para niños de 5 años. Explicación de la pose: El participante debe mantenerse de pie sobre una sola pierna. Los brazos deben mantenerse caídos y el tronco recto. Deber sostener la posición sin tambalearse durante 10 segundos

### **Capítulo IV: Evaluación del prototipo**

El capítulo describe el proceso de evaluación del prototipo, incluye la definición y

ejecución del protocolo de validación. Además, se incluyen los resultados obtenidos.

### **Definición del protocolo de validación**

Para realizar el protocolo de validación del prototipo se estableció el flujo que se muestra en la Figura 66.

## **Figura 66**

Protocolo de validación

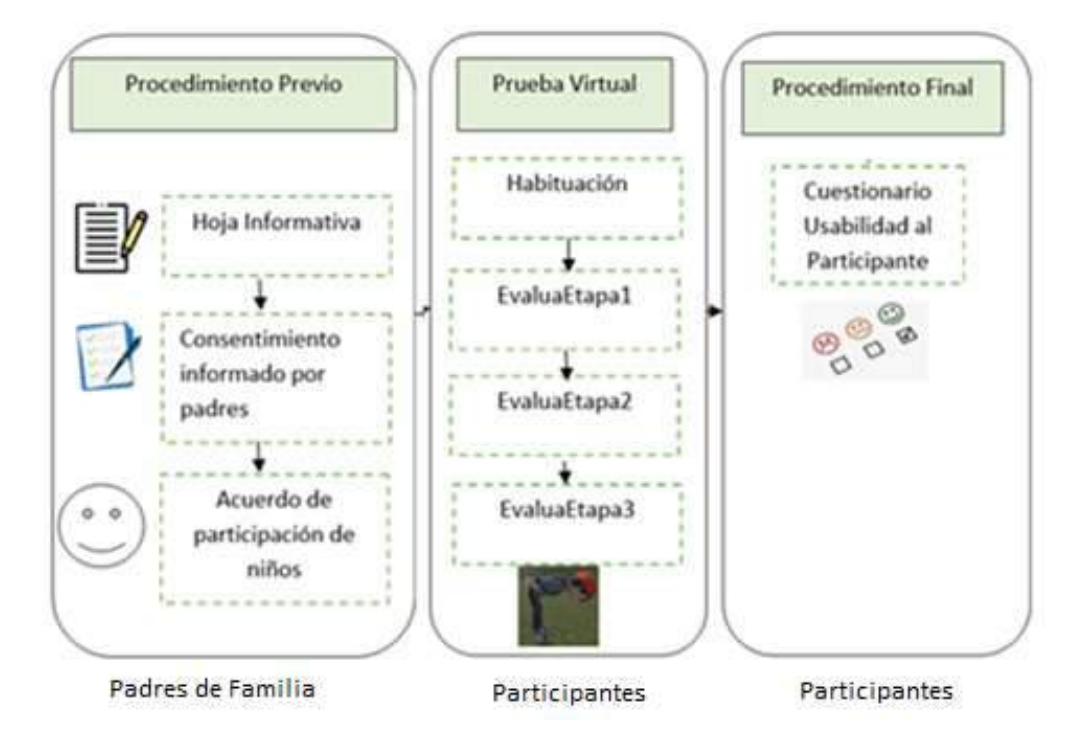

Nota. Protocolo de validación del prototipo con sus respectivos actores.

El protocolo consiste en informar a los padres de los niños y niñas participantes, mediante una hoja informativa que proporciona detalles sobre el objetivo y alcance del estudio, describiendo las actividades y procesos que se llevarán a cabo, así como la ubicación y fechas en que se realizarán las pruebas. Se destaca que este procedimiento es un estudio experimental y no un diagnóstico clínico. Luego, los padres deciden si firmar o no el

consentimiento informado para autorizar la participación de sus hijos/as en el estudio. Además, se solicita la aprobación de los niños para participar en la actividad experimental. Estos pasos garantizan que todas las partes involucradas tengan conocimiento y comprensión sobre el propósito y los detalles del estudio, así como su conformidad para participar.

Después, los participantes realizan la tarea y cada una de sus fases. Dicha tarea permite evaluar la coordinación estática de los niños basada en su edad cronológica. Durante cada una de las etapas, los niños deben mantener su equilibrio y su rendimiento será evaluado para calcular su cociente motor.

Una vez finalizada la tarea, los participantes respondieron el cuestionario de usabilidad para cada participante. El cuestionario para evaluar la experiencia de usuario se basa en Mikael Wiberg (Wiberg, 2016). Su evaluación se realiza aplicando la escala de Likert.

### **Ejecución del protocolo**

Para llevar a cabo el protocolo de manera efectiva, se han realizado pruebas iniciales y finales. Estas pruebas son fundamentales para garantizar el correcto funcionamiento del sistema y su capacidad para obtener resultados precisos y útiles. Las pruebas iniciales sirven para identificar cualquier problema o dificultad antes de la implementación completa del protocolo, mientras que las pruebas finales aseguran que todos los ajustes y mejoras se hayan realizado adecuadamente y que el sistema esté listo para su uso en un entorno real. Además, estas pruebas proporcionan oportunidades para optimizar el protocolo y garantizar que se adapte de manera efectiva a las necesidades y objetivos específicos de la evaluación.

### **Pruebas iniciales**

Se realizaron las coordinaciones respectivas con el Departamento de Ciencias Humanas, específicamente el proyecto de vinculación "Apoyo a la Infancia para el desarrollo integral" para llevar a cabo pruebas iniciales de la aplicación. La directora del proyecto, la Dra. Isabel Del Hierro, especialista en psicomotricidad, quien contribuyó a demás en la revisión del protocolo de validación y los documentos que se aplicaron.

Tal como se muestra en la Figura 67, durante estas pruebas, dos niños de 4 años y tres niños de 5 años, una niña y dos niños. Ellos realizaron la evaluación por medio de la aplicación con sus padres como observadores, esto permitió verificar que el test es adecuado para niños de 5 años.

### **Figura 67**

Pruebas iniciales: Niños del proyecto de vinculación de la Universidad de las Fuerzas Armadas *ESPE "Apoyo a la Infancia para el desarrollo* integral

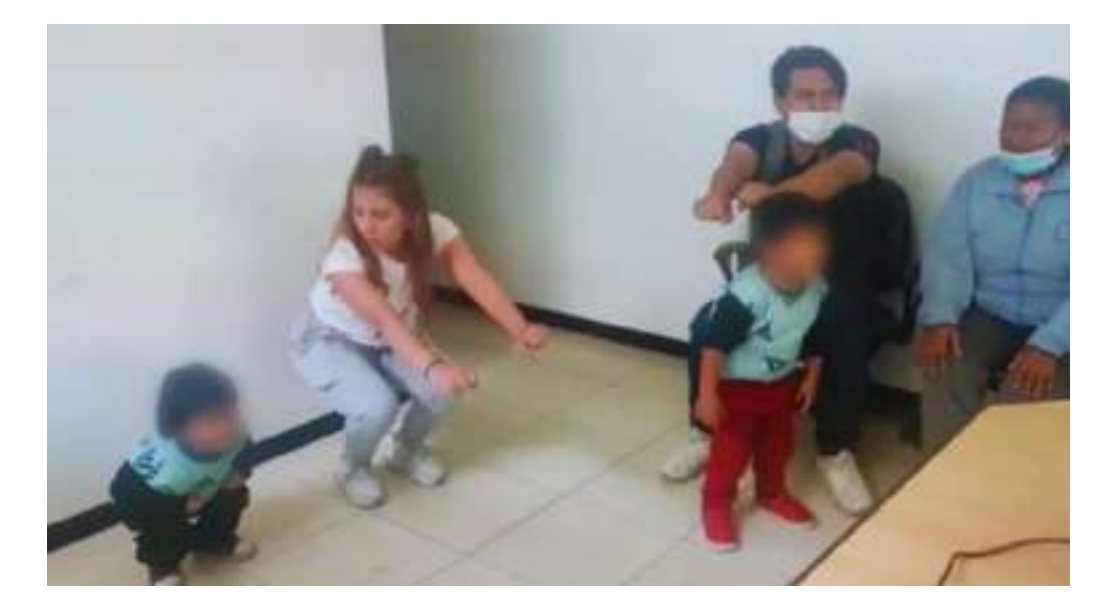

Nota. Participantes realizando las actividades con la supervisión de sus padres.

### **Pruebas finales**

Una vez realizados los ajustes en la aplicación y aprobado el protocolo de validación se realizaron las coordinaciones y planificación para la ejecución de las pruebas en la Ciudad de Manta, en la Unidad Educativa "Teresa de Calcuta".

Se aplicó el protocolo validado y aprobado. Primero los padres de los niños fueron informados del proyecto, ellos recibieron la hoja informativa por parte del tesista. Luego, cuando aceptaban la participación de su hijo o hija, firmaron el consentimiento informado.

Hoja Informativa y Consentimiento Informado para padres

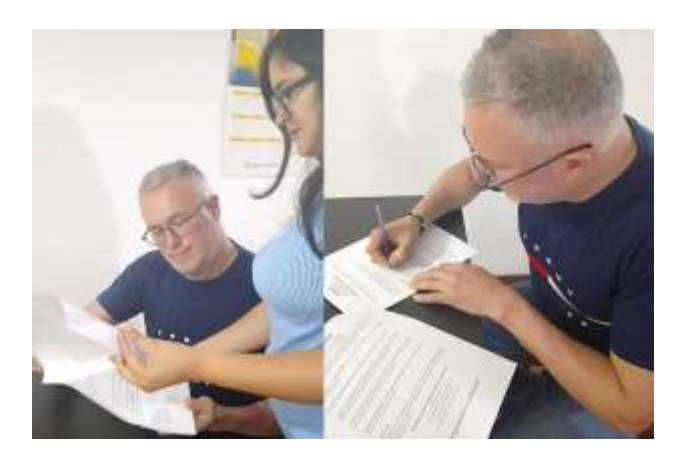

Nota. Entrega y firma de la hoja informativa y consentimiento informado por parte de los padres de familia.

También se consideró, preguntar a los niños si deseaban jugar o no, para ello se aplicó un acuerdo de participación.

# **Figura 69**

Acuerdo de participación a niños

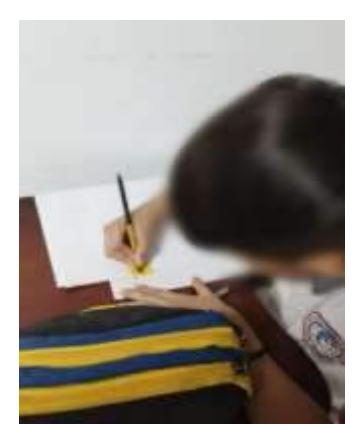

Nota. Participantes aceptando ser parte del juego.

La maestra especialista, seleccionó la muestra para las pruebas. Fueron 10 niños y 10 niñas de 2do de básica que pertenecieron a un grupo control. Es decir, un grupo de niños y niñas que habían identificado y clasificado las profesionales especialistas de la Unidad

Educativa. El promedio del tiempo que tardaron los participantes en realizar las tareas fue de 8 minutos.

# **Figura 70**

Pruebas finales, en Unidad Educativa "Teresa de Calcuta" en la ciudad de Manta

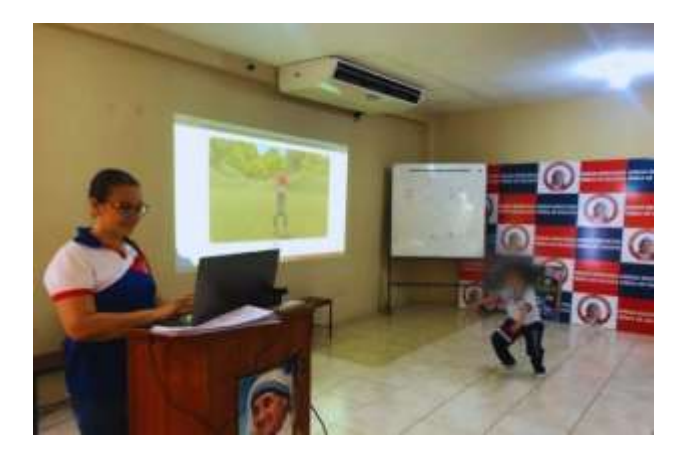

Nota. Interacción de evaluadora y participante con la aplicación.

Al finalizar la tarea, cada niño evaluó la aplicación mediante un cuestionario de usabilidad.

**Figura 71**

Cuestionario de Usabilidad

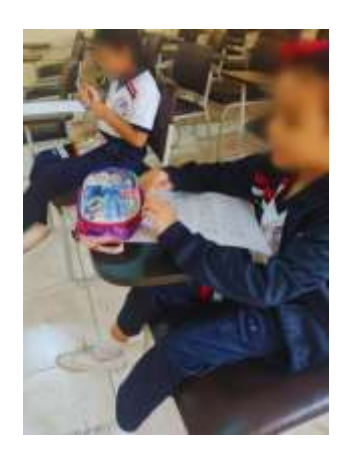

Nota. Participantes llenando el cuestionario de usabilidad con colores.

### **Análisis de resultados**

El análisis de los resultados es una etapa crucial en cualquier proceso, y en particular en el proceso de pruebas, ya que nos permite comprender el impacto y la eficacia de las pruebas realizadas. Es por eso que, en esta sección, se abordarán los resultados obtenidos a partir de las pruebas realizadas y se discutirán los hallazgos más significativos. En particular, se analizarán los datos recopilados tanto en la base de datos como en el cuestionario de usabilidad, lo que permitirá una visión más completa de cómo el sistema se desempeñó durante las pruebas.

De esta manera, podremos tener una idea más clara de si el sistema cumplió con los objetivos establecidos y si es necesario realizar ajustes para mejorar su eficacia en futuras pruebas.

### **Cuestionario de Usabilidad**

El análisis de los resultados obtenidos utilizando la escala Likert permitió calcular la media total de satisfacción, interacción, intención de volver a jugar y recomendación, basándose en las respuestas de los niños evaluados. La media total se determinó a partir de las medias de cada una de las cuatro preguntas que conforman el cuestionario de usabilidad. Con estos datos, se puede inferir el nivel de satisfacción de los niños con respecto a la tarea realizada, la facilidad de interacción con el sistema, su deseo de volver a participar en la actividad y si recomendasen la experiencia a un amigo.

En la Figura 72, se presenta un resumen de los resultados con las respectivas medias por pregunta. En general, los niños encontraron la actividad entretenida y fácil de usar, lo que sugiere que el sistema fue diseñado de manera efectiva para atraer y mantener el interés de los participantes. Además, los resultados indican que los niños estarían interesados en participar nuevamente en la actividad y recomendarían la experiencia a sus amigos, lo que respalda la idea de que el sistema es atractivo y valioso para el público objetivo.

#### Gráfico de medias cuestionarios de usabilidad

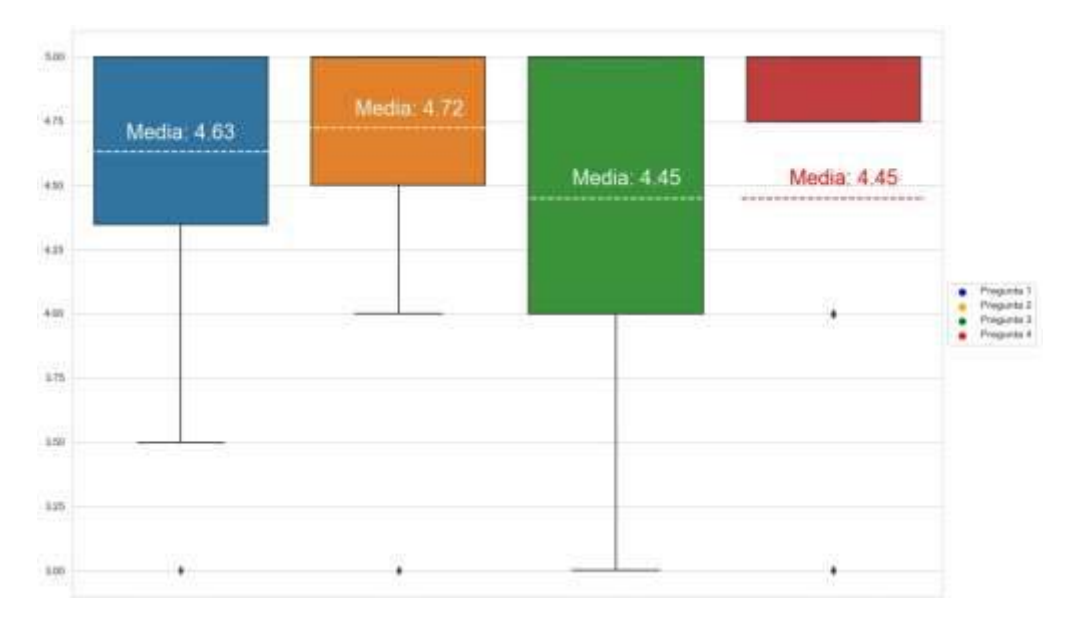

Nota. Se muestra la aceptación por pregunta del cuestionario de usabilidad donde se obtuvo un resultado satisfactorio general de los participantes.

### **Análisis de la evaluación**

Se diseñó un reporte en la aplicación que con base a la fórmula del test de Ozeretski-Guilmain acerca del equilibrio y la coordinación estática, que permite obtener el cociente motor de los niños participantes.

La fórmula consiste en calcular el cociente motor dividiendo la edad motriz en meses por la edad cronológica en meses y multiplicando el resultado por 100. Este cálculo se realiza individualmente para cada niño, generando una medición de sus habilidades motoras.

Es importante destacar que estos resultados no deben ser interpretados como un diagnóstico médico, sino que deben ser analizados por un especialista en la materia. De esta manera, se asegura una evaluación cuidadosa y precisa de las habilidades motoras de cada niño, lo que permite identificar posibles problemas y desarrollar estrategias efectivas para mejorar su desempeño

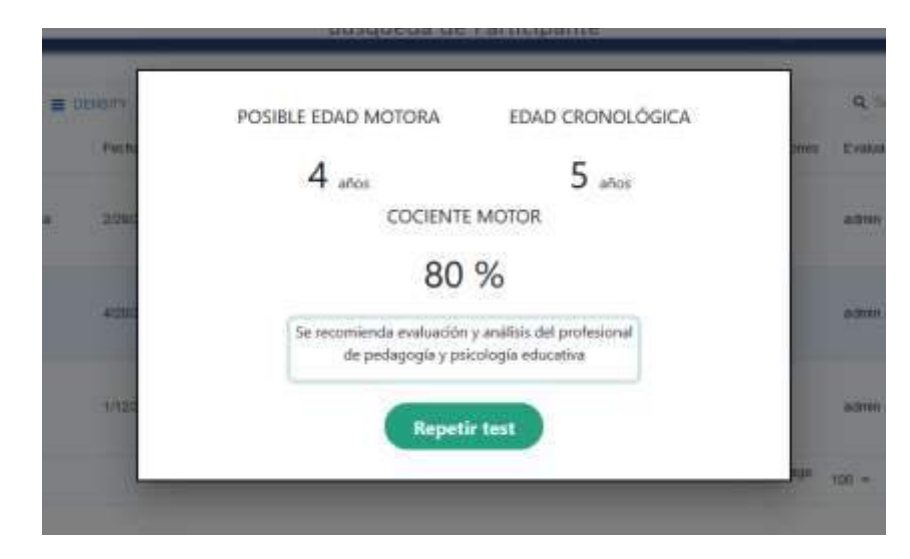

Resultado de Cociente Motor de un participante

Nota. Se presenta un modal del resultado de la evaluación de un participante, se muestra su posible edad y cociente motores.

Los resultados obtenidos en las pruebas iniciales de la Universidad de las Fuerzas Armadas "ESPE" dieron una media de la edad motora de 3,50 que corresponde a un cociente motor de 70%. Sin embargo, los participantes fueron 2 niños de 4 años y tres niños de 5 años siendo una muestra inferior a la realizada en la prueba final.

En la prueba final los resultados obtenidos fueron validados por la especialista de la Unidad Educativa de acuerdo con los datos de los niños de la muestra del grupo control. La media obtenida de la edad motora es la Unidad Educativa "Teresa de Calcuta" es de 4,50 que corresponde a un cociente motor de 89%, esto indica que los resultados correlacionan con los datos de la muestra de niños, que previamente las especialistas evaluaron de forma tradicional. El grupo de niños tenía un alto nivel de coordinación y habilidades motoras gruesas.

Los resultados sugieren que la tarea que se realiza mediante la aplicación tecnológica tiene validez al comparar los resultados obtenidos con el test tradicional. Lo que indica que la utilización de la aplicación desarrollada puede ser una herramienta alternativa a los test
tradicionales y/o complementaria al test sobre el que se ha trabajado en este proyecto para evaluar la coordinación estática. La aplicación utilizada en forma adecuada, con los elementos y materiales utilizados en este proyecto podría reducir la percepción subjetiva de un humano e incrementar precisión en los resultados, pues se captura y se calcula mediante un modelo y algoritmos la evaluación.

## **Conclusiones**

Se ha estudiado, analizado y recopilado la información sobre ejercicios que permiten evaluar la coordinación estática de habilidades motoras, lo que ha permitido diseñar el sistema interactivo y lúdico. Además, con base al test de Ozeretski-Guilmain acerca del equilibrio y la coordinación estática, se han logrado diseñar las interfaces de evaluación, la base de datos, la tarea y sus etapas.

Se ha logrado desarrollar una herramienta tecnológica, interactiva y lúdica, que permite evaluar la coordinación estática en niños de 5 años. La aplicación incluye interfaces de usuario evaluador y participante. Tiene un entorno con objetos 3D, un avatar con texturas, movimientos, animación que permiten dar apariencia de niño. El avatar anima a los participantes y brinda instrucciones verbales para el desarrollo de la tarea. Mediante el hardware utilizado, el modelo y los algoritmos utilizados se captura la imagen, se procesa y se aprende un patrón de movimientos para evaluar la correcta posición y se guardan los tiempos de duración de la tarea.

Para el desarrollo se ha utilizado la metodología de prototipado. Además, se han utilizado técnicas de Interfaz Natural de Usuario, procesamiento de imágenes y aprendizaje automático para mejorar la experiencia, disminuir la percepción de subjetividad durante la evaluación tradicional.

Se llevó a cabo la validación del prototipo mediante el protocolo establecido. Se realizaron pruebas iniciales con cinco niños del proyecto de vinculación titulado "Apoyo a la infancia para el desarrollo integral" que lleva el Departamento de Ciencias Humanas de la Universidad. La Dra. Isabel del Hierro, especialista en psicomotricidad colaboró con la validación del protocolo mientras se realizaban las primeras pruebas. Todos los resultados se guardaron en la base datos. Las pruebas finales se realizaron en la Unidad Educativa Teresa de Calcuta, en la ciudad de Manta, tal como se planificó desde el inicio del proyecto. Las especialistas de la unidad educativa colaboraron con la selección de la muestra de niños y

niñas participantes. Previamente realizaron evaluaciones con test tradicionales. Fueron 20 participantes, 10 niños y 10 niñas.

Los resultados obtenidos con la herramienta desarrollada correlacionaron con los resultados del test tradicional. Lo que indica que la utilización de la aplicación desarrollada puede ser una herramienta alternativa a los test tradicionales y/o complementaria al test para evaluar la coordinación estática.

La aplicación utilizada en forma adecuada, con los elementos y materiales utilizados en este proyecto podría reducir la percepción subjetiva de un humano e incrementar precisión en los resultados, pues se captura y se calcula mediante un modelo y algoritmos la evaluación.

## **Recomendaciones**

Se recomienda continuar el desarrollo del aplicativo para que se convierta en un prototipo funcional. Esto permitirá contribuir con una herramienta complementaria y alternativa en diferentes evaluaciones de habilidades motoras que se deben realizar en niños y niñas de educación inicial, para detectar en forma temprana ciertas deficiencias y poderlas corregir a tiempo.

.

## **Bibliografía**

- Bradski, G., & Kaehler, A. (2008). Learning OpenCV: computer vision with the OpenCV library. O'Reilly Media, Inc.
- Cantelon, M., & Harter, M. (2013). Node.js en acción. Editorial Manning.
- Dash , A. (2009). Mastering MySQL: A Beginner's Guide. John Wiley & Sons.
- Gallahue , D., Ozmun, J., & Goodway, J. (2002). Motor Development: A theoretical model. Understanding motor development: infants, children, adolescents, adults. New York.
- Gao, X., & Chen, Y. (2018). The effectiveness of video game-based interventions in improving motor skills of children with developmental coordination disorder: A systematic review. Journal of Child Neurology, 194-205.
- Gonzalez, R., & Woods, R. (2002). Digital image processing. Upper Saddle River, N.J.: Prentice Hall.
- Hayley, L. (2016). The Impact of Poor Motor Skills on Perceptual, Social and Cognitive Development: The Case of Developmental Coordination Disorder . Frontiers in Psychology, 311.
- Hestbaek, L., Andersen, S., & Skovgaard, T. (2017). Influence of motor skills training on children's development evaluated in the Motor skills in PreSchool (MiPS) study-DK: study protocol for a randomized controlled trial, nested in a cohort study. . Trialsjournal, 400.

Jiménez, J. (1982). El equilirio Humano: un fenómeno complejo. Revista digital.

- King, D. (2009). Dlib-ml: A machine learning toolkit. Journal of Machine Learning Research. 10(Jul), 1755-1758.
- Mancini , V., Rigoli, D., Heritage , B., Roberts , L., & Piek , J. (2016). The Relationship between Motor Skills, Perceived Social Support, and Internalizing Problems in a Community Adolescent Sample. Frontiers in Psychology, 543.
- Mendoza Morán, A. M. (2017). Desarrollo de la motricidad en etapa infantil. Espirales revista multidisciplinaria de investigación. doi:http://dx.doi.org/10.31876/re.v1i3.11
- Mocha Bonilla, J. A. (2018). Efectos de un programa de intervención en la motricidad gruesa: estudio con niños de 5 a 7 años. Ciencia Digital, 2(2), 64-78. doi:https://doi.org/10.33262/cienciadigital.v2i2.73

Moore, L. (2018). Techtarget. https://www.techtarget.com/searchoracle/definition/MySQL

- Observatori de la Discapacitat Física -ODF-. (2022). Observatoridiscapacitat. observatoridiscapacitat. https://www.observatoridiscapacitat.org/es/la-discapacidadfisica-que-es-y-que-tipos-hay
- OpenCV. (s.f.). OpenCV-Python Tutorials. https://opencv-pythontutroals.readthedocs.io/en/latest/py\_tutorials/py\_tutorials.html

Ortiz, J. (2018). Visión por computadora: Conceptos y aplicaciones. Editorial Pearson.

Ozeretski, G., Guilmain, J., & Côté, J. (2010). The ozeretski-guilmain test of gross motor development: a new tool for the assessment of gross motor skills in children. Journal of Child Neurology, 441-447.

Page, B. (28 de 04 de 2019). La vanguardia.

https://www.lavanguardia.com/tecnologia/20190428/461843755133/kinectaccesorio-jugar-convertido-herramienta-artistas.html

Papandreou, G., Zhang, T., Adam , H., & Murphy, K. (2016). TensorFlow: A System for Large-Scale Machine Learning. 12th USENIX Symposium on Operating Systems Design and Implementation (OSDI).

Paszke, A., Gross, S., Massa, F., Lerer, A., Bradbury, J., Chanan, G., & Killeen, T. (s.f.). PyTorch: An Imperative Style, High-Performance Deep Learning Library.

Raschka, S. (2015). Python machine learning. Packt Publishing Ltd.

Redmon, J., & Farhadi, A. (2018). YOLOv3: An Incremental Improvement. arXiv:1804.02767.

Vargas, R. (2007). Diccionario de Teoría Del Entrenamiento Deportivo.

Wiberg, M. (2016). Child-computer interaction: A framework for research and design. Springer.

**Apéndices**